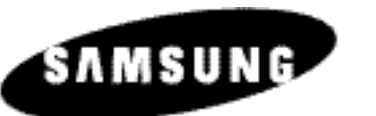

**DVD-Festplattenrecorder DVD speler/HDD recorder Enregistreur DVD HDD DVD-H40E**

#### **DIESES PRODUKT WIRD VERTRIEBEN VON**

# **Bedienungsanleitung Gebruiksaanwijzing Mode d'emploi**

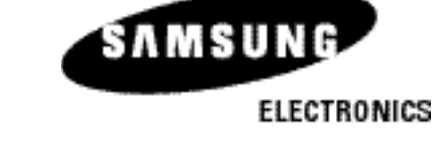

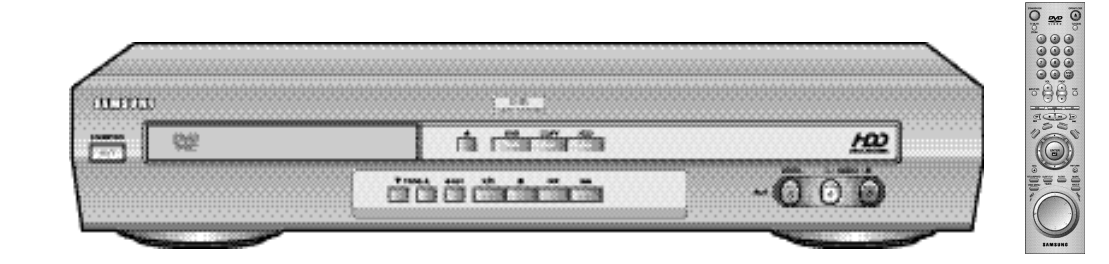

#### Wichtigste Funktionen des DVD-H40E (Fortsetzung) **D D**

- *1. Digitale Videoaufzeichnung*
- *2. Programmliste*
- *3. Highlight-Wiedergabe*
- *4. Bearbeiten von Aufnahmen auf der Festplatte (verbinden, teilen, löschen)*
- *5. Wiedergabe von DVDs, CDs, VCDs, MP3-Dateien und Foto-CDs*
- *6. Digitale MP3-Jukebox*
- *7. Digitales Fotoalbum*

**I**

*8. Anschlussmöglichkeit für digitalen Camcorder oder Digitalkamera*

#### *1. Digitale Videoaufzeichnung*

**"Direktaufzeichnung"** einer Fernsehsendung durch Drücken einer einzigen Taste: Im Unterschied zu herkömmlichen Videorecordern können Sie beim DVD-Festplattenrecorder durch das Drücken der Aufnahmetaste auf der Fernbedienung die Aufnahme einer Fernsehsendung direkt starten.

**"Videoqualität wählbar"** für Aufnahmen auf die Festplatte von DVD (VCD) und digitalem Camcorder bzw. beim Aufnehmen von Fernsehsendungen. Zur Auswahl stehen drei Aufnahmequalitäten mit unterschiedlichen Bitraten: SQ (2 Mbps/40 Stunden Aufnahmekapazität), HQ (4 Mbps/20 Stunden Aufnahmekapazität) und SHQ (6 Mbps/13 Stunden Aufnahmekapazität).

**"Time-Shift-Wiedergabe"**: Während Sie eine Sendung aufnehmen, können Sie den bereits aufgezeichneten Teil der Sendung zeitversetzt wiedergeben. So verpassen Sie garantiert keine einzige Szene Ihrer Lieblingssendung, auch wenn Sie erst nach Beginn der Sendung Zeit zum Zuschauen haben.

**"Wiedergabe-Pause"**: Wenn Sie eine Fernsehsendung anschauen, dies jedoch zwischendurch unterbrechen müssen, drücken Sie zu Beginn der Unterbrechung einfach die Wiedergabe-/Pausentaste **II**. Wenn die Unterbrechung vorbei ist, können Sie die Fernsehsendung an der Stelle weiter verfolgen, an der sie zuvor unterbrochen wurden. Dazu drücken Sie nochmals die Taste **II**.

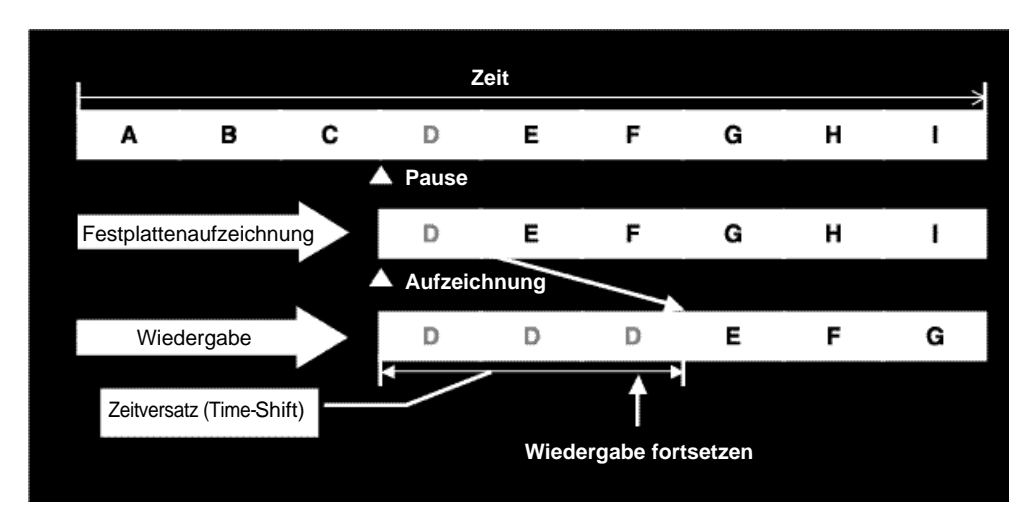

#### *2. Programmliste*

- Zur besseren Übersicht wird während der Aufzeichnung einer Sendung auf die Festplatte automatisch ein Eintrag in die Programmliste erstellt.
- Diese Liste enthält **"Titel"**, **"Datum"** und **"Länge"** der aufgezeichneten Sendung. Der Titel kann über die Titeleinfügefunktion (Taste **Text**) bearbeitet werden. Datum und Länge werden automatisch generiert.

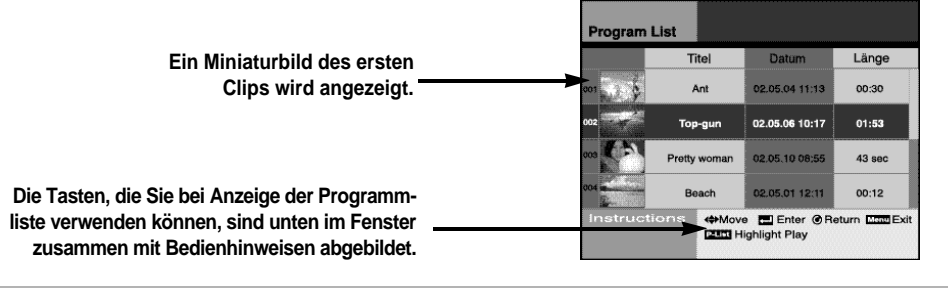

#### *3. Highlight-Wiedergabe*

• Wenn Sie in der Programmliste eine Sendung auswählen und die Taste **P-LIST** auf Ihrer Fernbedienung drücken, werden fünf Sekunden lange Sequenzen aus der Sendung wiedergegeben ähnlich wie bei der Vorschau eines Films.

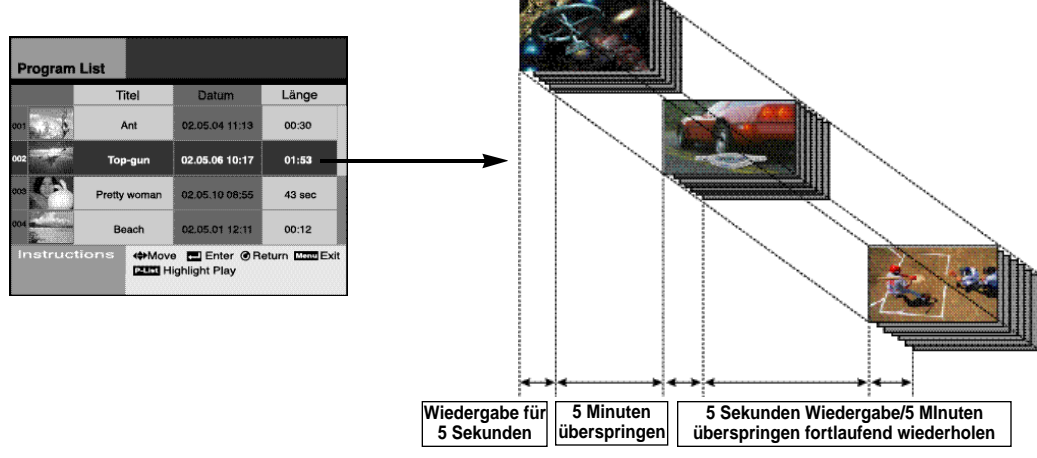

#### *4. Bearbeiten von Aufnahmen auf der Festplatte (verbinden, teilen, löschen)*

• Sie können mehrere Aufnahmen auf der Festplatte miteinander verbinden, so dass sie als eine Datei abgespeichert werden.

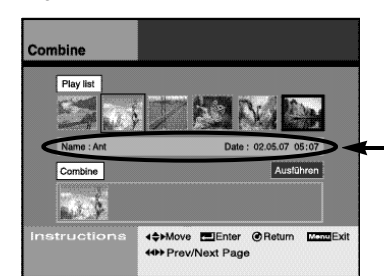

**Zeigt den Inhalt der ausgewählten Datei**

**II**

#### *4. Bearbeiten von Aufnahmen auf der Festplatte (verbinden, teilen, löschen)*

• Sie können eine auf die Festplatte aufgezeichnete Sendung in mehrere Abschnitte unterteilen, die einzeln abgespeichert werden.

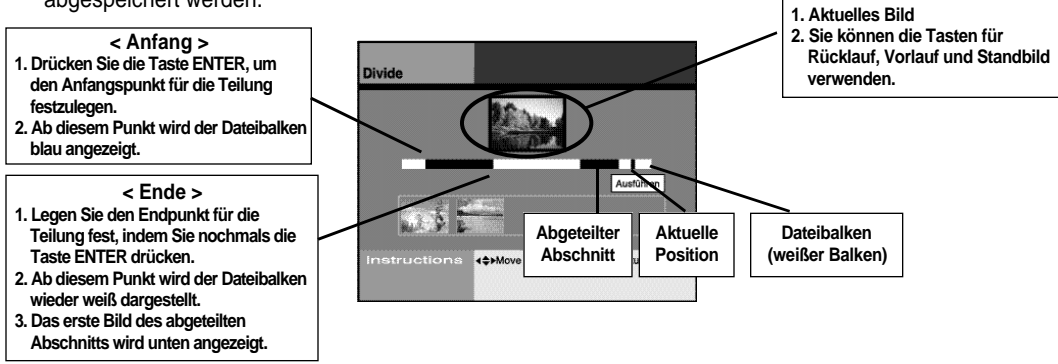

- Sie können nicht benötigte Aufzeichnungen von der Festplatte löschen.
- Auch Teile einer aufgezeichneten Sendung können gelöscht werden.

**Teile einer Aufnahme können Sie löschen, indem Sie die Menüoption z. T. löschen aufrufen und Start- und Endpunkt des zu löschenden Teils festlegen.**

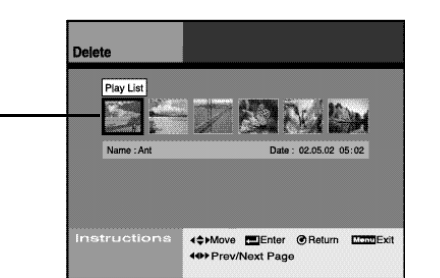

#### *5. Wiedergabe von DVDs, CDs, VCDs, MP3-Dateien und Foto-CDs*

• Der DVD-Festplattenrecorder DVD-H40 kann viele verschiedene Diskformate wiedergeben: **DVD, Audio-CD, Video-CD, MP3-Dateien (von CD-R/RW), Foto-CD (Kodak), CD-G** usw.

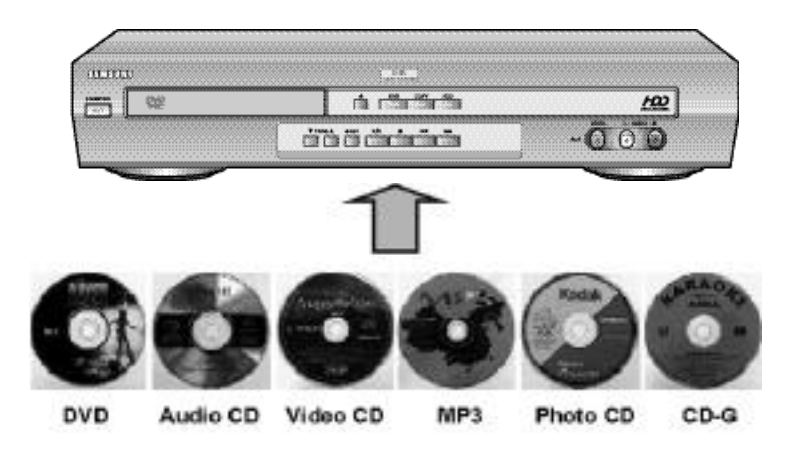

#### *6. Digitale MP3-Jukebox*

• Mit der Jukebox-Funktion können Sie viele Musikstücke genießen, ohne ständig eine andere Audio-CD einlegen zu müssen. Dazu kopieren Sie einfach MP3-Musikdateien von CD auf die Festplatte (max. Festplattenkapazität für MP3-Dateien: 10 GB).

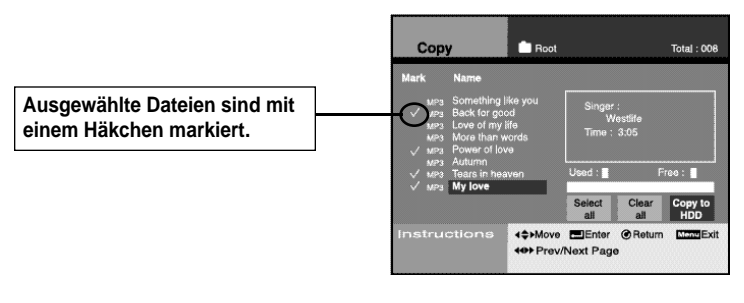

• Wenn sich Ihre Lieblingsfotos im selben Verzeichnis befinden, können Sie gleichzeitig zur Musikwiedergabe die Fotos als Diashow auf dem Bildschirm anzeigen.

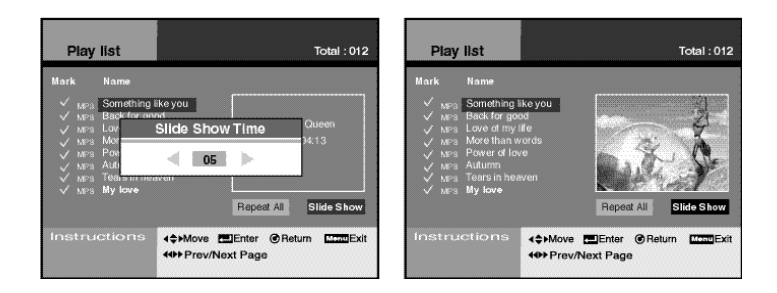

• Im Bearbeitungsmodus können Sie eigene Musikordner anlegen und die gespeicherten Musikdateien nach Wunsch verschieben und sortieren.

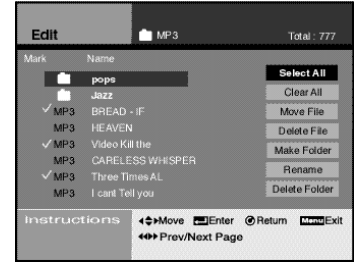

**IV**

#### *7. Digitales Fotoalbum*

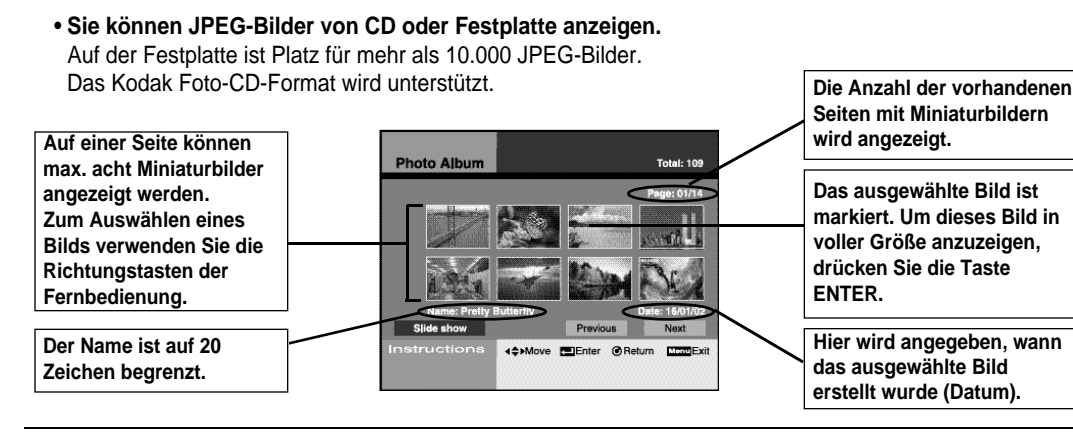

#### • **Einzelnes Bild in voller Größe anzeigen**

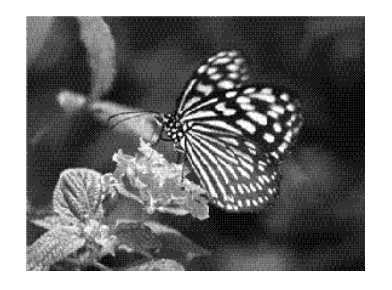

• **Mithilfe der Editierfunktion können Sie Ihre bevorzugten Bilder und Fotos auswählen, löschen, verschieben oder umbenennen sowie Ihr eigenes Verzeichnis erstellen.** 

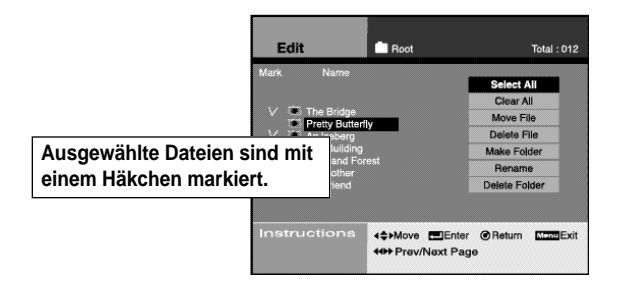

• **Im unten abgebildeten Menü können Sie auf einfache Weise Bilder auswählen, die Sie von einer CD auf die Festplatte kopieren möchten.**

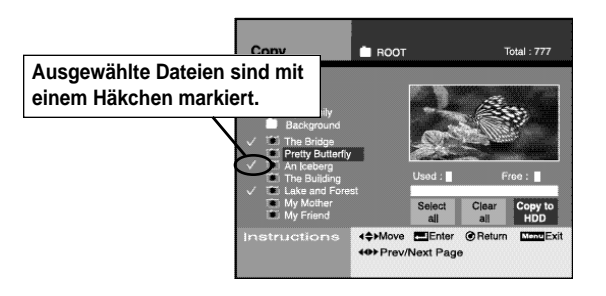

#### • **Diashow**

**V**

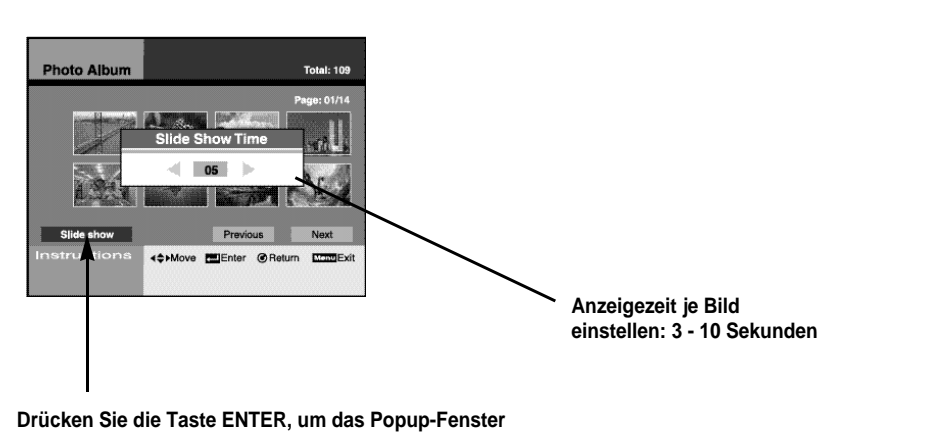

**zur Einstellung der Anzeigezeit pro Bild aufzurufen. Nach Eingabe der Anzeigezeit beginnt die Diashow.**

#### *8. Anschlussmöglichkeit für digitalen Camcorder oder Digitalkamera*

• **Sie können eine Digitalkamera oder einen digitalen Camcorder an einen AV-Eingang des DVD-Festplattenrecorders anschließen. Dann können Sie die im angeschlossenen Gerät gespeicherten Bilder auf der Festplatte speichern und auf dem Fernsehbildschirm wiedergeben.**

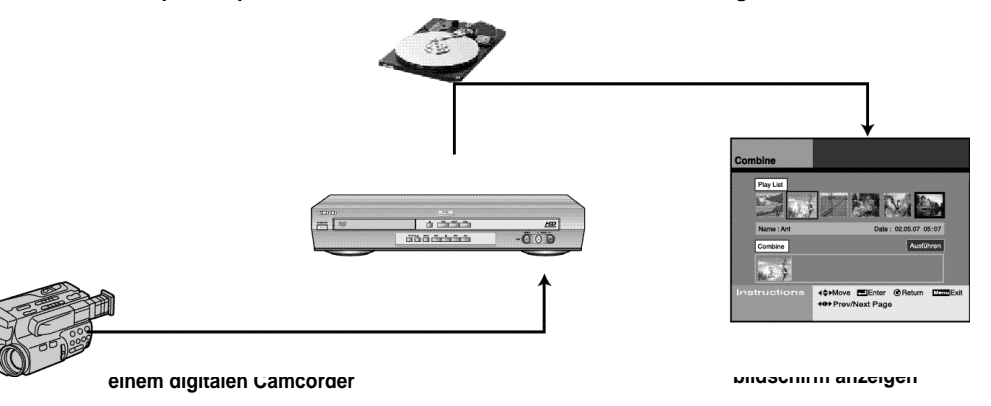

**VI**

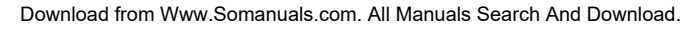

#### GEFAHRVONSTROM-<br>SCHLÄGEN - NICHT ÖFFNEN **ACHTUNG**

NEHMEN SIE KEINESFALLS GERÄTEABDECKUNGEN AB, UM DIE GEFAHR VON STROMSCHLÄGEN ZU VERMEIDEN. IM GERÄTBEFINDEN SICH KEINE TEILE. DIE VOM BENUTZER AUSGETAUSCHT WERDEN KÖNNEN. BEI PROBLEMENWENDEN SIE SICH STETS AN QUALIFIZIERTE KUNDENDIENSTTECHNIKER.

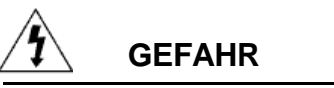

Dieses Zeichen warnt vor gefährlicher Spannung im Gerät.

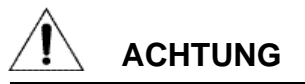

Dieses Zeichen weist auf wichtige Hinweise in der Begleitdokumentation des Geräts hin.

#### Sicherheitshinweise **D D**

*Die folgenden Abbildungen weisen auf Vorsichtsmaßnahmen hin.*

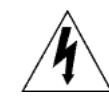

*Der im Dreieck befindliche Blitz weist auf gefährliche Spannung im Gerät hin. Öffnen Sie das Gerät nicht und nehmen Sie keine Geräteabdeckungen ab. Wenden Sie sich bei Problemen mit dem Gerät über Ihren Fachhändler an den Kundendienst.*

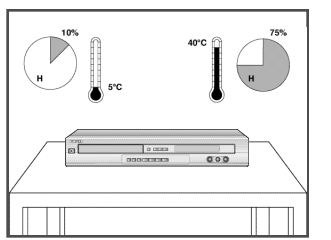

Setzen Sie das Gerät NIEMALS extremen Temperaturen (unter 5 °C und über 40 °C) oder extremen Luftfeuchtigkeitsbedingungen (weniger als 10 % und mehr als 75 %)aus.

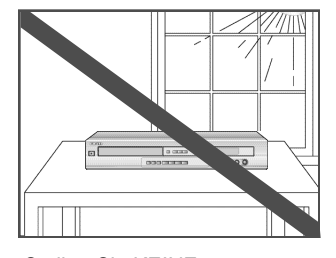

Stellen Sie KEINE Gegenstände auf dem Gerät oder der Fernbedienung ab.

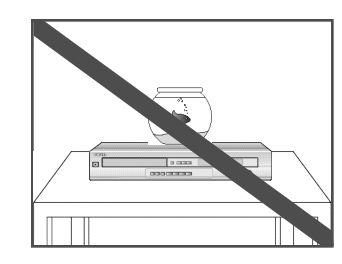

Setzen Sie das Gerät NICHT direkter Sonneneinstrahlung aus.

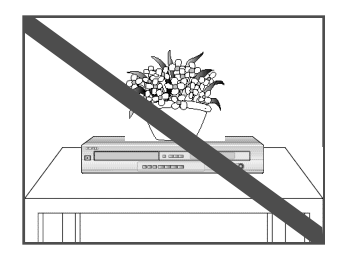

Trennen Sie das Gerät bei Unwetter und/oder Gewitter vom Netz und von der Antenne.

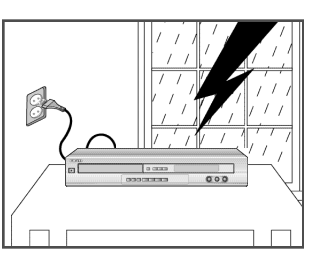

Achten Sie darauf, dass keine Flüssigkeiten in das Gerät eindringen.

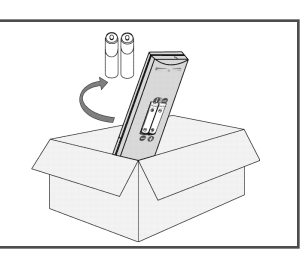

Wenn die Fernbedienung längere Zeit nicht benutzt wird, nehmen Sie die Batterien heraus und bewahren Sie sie an einem kühlen, trockenen Ort auf.

DIESES GERÄT IST NICHT FÜR DEN GEWERBLICHEN GEBRAUCH BESTIMMT.

Dieses Produkt integriert eine Technik für den Urheberrechtsschutz, deren Methoden durch Ansprüche auf bestimmte U.S.-Patente und andere geistige Eigentumsrechte geschützt sind, die der Macrovision Corporation und anderen Rechtseigentümern gehören. Die Verwendung dieser Technik für den Urheberrechtsschutz muss durch die Macrovision Corporation genehmigt werden und ist, wenn nicht ausdrücklich durch die Macrovision Corporation genehmigt, nur für den Gebrauch zu Hause und andere begrenzte Nutzung gedacht. Reverse Engineering oder Zerlegung sind nicht gestattet.

#### **ANSCHLUSS UND INBETRIEBNAHME**

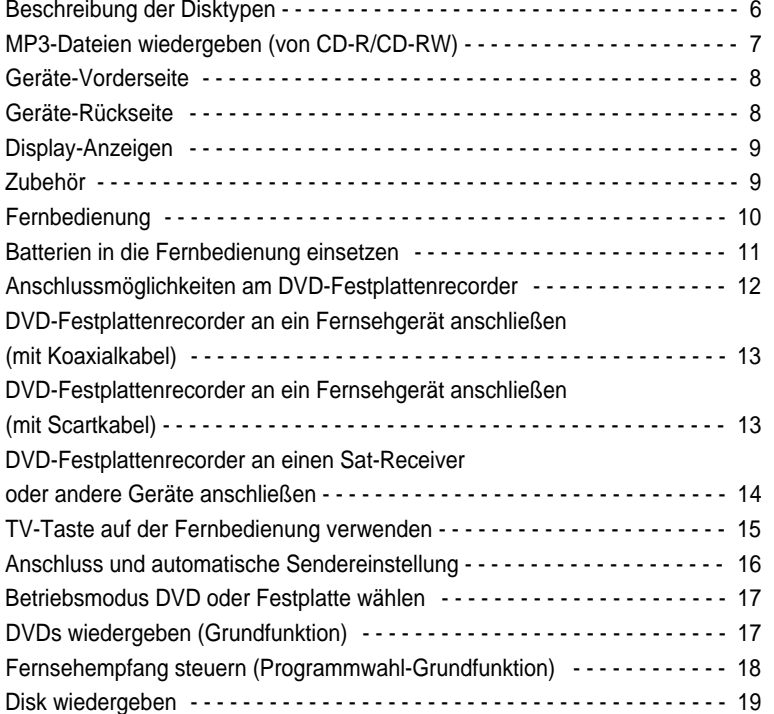

#### **EINSTELLUNGEN**

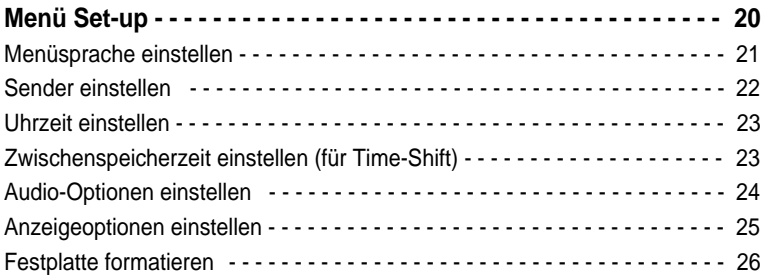

**AUFNAHME- UND WIEDERGABEFUNKTIONEN**

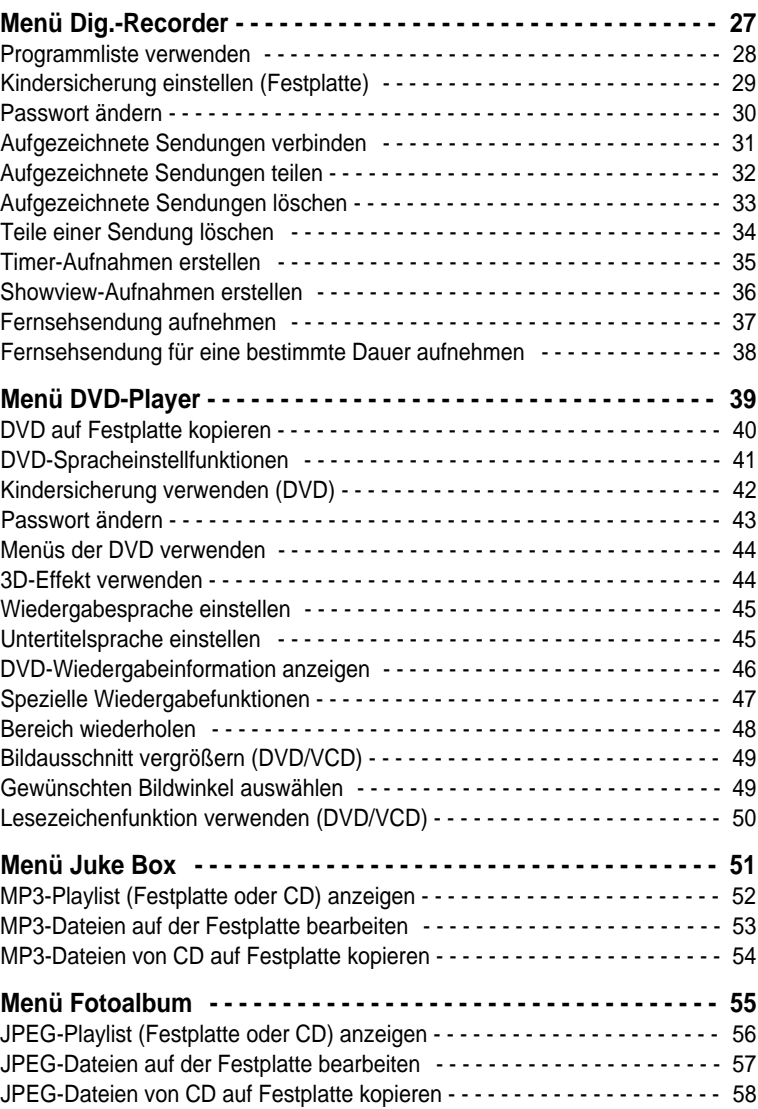

#### **ZUSÄTZLICHE INFORMATIONEN**

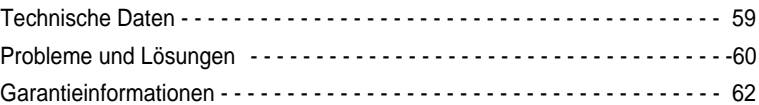

#### *Mit dem DVD-Festplattenrecorder können Disks der folgenden Typen abgespielt werden:*

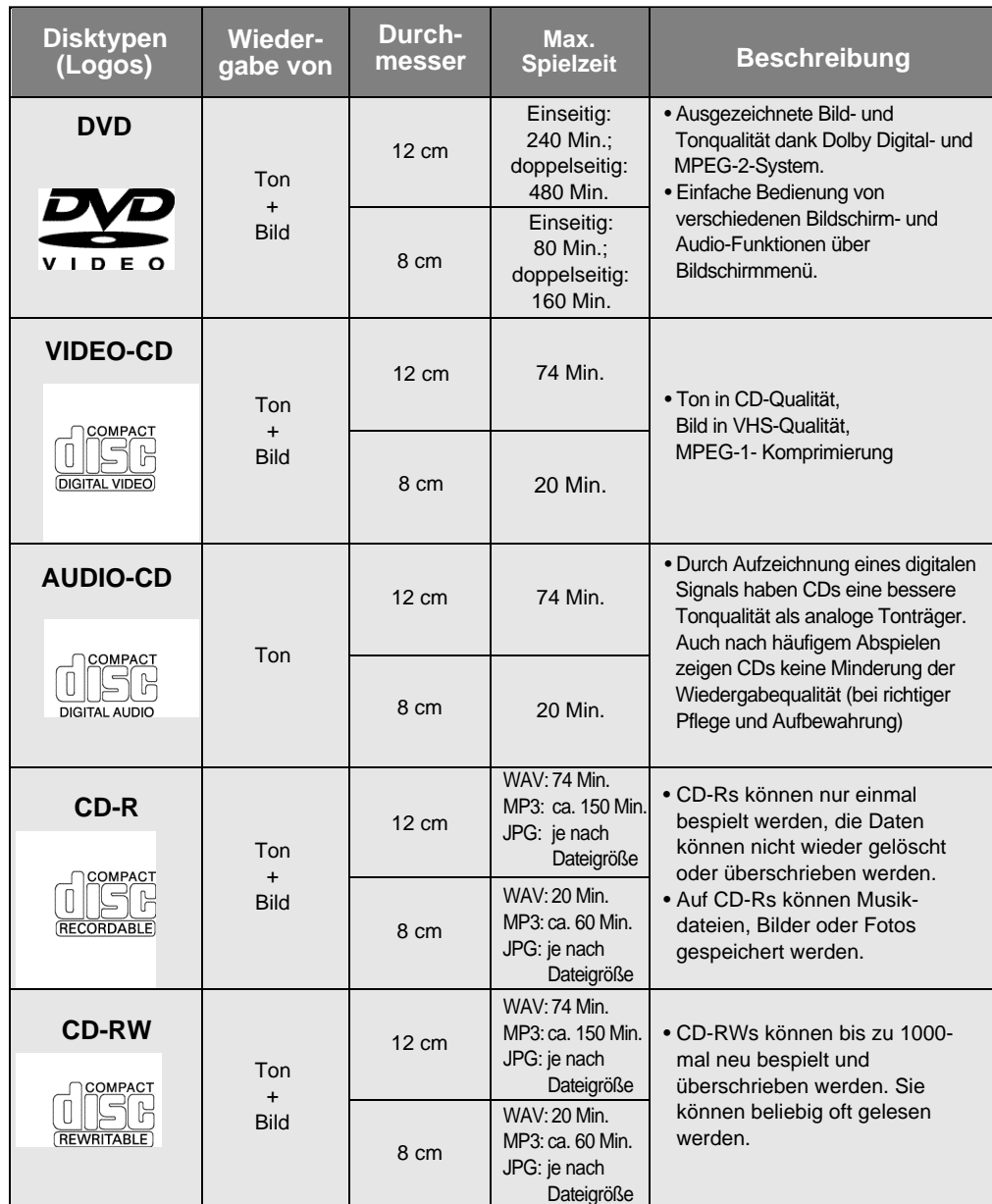

\* Die folgenden Disktypen eignen sich nur bedingt (je

**•** DVD+RW, -RW **•** Foto-CD: JPG-Dateien

nach Aufnahmebedingungen): **•** DVD-R, +R **•** CD-RW

➢ \* Die folgenden Disktypen sind für das Gerät nicht geeignet:

**•** DVD-ROM **•** DVD-RAM

- CD-ROM CDV
- CDI
- Super-Audio-CDs mit HD-Beschichtung

**•** CDGs: nur Ton, keine Grafik

MP3-Dateien wiedergeben (von CD-R/CD-RW) **D D**

*Bitte beachten Sie die nachfolgenden Hinweise zu MP3-Dateien auf CD-R/CD-RW-Disks.*

#### **• Die MP3-Dateien sollten im Format ISO 9660 oder JOLIET vorliegen.**

MP3-Dateien im Format ISO 9660 und Joliet sind kompatibel mit DOS und Windows von Microsoft sowie mit Macintosh-Systemen von Apple. Diese beiden Formate sind am weitesten verbreitet.

#### **• Achten Sie darauf, dass die Namen von MP3-Dateien maximal 15 Zeichen umfassen dürfen, und verwenden Sie als Dateierweiterung ".mp3".**

Der Muster-Dateiname sieht folgendermaßen aus: Titel.mp3. Verwenden Sie Dateinamen mit 15 Zeichen oder weniger.

#### **• Erstellen Sie MP3-Dateien mit einer Bitrate von mindestens 128 kbps.**

Die Tonqualität von MP3-Dateien hängt vor allem von der von Ihnen gewählten Abtastrate beim Erstellen von MP3-Dateien ab. Um Audio-CD-Tonqualität zu erzielen, müssen Sie bei der Umwandlung ins MP3- Format eine Abtastrate von mindestens 128 kbps bis 160 kbps einstellen. Mit höheren Bitraten von 192 kbps und mehr ist kaum noch eine Verbesserung der Tonqualität zu erreichen. MP3-Dateien mit Abtastraten unter 128 kbps werden eventuell nicht richtig wiedergegeben.

#### **• Erstellen Sie keine MP3-Dateien von urheberrechtlich geschützten Titeln.**

Manche Dateien sind verschlüsselt und mit einem Code geschützt, um illegales Kopieren zu verhindern. Dazu gehören Dateien des folgenden Typs: Windows Media™ (eingetragenes Warenzeichen von Microsoft) und SDMITM (eingetragenes Warenzeichen von SDMI Foundation). Solche Dateien können nicht kopiert werden.

#### **Symbole und Kennzeichen**

#### 0-0 • Ländercode

Das DVD-Gerät wie auch die DVDs sind mit einem Ländercode versehen. Die Ländercodes von DVD und DVD-Gerät müssen übereinstimmen, damit die DVD abgespielt werden kann. DVDs mt einem anderen Ländercode als das Gerät können nicht wiedergegeben werden. **Der Ländercode dieses DVD-Geräts ist auf der Geräte-Unterseite angegeben.**

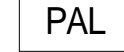

• PAL-Fernsehsystem (Deutschland, Großbritannien, Australia usw.)

NTSC | • NTSC-Fernsehsystem (USA, Kanada, Japan, Südkorea usw.)

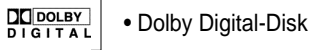

**STEREO** • Stereo-Ton

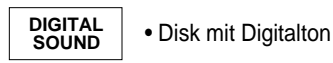

#### Geräte-Vorderseite

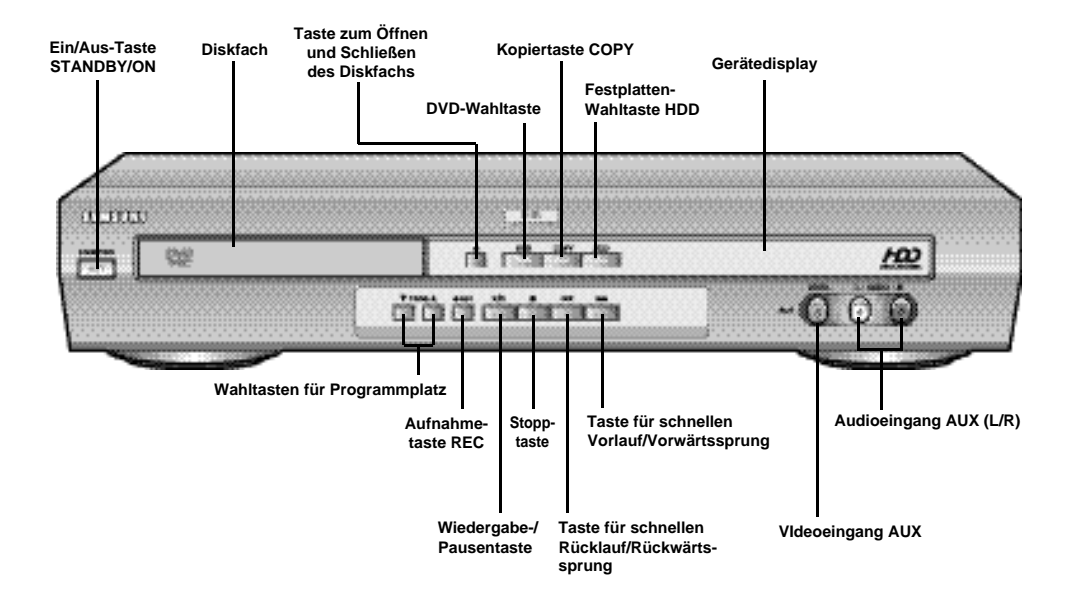

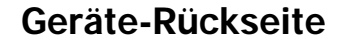

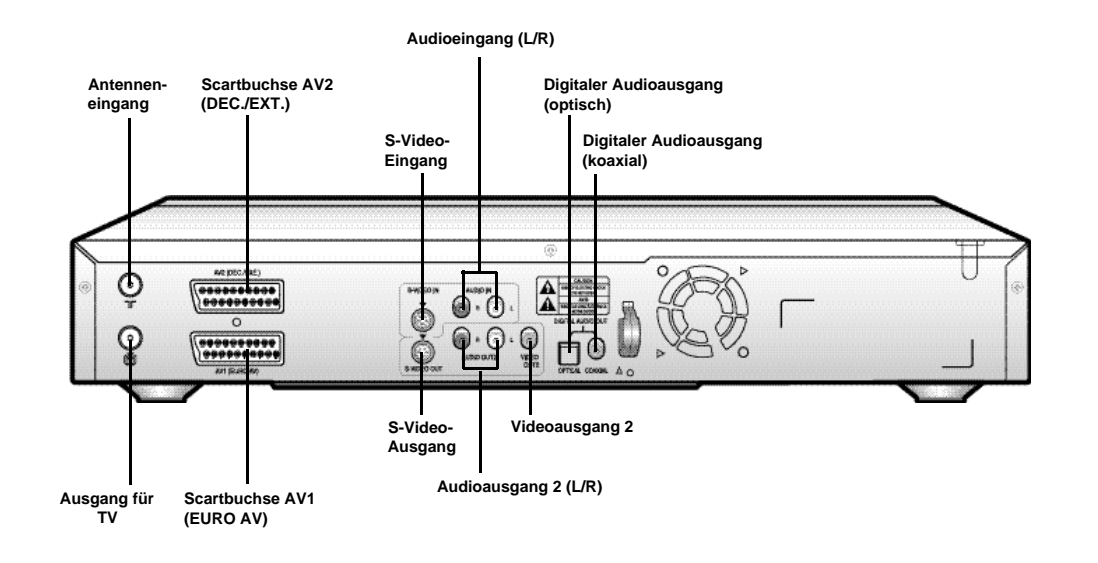

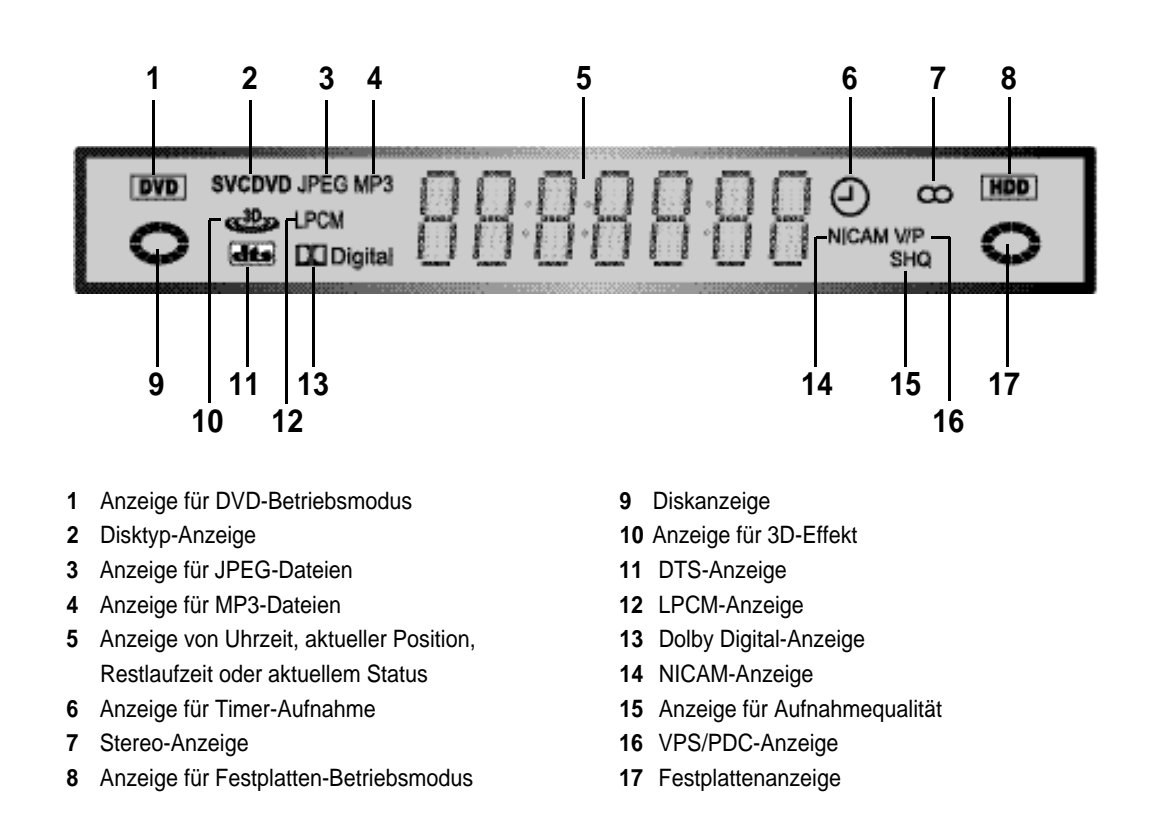

#### Zubehör

*Wir freuen uns, dass Sie sich für ein Gerät von Samsung entschieden haben! Im Lieferumfang Ihres DVD-Festplattenrecorders ist folgendes Zubehör enthalten:*

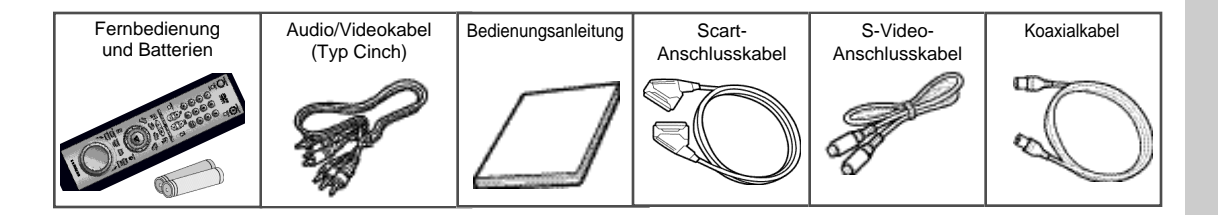

#### Fernbedienung

Ein/Aus-Taste

**D**

- Vergrößerungstaste/ TV-Stummschalttaste
- **3** Zifferntasten  $0 \sim 9$
- 3D-Effekt-Taste
- Lautstärkeeinstelltasten +/-
- Eingangswahltaste
- DVD-Taste
- Bildsuchlauftaste/Sprungtaste rückwärts
- Stopptaste
- Menütaste
- Löschtaste
- Richtungstasten/ Eingabetaste ENTER
- Aufnahmetaste
- Titel-/Geschwindigkeitstaste
- Taste für Diskmenü
- Taste für Untertitel/Timer
- Taste zum Öffnen/Schließen des Diskfachs
- Umschalttaste TV/ DVD-Festplattenrecorder
- Bereichswiederholtaste
- Programmwahltasten
- Texttaste
- TV-Taste
- HDD-Taste
- Bildsuchlauftaste/Sprungtaste vorwärts
- Wiedergabe-/Pausentaste
- Anzeigetaste
- Taste für Wiedergabeliste
- Taste zum Wiederaufrufen des vorherigen Menüs
- Lesezeichentaste
- Blickwinkeltaste
- Taste für Tonausgabeoptionen

Jog/Shuttle-Wähler

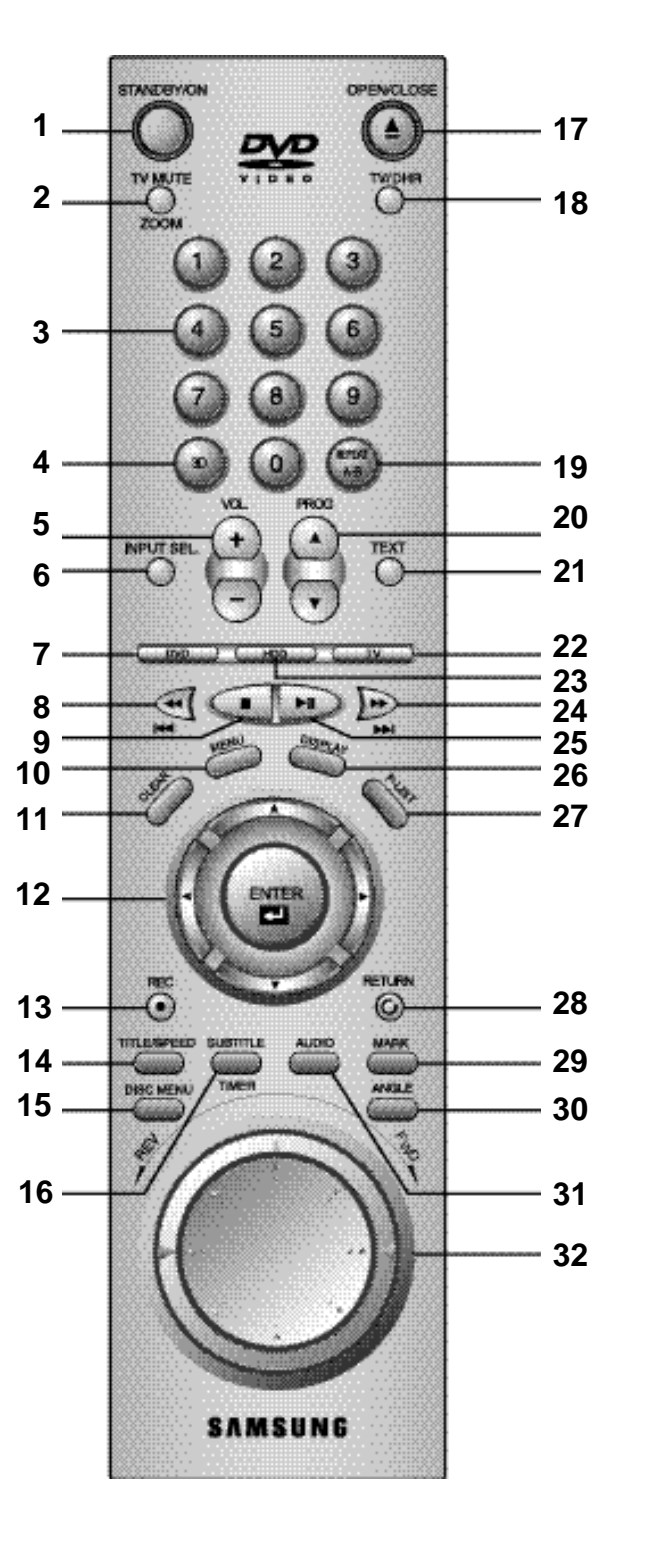

#### Batterien in die Fernbedienung einsetzen

*Setzen Sie Batterien in die Fernbedienung ein oder wechseln Sie die eingesetzten Batterien aus:*

- ◆ *wenn Sie das Gerät neu erworben haben.*
- ◆ *wenn Sie feststellen, dass die Fernbedienung nicht mehr einwandfrei arbeitet.*
- Entfernen Sie die Abdeckung des Batteriefachs auf der Rückseite der Fernbedienung. Dazu drücken Sie in Pfeilrichtung auf die Lasche an der Abdeckung und nehmen sie ab.
- Legen Sie zwei Batterien vom Typ AA, R6 oder gleichwertige ein, und achten Sie dabei auf richtige Polarität:
	- ◆ + auf der Batterie an + auf der Fernbedienung
	- ◆ auf der Batterie an auf der Fernbedienung
- Setzen Sie die Abdeckung wieder auf. Dazu führen Sie die Laschen an der Abdeckung in die Aussparungen an der Rückseite der Fernbedienung ein und drücken die Abdeckung an, bis sie einrastet.
	- ➢ Verwenden Sie nie verschiedene Batterietypen (z. B. Mangan- und Alkali-Batterien) gleichzeitig.

#### **Hinweis zur Entsorgung alter Batterien**

Batterien und Akkus gehören nicht in den Hausmüll. Als Verbraucher sind Sie gesetzlich verpflichtet, alte Batterien und Akkus zur umweltschonenden Entsorgung zurückzugeben. Sie können lhre alten Batterien und Akkus bei den öffentlichen Sammelstellen in lhrer Gemeinde oder überall dort abgeben, wo Batterien und Akkus der betreffenden Art verkauft werden.

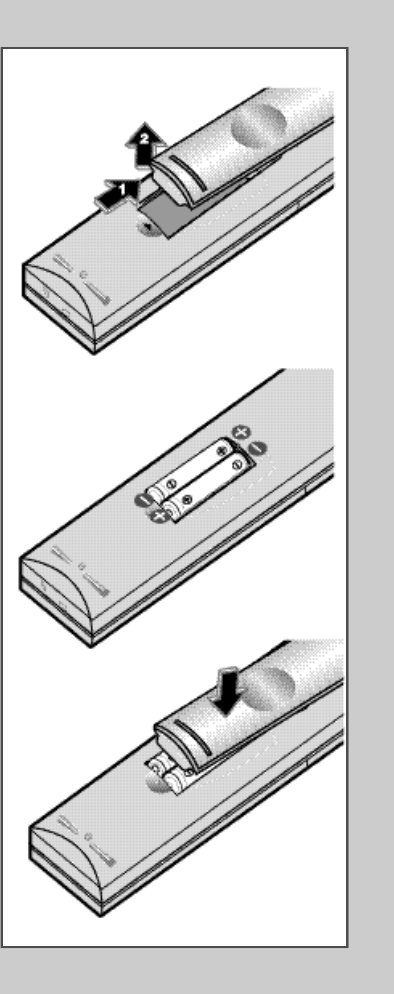

**D**

#### Anschlussmöglichkeiten am DVD-Festplattenrecorder

*Beim Anschluss von Audio- oder Videosystemen müssen verschiedene Faktoren berücksichtigt werden:*

- ◆ *die an den Geräten verfügbaren Anschlüsse*
- ◆ *dauerhafter (wie z. B. ein Sat-Receiver) oder nur zeitweiliger (wie z. B. ein Camcorder) Anschluss am DVD-Festplattenrecorder.*

*Der DVD-Festplattenrecorder ist mit den folgenden Anschlüssen ausgestattet:*

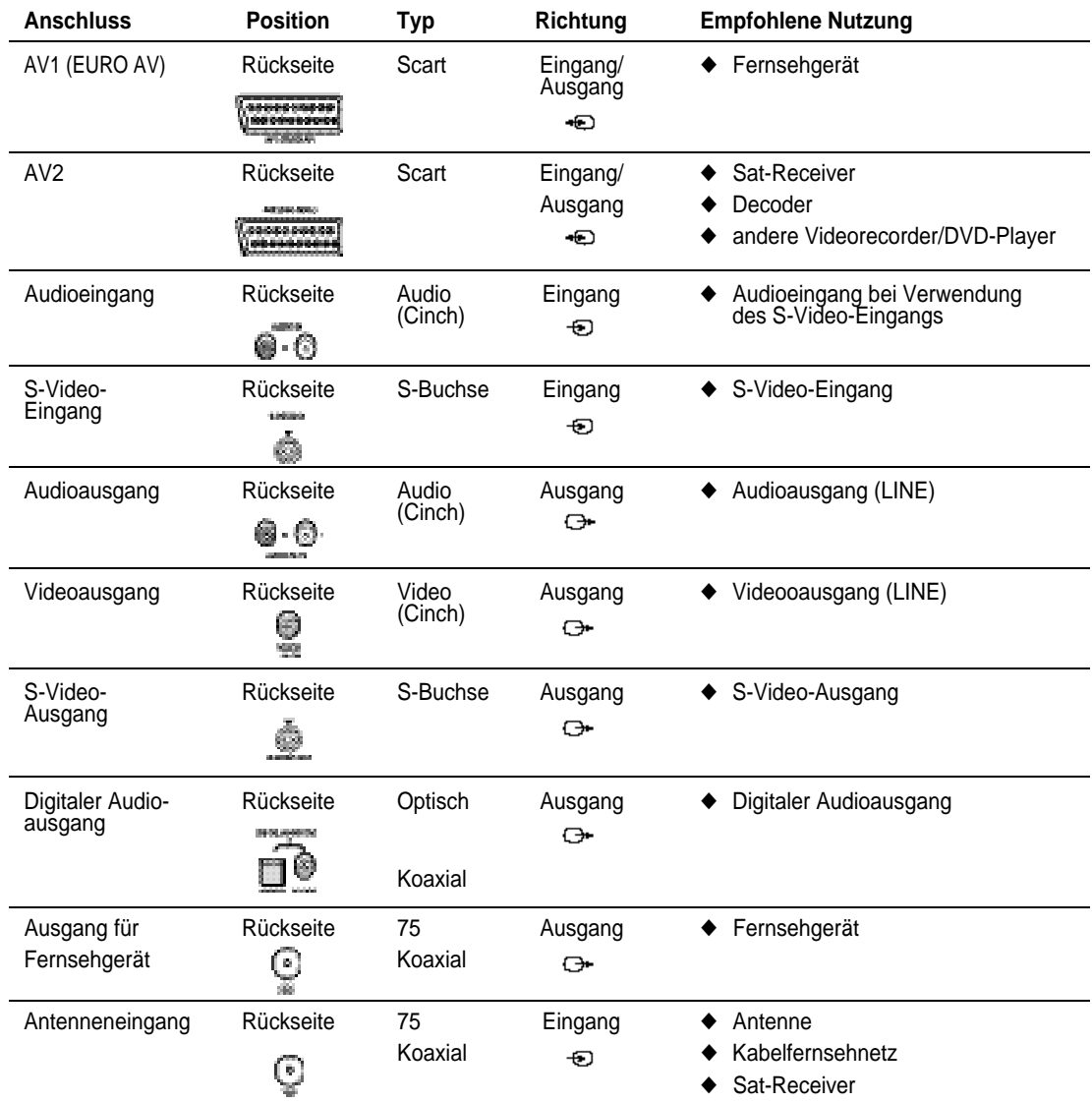

- ☛ ◆ Stellen Sie vor dem Anschließen eines Audio- oder Videosystems an Ihren DVD-Festplattenrecorder sicher, dass alle beteiligten Geräte ausgeschaltet sind. Ausführliche Anweisungen zu den Anschlüssen und entsprechende Sicherheitshinweise entnehmen Sie bitte der den Geräten beiliegenden Dokumentation.
- ◆ An der Gerätevorderseite steht ein Audio-/Videoeingang AUX (Typ Cinch) zur Verfügung. Verwenden Sie diesen Eingang für Geräte, die nur zeitweilig angeschlossen sind.

#### D DIVD-F est plattenrecorder and the state and DVD-Fest plattenrecorder and the statement of the last and the matchließen (mit Koaxialkabel) and the statement of the last  $\sigma$

*Um Fernsehprogramme empfangen zu können, muss das Gerät ein Signal von einer der folgenden Quellen empfangen:*

- ◆ *einer Außenantenne*
- ◆ *einer Zimmerantenne*
- ◆ *einem Kabelfernsehnetz*
- ◆ *einem Sat-Receiver*
- Stellen Sie vor Anschluss eines Kabels sicher, dass Fernsehgerät und DVD-Festplattenrecorder ausgeschaltet sind.
- **1** Lösen Sie das Kabel vom Fernsehgerät, mit dem es an die Empfangsantenne bzw. das Kabelfernsehnetz angeschlossen ist.
- **2** Schließen Sie dieses Kabel an den mit  $\Box \Box$  gekennzeichneten Antenneneingang hinten am DVD-Festplattenrecorder an.
- **3** Schließen Sie das mitgelieferte Koaxialkabel an die Buchse **m** am DVD-Festplattenrecorder an.
- **4** Schließen Sie das andere Ende des Koaxialkabels an den Anschluss des Fernsehgeräts an, mit dem zuvor die Empfangsantenne bzw. das Kabelfernsehnetz verbunden war.

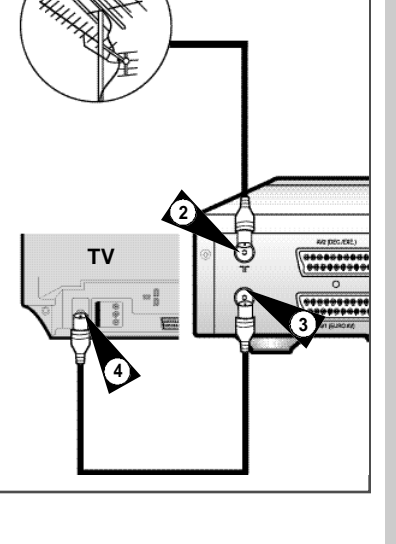

**5** Um am Fernsehgerät eine bessere Bild- und Tonqualität zu erzielen, können Sie den DVD-Festplattenrecorder über ein Scartkabel mit dem Fernsehgerät verbinden (siehe nächster Abschnitt), sofern das Fernsehgerät über eine Scartbuchse verfügt.

# DVD-Festplattenrecorder an ein Fernsehgerät anschließen (mit Scartkabel)

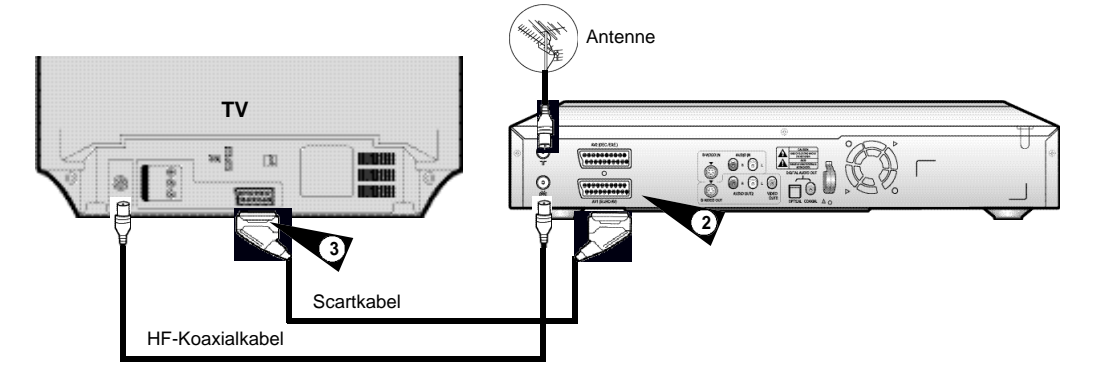

*Sie können den DVD-Festplattenrecorder mit einem Scartkabel an ein Fernsehgerät anschließen, wenn am Fernsehgerät die dafür erforderliche Scartbuchse vorhanden ist. Dadurch können Sie:*

- ◆ *eine bessere Bild- und Tonqualität erzielen*
- ◆ *das Vorgehen beim Anschließen und Einstellen des DVD-Festplattenrecorders vereinfachen.*
- ➢ ◆ Unabhängig vom gewählten Anschlusstyp müssen Sie stets das mitgelieferte Koaxialkabel wie im vorhergehenden Abschnitt beschrieben anschließen. Andernfalls erscheint kein Bild auf dem Fernsehbildschirm, wenn der DVD-Festplattenrecorder ausgeschaltet ist.
	- ◆ Stellen Sie vor Anschluss eines Kabels sicher, dass Fernsehgerät und DVD-Festplattenrecorder ausgeschaltet sind.
- **1** Verbinden Sie den DVD-Festplattenrecorder und das Fernsehgerät mit dem Koaxialkabel wie im vorigen Abschnitt beschrieben.
- **2** Verbinden Sie das eine Ende des Scartkabels mit Scartbuchse AV1 (EURO AV) hinten am DVD-Festplattenrecorder.
- **3** Verbinden Sie das andere Ende mit dem entsprechenden Anschluss am Fernsehgerät.

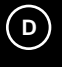

*Sie können den DVD-Festplattenrecorder mit einem Scartkabel an einen Sat-Receiver oder ein anderes Gerät anschließen, wenn die dafür erforderlichen Anschlüsse am jeweiligen Gerät vorhanden sind. Die folgenden Abbildungen zeigen einige Anschlussmöglichkeiten.*

#### **1. Scartbuchse AV2 (mit einem Scartkabel)**

Schließen Sie den Sat-Receiver oder ein anderes Gerät über ein Scartkabel an die Scartbuchse AV2 (DEC./EXT.) an der Rückseite des DVD-Festplattenrecorders an.

Nach Anschluss eines Geräts wählen Sie mit der Taste INPUT SEL. den Eingang AV2 am DVD-Festplattenrecorder.

#### **2. Mit einem HF-Koaxialkabel**

Wenn Sie einen Sat-Receiver über Koaxialkabel an den DVD-Festplattenrecorder angeschlossen haben und kein zusätzliches Scartkabel verwenden, müssen Sie den HF-Ausgangskanal des Sat-Receivers am DVD-Festplattenrecorder speichern. Achten Sie darauf, dass der HF-Ausgangskanal des Sat-Receivers nicht auf Kanal 36 eingestellt ist, da dieser vom DVD-Festplattenrecorder anderweitig verwendet wird. Stellen Sie in diesem Fall am Sat-Receiver einen anderen Kanal (z. B. Kanal 39) ein.

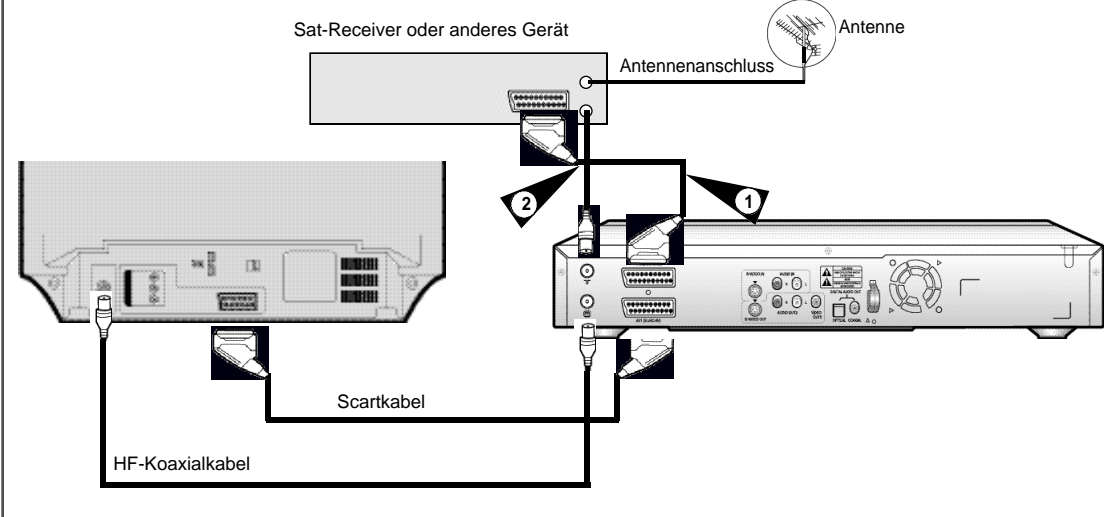

➢ *Wenn Sie Fernsehsender über einen Sat-Receiver empfangen und an den DVD-Festplattenrecorder weiterleiten, können Sie am DVD-Festplattenrecorder keine Sender einstellen. Der Empfangsvorgang findet im Sat-Receiver statt. Zum Aufrufen eines anderen Senders verwenden Sie die Fernbedienung des Sat-Receivers.*

*Mit der Fernbedienung des DVD-Festplattenrecorders können Sie auch Fernsehgeräte von Samsung und von anderen Herstellern steuern.*

Gehen Sie wie folgt vor, um festzustellen, ob Ihr Fernsehgerät mit der Fernbedienung kompatibel ist.

- **1** Schalten Sie das Fernsehgerät ein.
- **2** Richten Sie die Fernbedienung auf das Fernsehgerät.
- **3** Halten Sie die Taste TV gedrückt, und geben Sie mit den Zifferntasten den zweistelligen Herstellercode für Ihr Fernsehgerät ein.

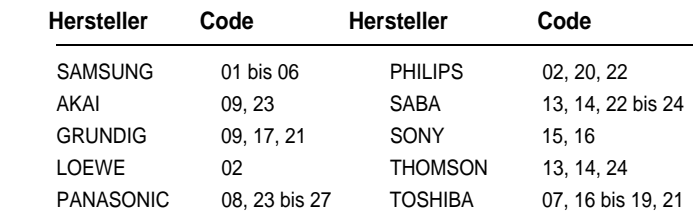

- Ist Ihr Fernsehgerät mit der Fernbedienung kompatibel, schaltet er sich aus. Er ist jetzt so programmiert, dass Sie ihn mit dieser Fernbedienung steuern können.
- ➢ ◆ *Sind für den Hersteller Ihres Fernsehgeräts mehrere Codes angegeben, probieren Sie diese der Reihe nach aus, bis Sie den richtigen Code gefunden haben.*
	- ◆ *Wenn Sie die Batterien in der Fernbedienung auswechseln, muss der Code erneut einprogrammiert werden. Gehen Sie dabei wieder wie obenstehend beschrieben vor.*

**Mit den folgenden Tasten können Sie das Fernsehgerät steuern:**

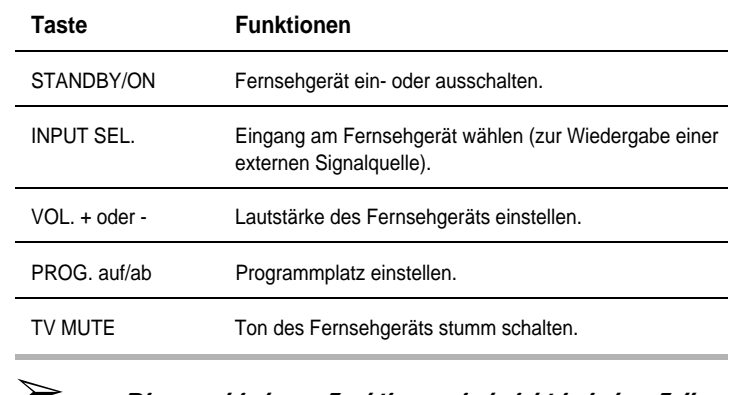

➢ *Die verschiedenen Funktionen sind nicht in jedem Fall bei allen Fernsehgeräten verfügbar. Sollten Probleme auftreten, bedienen Sie Ihr Fernsehgerät direkt bzw. mit der dazugehörigen Fernbedienung.*

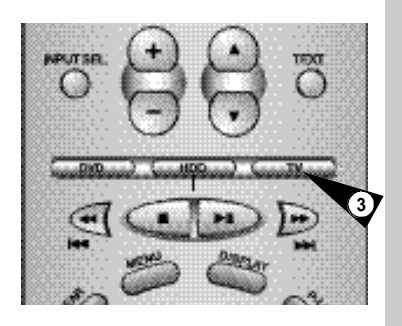

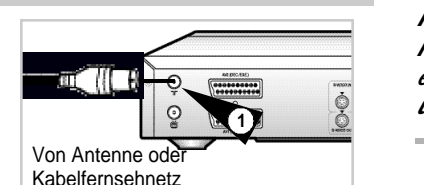

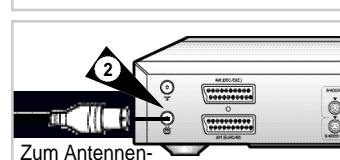

eingang des Fernsehgeräts **<sup>2</sup>**

**D**

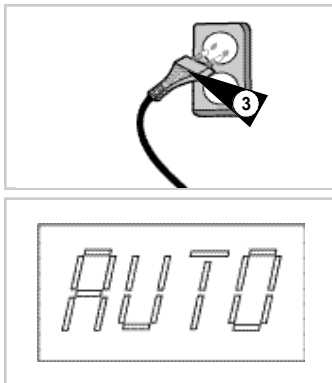

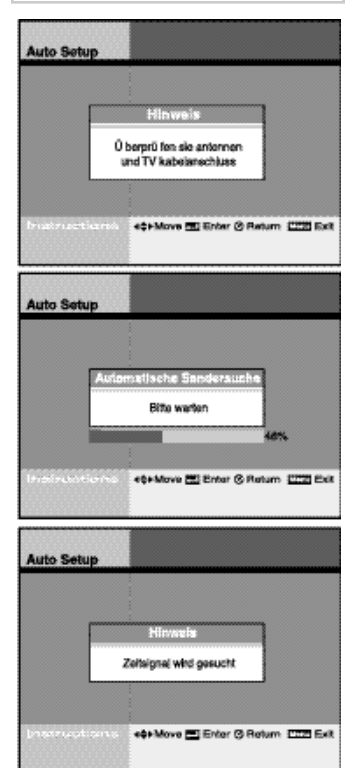

*In diesem Abschnitt wird beschrieben, wie Sie den DVD-Festplattenrecorder an ein Fernsehgerät anschließen und automatisch einstellen. Bei der automatischen Einstellung werden Sender gesucht und gespeichert. Außerdem wird die interne Uhr des Geräts gestellt.*

- **1 Schließen Sie das Antennenkabel von der Zimmer-/Außenantenne oder vom Kabelfernsehnetz an den Antenneneingang an der Rückseite des DVD-Festplattenrecorders an (siehe Seite 13).**
- **2** Wählen Sie eine der folgenden Möglichkeiten zum Anschluss des DVD-Festplattenrecorders an ein Fernsehgerät:

#### **nur HF-Anschluss:**

The Film Protection Sie die Buchse **i intervalse man DVD-Festplattenrecorder** über das mitgelieferte Koaxialkabel mit dem Antenneneingang des Fernsehgeräts. Wenn Sie nur das Koaxialkabel verwenden, müssen Sie am Fernsehgerät den HF-Ausgangskanal des DVD-Festplattenrecorders unter einem Programmplatz speichern (siehe Ausgabe-Sender auf Seite 22).

#### **Scart- oder Line-Anschluss:**

Verbinden Sie den DVD-Festplattenrecorder und das Fernsehgerät zusätzlich zum HF-Anschluss über Koaxialkabel wie oben beschrieben entweder mit einem Scartkabel (Scart-Anschluss, siehe Seite 13) oder mit dem mitgelieferten AV-Kabel des Typs Cinch (Line-Anschluss).

Beim Line-Anschluss verbinden Sie den Audio- und Videoausgang (Typ Cinch) an der Rückseite des DVD-Festplattenrecorders über das mitgelieferte Audio/Videokabel mit dem Audio- und Videoeingang am Fernsehgerät. Verwenden Sie den roten Stecker für Audio rechts, den weißen Stecker für Audio links und den gelben Stecker für Video.

- ➢ *Wenn das Fernsehgerät über eine Scartbuchse bzw. über einen Audio- und Videoeingang des Typs Cinch verfügt, sollten Sie die beiden Geräte zusätzlich zum Koaxialkabel wie oben beschrieben mit einem Scartkabel oder einem Audio/Videokabel verbinden, da so eine bessere Bild- und Tonqualität erzielt und der Einstellvorgang vereinfacht wird.*
- **3 Schließen Sie das Netzkabel des DVD-Festplattenrecorders an eine Standard-Wandsteckdose mit 220~240V/50 Hz an. Die Stromzufuhr wird automatisch eingeschaltet.**
	- Die automatische Sendereinstellung beginnt. Drücken Sie während dieser Einstellung keine Tasten am DVD-Festplattenrecorder oder auf der Fernbedienung. "AUTO" blinkt, solange die Sendereinstellung läuft. Hierbei werden automatisch alle empfangbaren Sender gesucht, und die interne Uhr wird gestellt.
	- Wenn die automatische Sendereinstellung beendet ist, erscheint im Display des DVD-Festplattenrecorders die aktuelle Uhrzeit.
	- Falls die Uhrzeit nicht automatisch eingestellt werden kann (bei schlechtem Signalempfang), können Sie die Uhr auch manuell stellen - siehe Seite 23.
- **4 Schalten Sie Ihr Fernsehgerät ein.**
- **5 Aktivieren Sie am Fernsehgerät entweder den AV-Eingang, an den der DVD-Festplattenrecorder angeschlossen ist (bei Scartoder Line-Anschluss) oder den Programmplatz, unter dem Sie den HF-Ausgangskanal des DVD-Festplattenrecorders gespeichert haben (werkseitig Kanal 36).**
- ➢ *Auch wenn Sie den S-Video-Ausgang verwenden möchten, müssen Sie Fernsehgerät und DVD-Festplattenrecorder über Koaxialkabel oder Audio/Videoausgang verbinden. Dies ermöglicht Ihnen die Bedienung des Einstellmenüs.* Download from Www.Somanuals.com. All Manuals Search And Download.

*Mit den Tasten der Fernbedienung können Sie sowohl die DVD-Funktionen wie auch die Festplattenfunktionen des DVD-Festplattenrecorders steuern. Nachfolgend wird beschrieben, wie Sie den Funktionsbereich (DVD- oder Festplatten-Betriebsmodus) vorwählen.*

- **1 Drücken Sie STANDBY/ON auf der Fernbedienung oder vorn am DVD-Festplattenrecorder.**
- **2 Drücken Sie die Taste DVD auf der Fernbedienung oder Frontbedienung, wenn Sie das DVD-Deck bedienen möchten.** • Die DVD-Anzeige leuchtet im Display und zeigt an, dass der DVD-Betriebsmodus gewählt ist.
- **3 Drücken Sie die Taste HDD auf der Fernbedienung oder Frontbedienung nochmals, wenn Sie die Festplatte bedienen** möchten.
	- Die HDD-Anzeige leuchtet im Display und zeigt an, dass der Festplatten-Betriebsmodus gewählt ist.

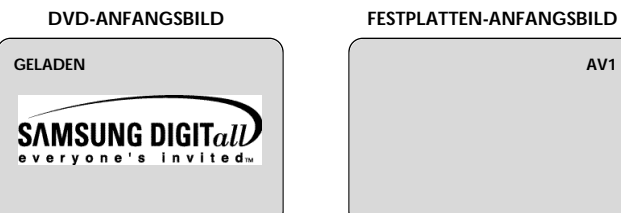

# **2**

**1**

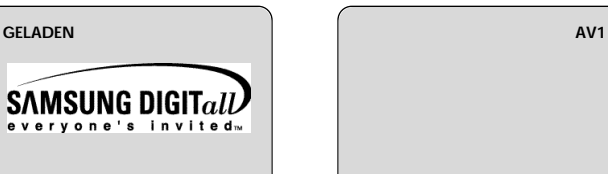

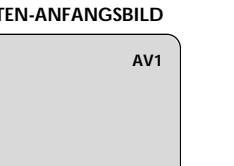

### DVDs wiedergeben (Grundfunktion)

#### *Gehen Sie wie folgt vor, um eine DVD wiederzugeben.*

- **1 Öffnen Sie das Diskfach.**
	- Drücken Sie die Taste Open/Close auf der Fernbedienung oder vorn am Gerät.
- **2 Legen Sie eine DVD ein.**
	- Legen Sie die Disk mit der Etikettenseite nach oben in das Diskfach ein. Bei beidseitig bespielten DVDs legen Sie die Disk mit dem Etikett der gewünschten Seite nach oben ein.

#### **3 Schließen Sie das Diskfach.**

• Drücken Sie die Taste Open/Close auf der Fernbedienung oder vorn am Gerät.

- **4 Drücken Sie die Wiedergabe-/Pausentaste II auf der Fernbedienung oder vorn am Gerät.**
	- Bei vielen DVDs beginnt die Wiedergabe automatisch, wenn sich das Diskfach geschlossen hat.
	- Wenn die DVD ein Diskmenü enthält oder mehr als einen Titel umfasst, wird eventuell zunächst das Diskmenü angezeigt.
- **5 Zusätzliche DVD-Optionen finden Sie auf den Seiten 39 bis 50.**

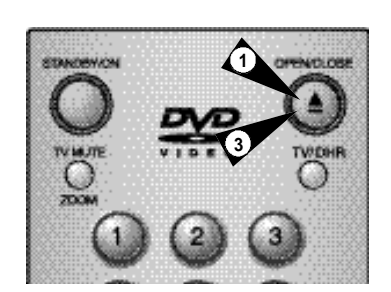

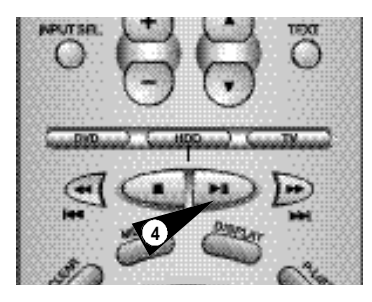

# **D** Fernsehempfang steuern (Programmwahl-Grundfunktion) and the Disk wiedergeben and the state of the state of  $\Theta$

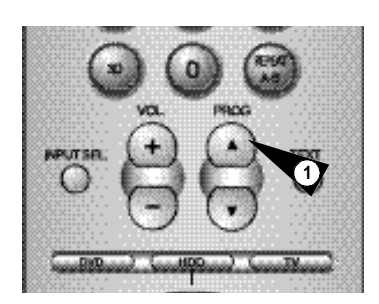

*Mit den folgenden Tasten können Sie den Fernsehempfang über den eingebauten Tuner des DVD-Festplattenrecorders steuern.*

#### **1** Drücken Sie die Tasten PROG. **▲▼**. • Mit diesen Tasten können Sie den nächsten oder den vorherigen Programmplatz aufrufen.

- **2 Geben Sie den gewünschten Programmplatz mit den Zifferntasten 0 ~ 9 ein.**
	- Mit den Zifferntasten rufen Sie den eingegebenen Programmplatz direkt auf.

**3 Drücken Sie die Taste DISPLAY.** • Auf dem Bildschirm werden Informationen zum aktuellen Programmplatz angezeigt.

#### ➢ *Taste TV/DHR:*

**2**

**3**

*Drücken Sie die Taste TV/DHR, um zwischen dem Tuner des angeschlossenen Fernsehgeräts und dem Tuner des DVD-Festplattenrecorders umzuschalten.*

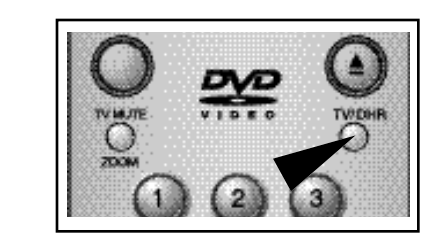

#### Disk wiedergeben

- **1 Drücken Sie die Taste OPEN/CLOSE.** • Die Standby-Anzeige geht aus, und das Diskfach wird geöffnet.
- **2 Legen Sie die Disk mit der beschrifteten Seite nach oben vorsichtig in das Fach ein.**
- **3 Drücken Sie die Wiedergabe-/Pausentaste II , um die Wiedergabe zu starten.**
	- Wenn eine herkömmliche Audio-CD (CDDA) eingelegt ist, beginnt die Wiedergabe automatisch, sobald die Dateiliste auf dem Bildschirm erscheint. Bei MP3- oder Foto-CDs wählen Sie aus der eingeblendeten Dateiliste die Datei aus, die wiedergegeben werden soll.
- **4 Drücken Sie die Stopptaste , um die Wiedergabe zu stoppen.**
- ➢ ◆ *Wenn Sie die Wiedergabe einer DVD stoppen, speichert der DVD-Festplattenrecorder die Stelle, an der Sie die Disk angehalten haben. Wenn Sie nochmals die Wiedergabetaste drücken, wird die Wiedergabe an der Stelle fortgesetzt, an der sie unterbrochen wurde (es sei denn, die Disk wurde herausgenommen, die Stopptaste wurde zweimal gedrückt oder der Netzstecker des Geräts aus der Steckdose gezogen).*

*Diese Funktion ist nur bei der Wiedergabe von DVDs verfügbar.*

- ◆ *Um zum nächsten Titel zu springen und diesen wiederzugeben, drücken Sie kurz die Taste* **.**
- ◆ *Bei Anzeige einer Dateiliste: Wenn sich mehr als acht Dateien auf der Disk befinden, drücken Sie die Taste oder , um zusätzliche Seiten mit jeweils acht Dateien aufzurufen.*

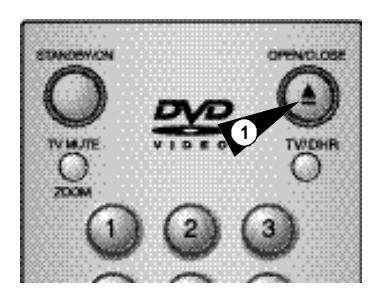

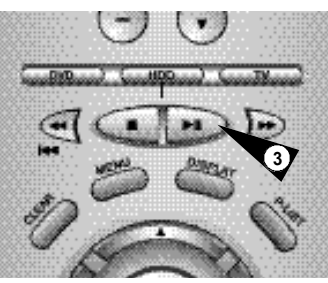

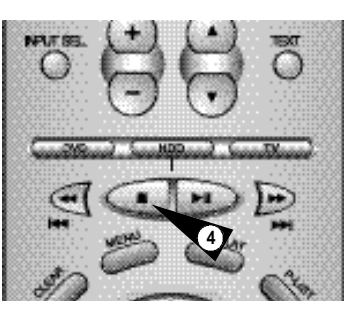

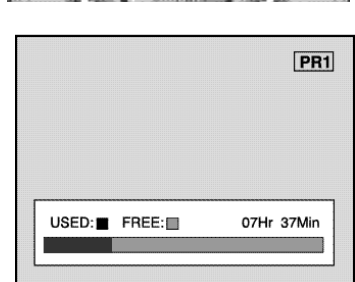

#### Menüsprache einstellen Set-up Menü Set-up **D D**

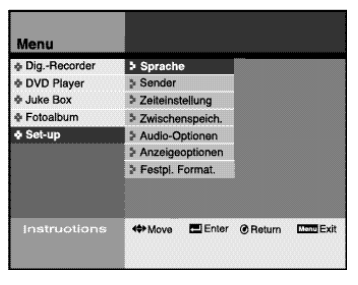

*Über das Menü Set-up können Sie verschiedene Grundfunktionen des DVD-Festplattenrecorders einstellen.*

#### **Sprache**

Sie können die Menüsprache auswählen. Siehe Seite 21.

#### **Sender**

Sie können über Antenne oder Kabel empfangene Fernsehsender manuell oder automatisch einstellen. Siehe Seite 22.

#### **Zeiteinstellung**

Sie können die im Gerätedisplay angezeigte Uhrzeit einstellen. Siehe Seite 23.

#### **Zwischenspeich.**

Sie können eine Speicherzeit für die Time-Shift-Funktion einstellen. Siehe Seite 23.

#### **Audio-Optionen**

Stellen Sie die Audio-Optionen je nach angeschlossenem Audiosystem ein. Siehe Seite 24.

#### **Anzeigeoptionen**

Stellen Sie die Anzeigeoptionen nach Wunsch ein. Siehe Seite 25.

#### **Festpl. format.**

Sie können alle Daten von der Festplatte löschen oder das Systemformat auf der Festplatte ändern. Siehe Seite 26.

#### *Falls eine Gerätestörung auftritt, die durch*

*- eine plötzliche Unterbrechung der Stromversorgung - Ziehen des Netzsteckers - nicht unterstützte Dateiformate oder defekte Dateien verursacht wurde, schalten Sie den DVD-Festplattenrecorder aus und wieder ein. Bei Gerätestörungen funktionieren keine Tasten außer der Taste STANDBY/ON, das Display flimmert. Der DVD-Festplattenrecorder unterstützt folgende Dateiformate: MP3 und JPG.*

*Sie können die Menüsprache auswählen.*

- **1 Drücken Sie die Taste MENU.**
- 2 Laufen Sie mit den Richtungstasten ▲▼ zur Menüzeile Set-up, **und drücken Sie die Taste ENTER oder die Richtungstaste .**
- **3 Laufen Sie mit den Tasten ▲▼ zur Menüzeile Sprache, und drücken Sie die Taste ENTER oder die Taste .**
- **4 Wählen Sie mit den Tasten die Sprache aus, die geändert werden soll, und drücken Sie die Taste ENTER oder die Richtungstaste .**
	- Die Menüs des DVD-Festplattenrecorders werden in der von Ihnen gewählten Sprache angezeigt.
- ➢ ◆ *Drücken Sie die Taste RETURN, um zum vorherigen Menü zurückzukehren.*
	- ◆ *Drücken Sie die Taste MENU, um die Menüanzeige auszublenden.*

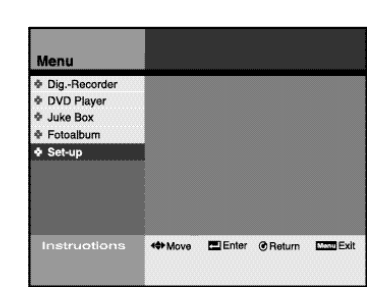

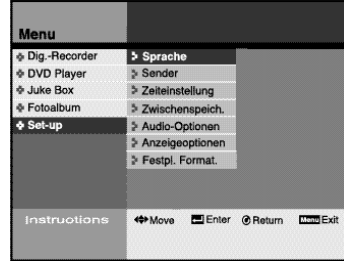

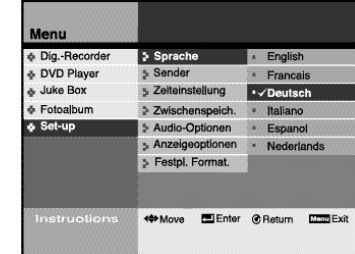

**21**

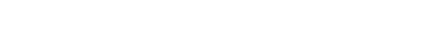

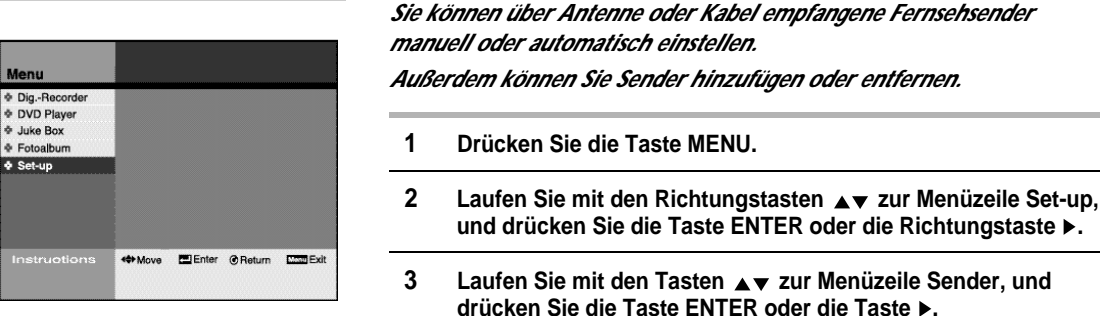

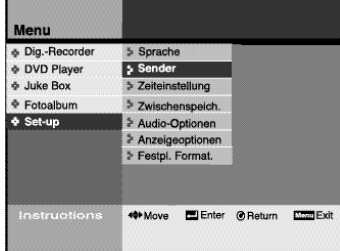

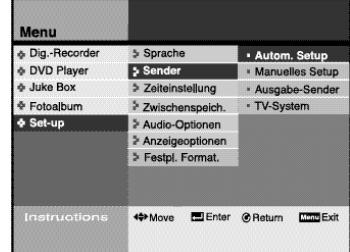

**22**

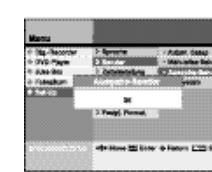

#### **TV-System**

• Mit dieser Option wählen Sie das Format, in dem das Fernsehgerät ausgegeben wird.

und drücken Sie dann die Taste ENTER.

Uhrzeit einstellen Set-up b) Bender einstellen bei der Deutschen der Dinizelt einstellen bei der Deutscheiden bei der Dinizelt eine Dinizelt eine gereich

*Sie können die aktuelle Uhrzeit einstellen, die im Display des DVD-Für Timer-Aufnahmen muss die Uhrzeit korrekt eingestellt sein.* & Dig.-Red DVD Playe & Juke Box **1 Drücken Sie die Taste MENU.** & Fotoalbun  $5$  Zwie Ein Aus **und drücken Sie die Taste ENTER oder die Richtungstaste .** <0>Move ElEnter @Return ELENEX **und drücken Sie die Taste ENTER oder die Taste . die automatische Zeiteinstellung. Drücken Sie die Taste ENTER.** & DVD Player Juke Box Fotoalbur  $A$  Set-un Zeit Datum Monat Jahr **und drücken Sie die Taste ENTER.** 12:00  $O1$ 2002  $O<sub>1</sub>$ ➢ *Gehen Sie wie oben beschrieben vor, wenn Sie die Uhrzeit manuell einstellen möchten. Im Allgemeinen wird die Uhrzeit mit Hilfe des Sendersignals automatisch eingestellt. Diese Funktion steht jedoch nicht in jedem Sendegebiet zur Verfügung und kann nur dann benutzt werden, wenn über eine Antenne ein Sendersignal empfangen wird.* Zwischenspeicherzeit einstellen (für Time-Shift und Wiedergabe-Pause) Set-up *Zwischenspeicherzeit von 30 Minuten bis zwei Stunden einstellen.* & Dig.-Reco Sprache **DVD Playe** > Sender > Zeiteinstellung d Juke Box **1 Drücken Sie die Taste MENU.** + Fotoalbum > Zwischenspeich. Set-up Audio-Optionen > Festpl. Format. **und drücken Sie die Taste ENTER oder die Richtungstaste . speicherzeit, und drücken Sie die Taste ENTER oder die Taste .**

**4 Wählen Sie mit den Tasten die gewünschte Einstellung aus, und drücken Sie die Taste ENTER oder die Taste .** • Wenn die eingestellte Zeit überschritten wird, werden die Anfangsszenen der Aufnahme im Zwischenspeicher wieder überschrieben. •Eine kurze Zwischenspeicherzeit spart Speicherplatz für weitere Aufnahmen auf der Festplatte. •Die Zwischenspeicherzeit ist standardmäßig auf eine Stunde eingestellt.

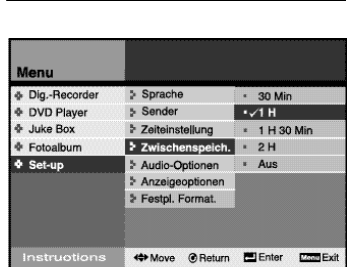

➢ ◆ *Drücken Sie die Return-Taste, um zum Startpunkt des Puffers zu gelangen.*

*Es kann einige Sekunden dauern, wenn die Pufferzeit verändert wird.*

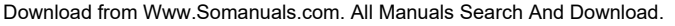

**23**

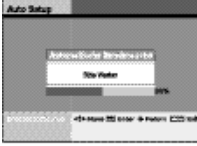

**dem Menü Sender.**

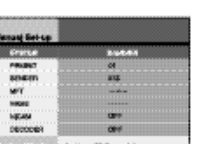

#### **Manuelles Setup**

• Mit dieser Option können Sie Sender manuell suchen und einstellen. • Stellen Sie die Sender mit den Tasten AV 41 und 0~9

• Der DVD-Festplattenrecorder sucht automatisch nach allen verfügbaren Sendern im gewählten Empfangs-

Dieser Vorgang kann einige Minuten dauern. • Nach Abschluss der automatischen Sendereinstellung wird der Sender mit der niedrigsten Kanalnummer

ein, und drücken Sie zum Speichern die Taste ENTER.

**Ausgabe-Sender**

**4 Nachstehend finden Sie Abbildungen und Erläuterungen zu**

Wählen Sie mit den Tasten **AV** die gewünschte Option aus, **und drücken Sie die Taste ENTER oder die Taste .**

**Autom. Setup**

band.

angezeigt.

• Hier können Sie den HF-Ausgangskanal einstellen (21 ~ 69). Wenn Sie ein Fernsehgerät nur über Koaxialkabel anschließen, müssen Sie den hier eingestellten Kanal auch am Fernsehgerät einstellen und unter einem Programmplatz abspeichern. Rufen Sie am Fernsehgerät diesen Programmplatz auf, um das Signal des DVD-Festplattenrecorders am Fernsehgerät wiederzugeben. • Stellen Sie den Ausgangskanal mit den Tasten <w>
• Stellen Sie den Ausgangskanal mit den Tasten drücken Sie zum Speichern die Taste ENTER. • Dieser Einstellvorgang entfällt, wenn Sie ein Fernsehgerät

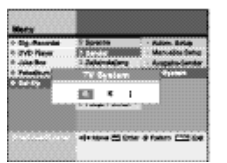

zusätzlich über Scart- oder über AV-Cinchkabel anschließen.

Signal vom DVD-Festplattenrecorder an das

• Wählen Sie mit den Tasten < big das Fernsehsystem aus.

- *Festplattenrecorders an der Gerätevorderseite angezeigt wird.*
- 
- 
- 2 Laufen Sie mit den Richtungstasten ▲▼ zur Menüzeile Set-up,
- **3 Laufen Sie mit den Tasten zur Menüzeile Zeiteinstellung,**
- **4 Wählen Sie mit den Tasten die Einstellung "Aus" für**
- **5 Stellen Sie mit den Tasten die korrekte Uhrzeit ein,**

- *Mit der Time-Shift-Funktion können Sie Fernsehsendungen gleichzeitig aufnehmen und zeitversetzt wiedergeben. Dafür können Sie eine*
- 
- **2** Laufen Sie mit den Richtungstasten **AV** zur Menüzeile Set-up,
- **3** Laufen Sie mit den Tasten ▲▼ zur Menüzeile Zwischen-
- ← Move **Ele**nter @ Return Elentex

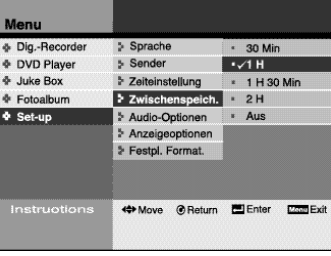

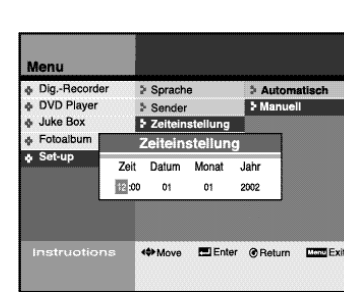

**Dig.-Record** 

**E** DVD Playe

de Juke Box

 $\frac{1}{2}$  Set-up

& Dig.-Rec

& Juke Box

 $Set-up$ 

& Fotoalbum

DVD Playe

Fotoalbum

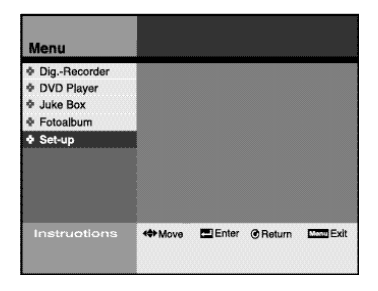

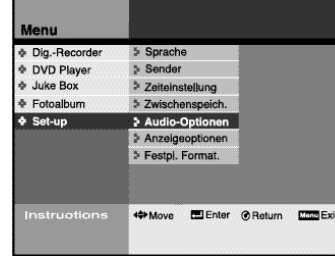

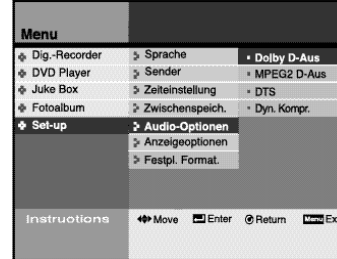

#### *Stellen Sie die Audio-Optionen je nach angeschlossenem Audiosystem ein.*

#### **1 Drücken Sie die Taste MENU.**

- **2** Laufen Sie mit den Richtungstasten ▲▼ zur Menüzeile Set-up, **und drücken Sie die Taste ENTER oder die Richtungstaste .**
- **3 Laufen Sie mit den Tasten ▲▼ zur Menüzeile Audio-Optionen, und drücken Sie die Taste ENTER oder die Taste .**
- **4 Nachstehend finden Sie Abbildungen und Erläuterungen zu dem Menü Audio-Optionen.** Wählen Sie mit den Tasten **AV** die gewünschte Option aus, **und drücken Sie die Taste ENTER oder die Taste .**

#### **Dolby D-Aus**

• PCM: Konvertierung in PCM (2 Kanäle). Wählen Sie PCM, wenn Sie einen analogen Audioausgang verwenden. • Dolby Digital: Konvertierung in Dolby Digital Bitstream (5.1 Kanäle). Wählen Sie Dolby Digital, wenn Sie einen digitalen Audioausgang verwenden. • Achten Sie darauf, dass Sie den richtigen digitalen Ausgang wählen, sonst wird kein Ton wiedergegeben.

#### **MPEG2 D-Aus**

• Diese Funktion ist ausschließlich für Disks mit MPEG-Audio verfügbar.

• PCM: Konvertierung in PCM (2 Kanäle). Wählen Sie PCM, wenn Sie einen analogen Audioausgang verwenden. • MPEG2: Konvertierung in Dolby Digital Bitstream (5.1 Kanäle). Wählen Sie MPEG2, wenn Sie einen digitalen Audioausgang verwenden.

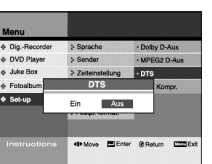

PCM Dolby-Digital

ECM MPEG2

#### **DTS**

• Aus: Es wird kein digitales Signal ausgegeben. • Ein: DTS-Bitstream wird nur über den digitalen Ausgang ausgegeben Wählen Sie DTS EIN, wenn Sie einen DTS-Decoder anschließen.

# Ein Aus

#### **Dyn. Kompr.**

• Mit dieser Funktion wird der Dymamikbereich (leisester bis lautester Ton) des Soundtracks einer Disk komprimiert. Action-Szenen können beispielsweise laut sein, während ein geflüsterter Dialog leise ist. Die dynamische Kompression gleicht den Lautstärkeumfang aus, indem laute Töne zurückgenommen und leise Töne angehoben werden. • Aus: Normalen Dynamikbereich wählen • Ein: Komprimierten Dynamikbereich wählen.

*Sie können Optionen für die Anzeige auf dem Fernsehbildschirm einstellen.*

- **1 Drücken Sie die Taste MENU.**
- **2** Laufen Sie mit den Richtungstasten ▲▼ zur Menüzeile Set-up, **und drücken Sie die Taste ENTER oder die Richtungstaste .**
- 3 Laufen Sie mit den Tasten ▲▼ zur Menüzeile Anzeige**optionen, und drücken Sie die Taste ENTER oder die Taste .**
- **4** Wählen Sie mit den Tasten Av oder ▶ die Option, die Sie **einstellen möchten, und drücken Sie die Taste ENTER.**

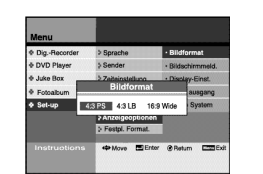

geringfügig abgeschnitten.

wenn Sie auf einem herkömmlichen 4:3-Bildschirm den zentralen Teil des 16:9-Bildes sehen möchten. Das Bild wird dann auf der linken und rechten Seite

•4:3 LB (Letter Box): Wählen Sie dieses Bildformat, wenn Sie das gesamte 16:9-Bild von einer DVD sehen möchten, auch wenn Ihr Fernsehgerät nur ein 4:3-Format aufweist. Es erscheinen dann schwarze Balken am oberen und unteren Bildschirmrand. •16:9 Wide: Mit dieser Einstellung können Sie das volle 16:9-Format auf Ihrem Breitbildfernsehgerät

**Bildformat**

wiedergehen

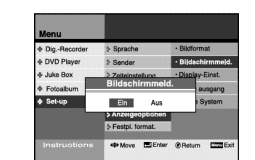

#### •4:3 PS (Pan & Scan): Wählen Sie dieses Bildformat, **Bildschirmmeld.**

•Ein: Bildschirmmeldungen bzw. Symbole für den Wiedergabestatus werden auf dem Bildschirm angezeigt. •Aus: Es werden keine Bildschirmmeldungen bzw. Symbole für den Wiedergabestatus angezeigt.

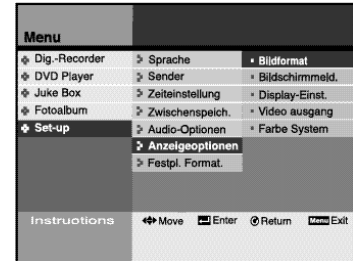

 $5$  Sprache

 $\geq$  Sender

> Zeiteinstellung

> Zwischenspeich.

> Audio-Optionen Festpl. Format.

<>>Move ElEnter @Return Exit

++ Move ElEnter @ Return EmerExit

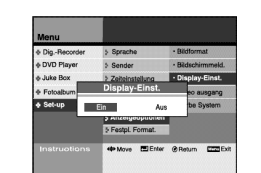

**Display-Einst.** •Ein: Das Display ist stets eingeschaltet. •Aus: Das Display ist stets ausgeschaltet.

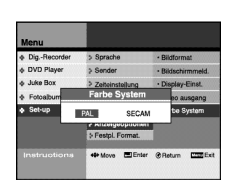

**Farbesystem (Input Select)** • PAL: Wählen Sie PAL, wenn Sie in PAL ausgestrahlte Sendungen wiedergeben. • SECAM: Wählen Sie SECAM, wenn Sie in SECAM ausgestrahlte Sendungen wiedergeben.

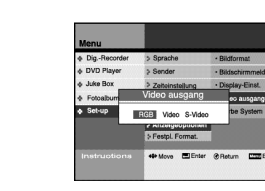

**Videoausgang** • RGB • Video • S-Video

⊕ Dig.-Record<br>⊕ DVD Playe **Sender** Juke Box \* Zeiteinstellung & Fotoalbum > Zwischer Set-up 5 Audio-Ontionen > Festal, Fo <>>Move ElEnter @Return EEEE

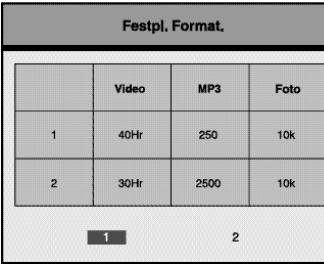

**Sender** > Zeiteinstel

Ja

Festpl. Fo

Nein

++ Move ElEnter @ Return Emme

⊕ Dig.-Record<br>⊕ DVD Player

Juke Box & Fotoalbum

 $Set-up$ 

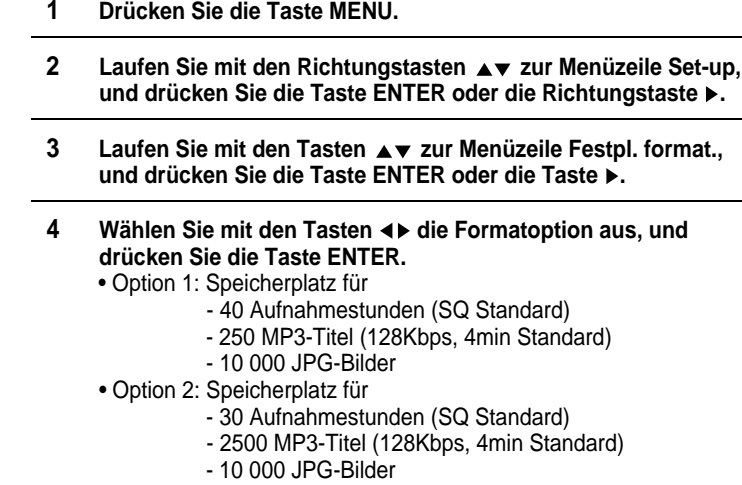

*Sie können alle Daten von der Festplatte löschen.*

**5 Wählen Sie Ja, und drücken Sie die Taste ENTER.** • Einige Optionen, die Sie bereits eingestellt haben, werden auf die Standardeinstellung zurückgesetzt.

**6 Nachdem die Festplatte neu formatiert wurde, schalten Sie den DVD-Festplattenrecorder aus und anschließend wieder ein.**

*Der DVD-Festplattenrecorder ist mit einer 40 GB-Festplatte ausgestattet.* 

*Sie können die auf die Festplatte aufgezeichneten Sendungen bearbeiten und digitale Aufnahmen (MPEG2) erstellen.*

#### **Programmliste**

Mit dieser Funktion können Sie eine Liste der aufgezeichneten Programme bzw. Sendungen anzeigen.

Siehe Seite 28.

#### **Kindersicherung**

Sie können Aufnahmen sperren, die für Kinder ungeeignet sind, wie z. B. Filme für Erwachsene oder Gewaltszenen.

Siehe Seite 29~30.

#### **Bearbeiten**

Sie können gespeicherte Programme kombinieren, teilen, löschen oder partiell löschen.

Siehe Seite 31~34.

#### **Aufnehmen**

Sie können Fernsehsendungen mit der Timer-Aufnahmefunktion oder mit Showview aufzeichnen.

Siehe Seite 35~37.

#### *Falls eine Gerätestörung auftritt, die durch*  $\sqrt{ }$

*- eine plötzliche Unterbrechung der Stromversorgung - Ziehen des Netzsteckers*

*- nicht unterstützte Dateiformate oder defekte Dateien verursacht wurde, schalten Sie den DVD-Festplattenrecorder aus und wieder ein.*

*Bei Gerätestörungen funktionieren keine Tasten außer der Taste STANDBY/ON, das Display flimmert.*

*Der DVD-Festplattenrecorder unterstützt folgende Dateiformate: MP3 und JPG.*

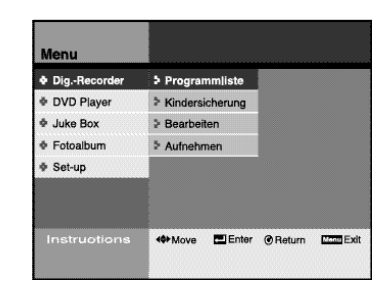

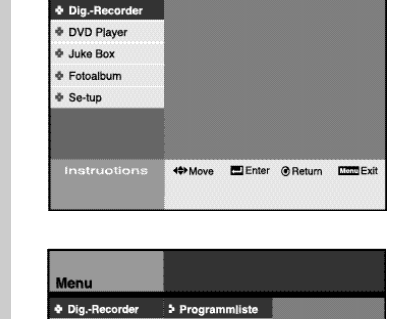

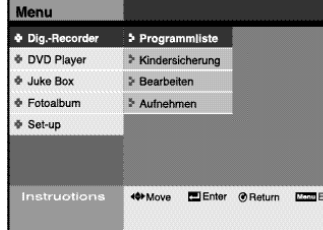

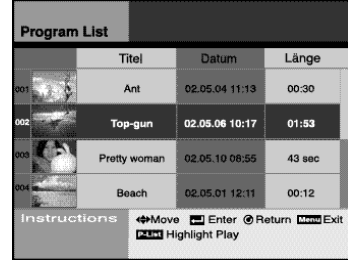

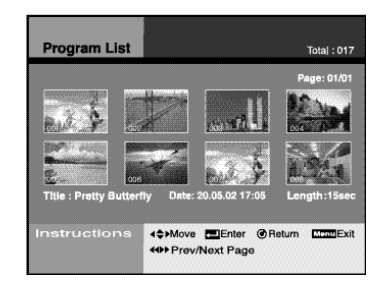

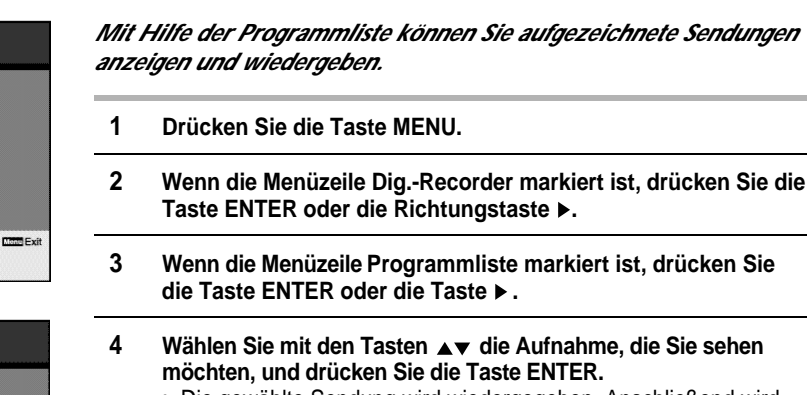

- Die gewählte Sendung wird wiedergegeben. Anschließend wird wieder die Programmliste angezeigt.
- Wenn Sie während der Wiedergabe die Stopptaste drücken, wird wieder die Programmliste angezeigt.
- **Highlight-Wiedergabe:** Wählen Sie eine Aufnahme aus. Drücken Sie dann die Taste P-LIST.

Von der gewählten Sendung werden in Abständen von fünf Minuten jeweils fünf Sekunden wiedergegeben.

- **5 Drücken Sie die Taste TEXT, um den Titel einer Sendung zu ändern.**
- ➢ ◆ *Drücken Sie die Taste RETURN, um zum vorherigen Menü zurückzukehren.*
	- ◆ *Drücken Sie die Taste MENU, um die Menüanzeige auszublenden.*
	- ◆ *Drücken Sie im Bearbeitungsmodus die Taste P-LIST, um die Programmliste aufzurufen (siehe Abschnitt über die Hauptmerkmale auf Seite II).*

➢ *Titel ändern über die virtuelle Tastatur*

- *Wählen Sie mit den Tasten das gewünschte Zeichen aus, und drücken Sie die Taste ENTER.*
- *Bewegen Sie den Cursor in die rechte untere Ecke, wählen Sie OK und drücken Sie zum Speichern ENTER oder RETURN.*

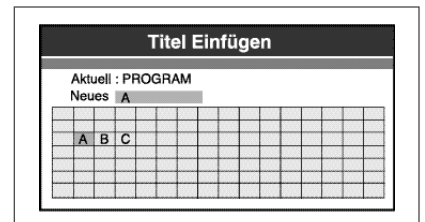

*• Wenn Sie die Taste TEXT drücken, erscheint dieses Titeleinfügefenster.*

*Mit dieser Funktion können Sie bestimmte Aufnahmen wie z. B. Filme für Erwachsene oder Sendungen mit Gewaltszenen sperren, so dass sie nicht von Kindern angesehen werden können.*

- **1 Drücken Sie die Taste MENU.**
- **2 Wenn die Menüzeile Dig. -Recorder markiert ist, drücken Sie dieTaste ENTER oder die Richtungstaste .**
- 3 Laufen Sie mit den Richtungstasten ▲▼ zur Menüzeile Kinder**sicherung, und drücken Sie die Taste ENTER oder die Taste .**
- **4 Geben Sie mit Hilfe der Zifferntasten (0 bis 9) auf der Fernbedienung das vierstellige Passwort ein.** • Notieren Sie Ihr Passwort und bewahren Sie es an einem sicheren Ort auf, falls Sie die Einstellung später einmal ändern wollen.
	- Das werkseitig eingestellte Passwort ist | 1111 .
- **5 Wählen Sie die Menüoption KS einstellen mit den Tasten , und drücken Sie die Taste ENTER.**
- **6 Wählen Sie mit den Tasten die Sendung, die gesperrt werden soll. Drücken Sie die Taste .** • Das Sperrsymbol wird angezeigt.
	- Gesperrte Sendungen erscheinen nicht in der Programmliste. • Um gesperrte Sendungen wieder ansehen zu können, müssen Sie die Sendungen zuerst freigeben (über das Kindersicherungsmenü).
	- Wiederholen Sie Schritt 6 für alle Sendungen, die Sie sperren möchten.
- **7 Drücken Sie die Taste RETURN oder MENU, um die Einstellung der Kindersicherung zu speichern.**
- ➢ ◆ *Drücken Sie die Taste RETURN, um zum vorherigen Menü zurückzukehren.*
	- ◆ *Drücken Sie die Taste MENU, um die Menüanzeige auszublenden.*
	- ◆ *Das über dieses Menü eingestellte Passwort gilt nur für die Kindersicherungsfunktion der Festplatte. Das Passwort für die DVD-Kindersicherung wird separat festgelegt.*
	- ◆ *Sollten Sie das Passwort vergessen haben, finden Sie Näheres dazu auf Seite 60.*

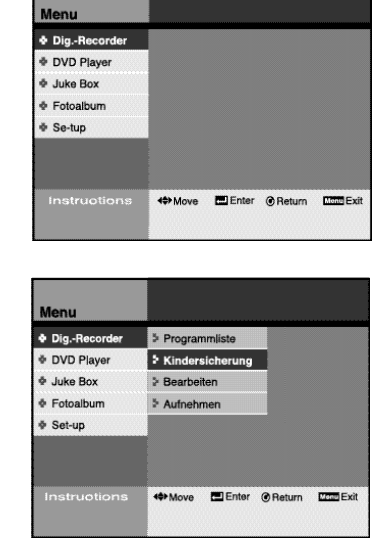

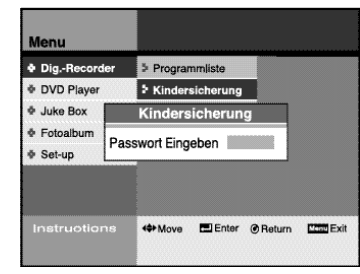

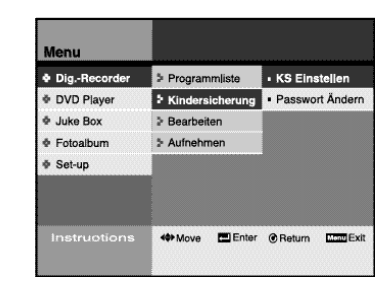

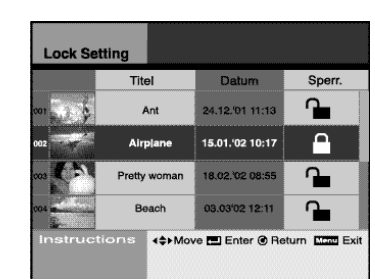

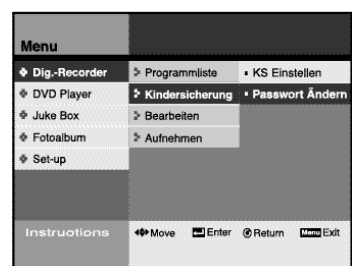

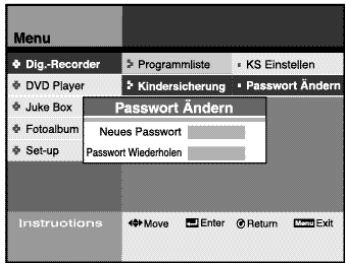

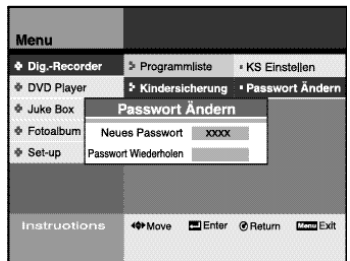

- *Sie können das Passwort für die Kindersicherung über das Menü ändern.* **1 Drücken Sie die Taste MENU. 2 Wenn die Menüzeile Dig.-Recorder markiert ist, drücken Sie die**
- **Taste ENTER oder die Richtungstaste .** 3 Laufen Sie mit den Richtungstasten ▲▼ zur Menüzeile Kinder-
- **sicherung, und drücken Sie die Taste ENTER oder die Taste .**
- **4 Geben Sie mit Hilfe der Zifferntasten (0 bis 9) auf der Fernbedienung das vierstellige Passwort ein.** • Das werkseitig eingestellte Passwort ist 1111.
- **5 Wählen Sie die Menüoption Passwort ändern mit den Tasten AV**, und drücken Sie die Taste ENTER oder die Taste ▶.
- **6 Geben Sie mit Hilfe der Zifferntasten (0 bis 9) auf der Fernbedienung ein neues vierstelliges Passwort ein.** • Notieren Sie Ihr Passwort und bewahren Sie es an einem sicheren Ort auf, falls Sie die Einstellung später einmal ändern wollen.
- **7 Geben Sie das neue Passwort zur Bestätigung noch einmal ein.**

➢ *Wenn Sie die Taste RETURN drücken, wird der Vorgang der Passwortänderung abgebrochen.*

*Sie können verschiedene auf Festplatte aufgezeichnete Sendungen miteinander verbinden, so dass sie wie eine einzige Aufnahme nacheinander wiedergegeben werden.*

- **1 Drücken Sie die Taste MENU.**
- **2 Wenn die Menüzeile Dig.-Recorder markiert ist, drücken Sie die Taste ENTER oder die Richtungstaste .**
- **3** Laufen Sie mit den Richtungstasten ▲▼ zur Menüzeile **Bearbeiten, und drücken Sie die Taste ENTER oder die Richtungstaste .**
- **4 Wählen Sie Verbinden, und drücken Sie die Taste ENTER oder** die Taste ►.
- **5 Wählen Sie mit den Tasten eine Sendung aus, die mit anderen Sendungen verbunden werden soll. Drücken Sie die Taste ENTER. Wiederholen Sie diesen Schritt für alle Sendungen, die miteinander verbunden werden sollen.** • Ein Bild von jeder gewählten Sendung wird im Fenster unten angezeigt.

• Es können max. sechs Sendungen gewählt werden. • Sie können nicht zweimal dieselbe Sendung wählen.

- **6 Wählen Sie die Option Ausführen mit der Taste**
- **7 Drücken Sie die Taste ENTER.**
	- Wenn Sie die gewählten Sendungen miteinander verbinden möchten, wählen Sie Ja und drücken die Taste ENTER.
	- Die gewählten Sendungen werden miteinander verbunden. • Der Name des kombinierten Programms lautet zunächst "Neu".
	-
- ➢ ◆ *Wenn Sie den Verbindungsvorgang abbrechen möchten,* wählen Sie die Option Nein mit den Tasten <> und *drücken die Taste ENTER.*
	- ◆ *Wenn Sie eine gewählte Sendung wieder aus der Liste der zu verbindenden Dateien löschen möchten, drücken Sie die Taste CLEAR. Die zuletzt gewählte Sendung wird aus der Liste gelöscht.*
	- ◆ *In der Programmliste wird nur die aus den gewählten Sendungen zusammengesetzte Verbindungsdatei gespeichert und aufgeführt. Die einzelnen Sendungen, aus denen sich die Verbindungsdatei zusammensetzt, werden gelöscht.*

*Einzelne Sendungen* **A B** *Verbindungsdatei* **C A B C**

- ◆ *Im Bearbeitungsmodus können Sie den Fernsehempfang nicht steuern.*
	- ◆ *Sendungen mit unterschiedlichen Aufnahmequalitäten (SQ, HQ oder SHQ) können nicht miteinander verbunden werden.*
- ◆ *Wenn im Bearbeitungsmodus (verbinden, teilen, löschen, teilweise löschen) das Gerät plötzlich ausgeschaltet oder der Netzstecker gezogen wird, können Sendungen gelöscht oder unterbrochen werden.*

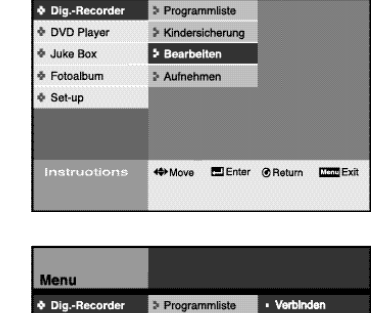

> Kindersicherung · Teilen

Move **Elenter** C Return

> Aufnehmen

Löschen

Z.T.löschen

**& DVD Playe** 

Juke Box

& Fotoalbun

**&** Set-up

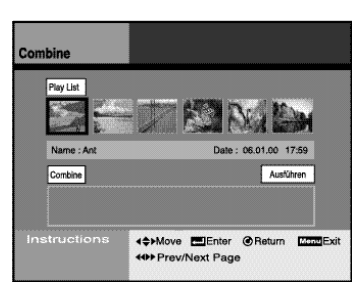

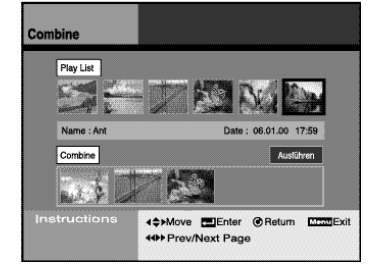

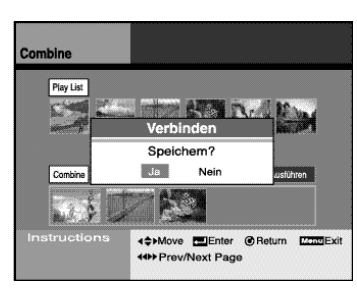

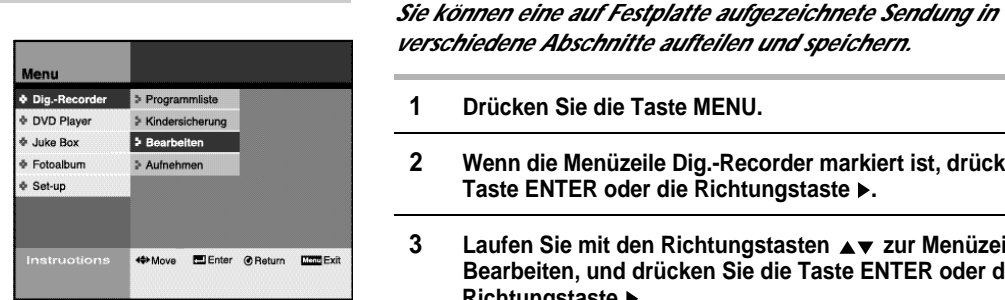

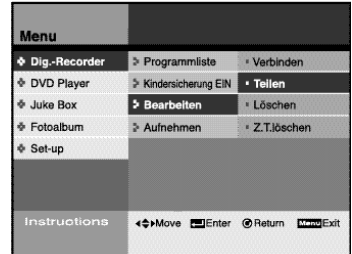

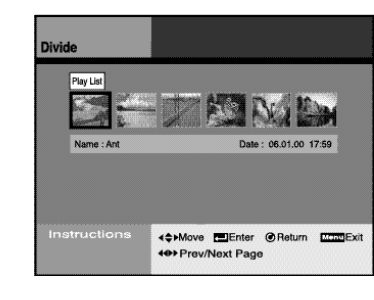

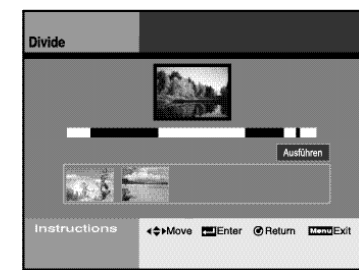

Weiß: nicht gewählter Abschnitt Blau: gewählter Abschnitt Rot: aktuelle Wiedergabeposition

#### *Ursprüngliche Sendung*

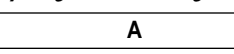

*Einteilung in Abschnitte*

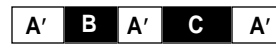

*Nach der Einteilung sind die neuen Dateien A', B, C entstanden.*

**32**

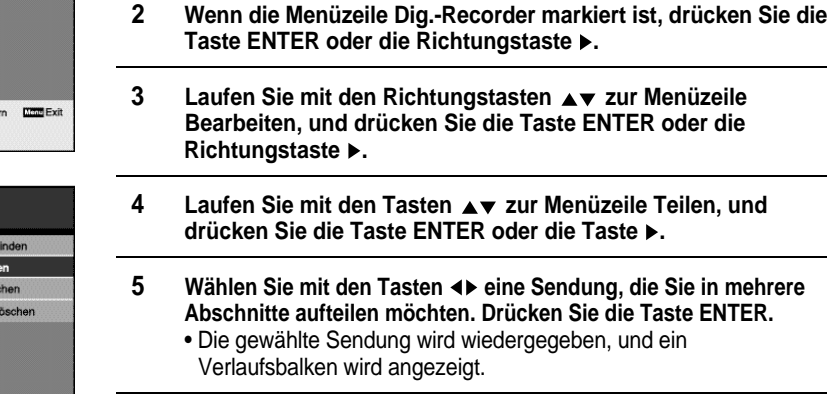

- **6 Suchen Sie den Anfangspunkt des abzuteilenden Abschnitts mit** den Tasten <<... > und ▶II. Drücken Sie am Anfangspunkt und am **Endpunkt des abzuteilenden Abschnitts die Taste ENTER.** • Drücken Sie **ll**, um die Suche mit normaler Wiedergabe
	- geschwindigkeit vorzunehmen. • Drücken Sie << oder >, um die Sendung schneller zu
	- durchsuchen.
	- Drücken Sie **ll** am Anfangs- und am Endpunkt, und drücken Sie dann die Taste ENTER im Pausenmodus.
	- Der ausgewählte Abschnitt wird blau markiert, und das erste Bild des Abschnitts wird unten angezeigt.
- **7 Um eine Sendung in mehrere Abschnitte aufzuteilen, wiederholen Sie Schritt 6.**
	- Sie können maximal sechs Abschnitte definieren.
	- Der Name des geteilten Programms lautet zunächst "Neu".

8 Wählen Sie mit der Taste  $\blacktriangledown$  die Option Ausführen.

#### **9 Drücken Sie die Taste ENTER.**

- Wenn Sie die Teilung wie eingegeben vornehmen möchten, wählen Sie Ja und drücken die Taste ENTER. • Die Sendung wird in die gewählten Abschnitte unterteilt.
- ➢ ◆ *Nach der Teilung wird die Datei A' B C gespeichert und in der Programmliste angezeigt.*
	- ◆ *A' steht für die Programmabschnitte der Originaldatei, die mit den anderen Abschnitten kombiniert wurden.*
	- ◆ *Der Dateiname von A' wird dem Namen der Originaldatei (Name von Programm A) zugewiesen. B bzw. C werden als "Neu" bezeichnet.*
	- ◆ *Im Bearbeitungsmodus können Sie den Fernsehempfang nicht steuern.*
	- ◆ *Wenn im Bearbeitungsmodus (verbinden, teilen, löschen, teilweise löschen) das Gerät plötzlich ausgeschaltet oder der Netzstecker gezogen wird, können Sendungen gelöscht oder unterbrochen werden.*
	- ◆ *Stellen Sie sicher, dass Sie einen Endpunkt definiert haben, bevor Sie Ausführen wählen.*

*Sie können aufgezeichnete Sendungen wieder löschen.*

- **1 Drücken Sie die Taste MENU.**
- **2 Wenn die Menüzeile Dig.-Recorder markiert ist, drücken Sie die Taste ENTER oder die Richtungstaste .**
- **3** Laufen Sie mit den Richtungstasten ▲▼ zur Menüzeile **Bearbeiten, und drücken Sie die Taste ENTER oder die Taste .**
- **4 Laufen Sie mit den Tasten ▲▼ zur Menüoption Löschen, und drücken Sie die Taste ENTER oder die Taste .**
- **5 Wählen Sie mit den Tasten eine Sendung, die Sie löschen möchten. Drücken Sie die Taste ENTER.**
- **6 Wählen Sie die Option Ja, und drücken Sie die Taste ENTER.**
- **7 Die gewählte Sendung wird gelöscht.**
- ➢ ◆ *Drücken Sie die Taste RETURN, um zum vorherigen Menü zurückzukehren.*
	- ◆ *Drücken Sie die Taste MENU, um die Menüanzeige auszublenden.*
	- ◆ *Im Bearbeitungsmodus können Sie den Fernsehempfang nicht steuern.*
		- ◆ *Wenn im Bearbeitungsmodus (verbinden, teilen, löschen, teilweise löschen) das Gerät plötzlich ausgeschaltet oder der Netzstecker gezogen wird, können Sendungen gelöscht oder unterbrochen werden.*

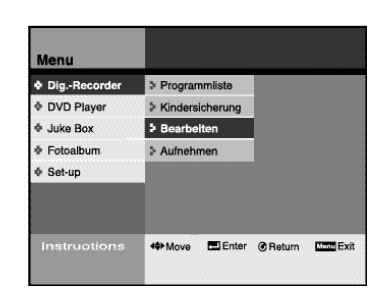

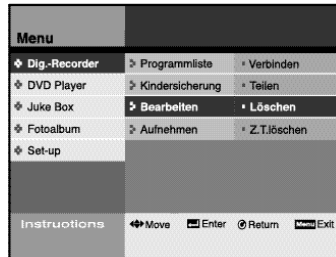

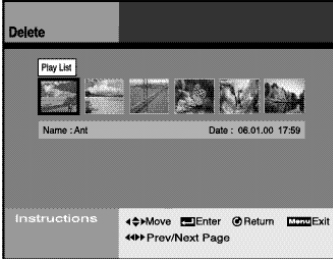

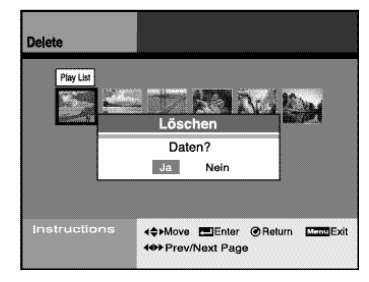

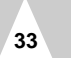

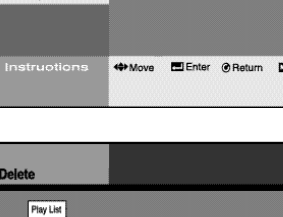

#### Dig.-Recorder

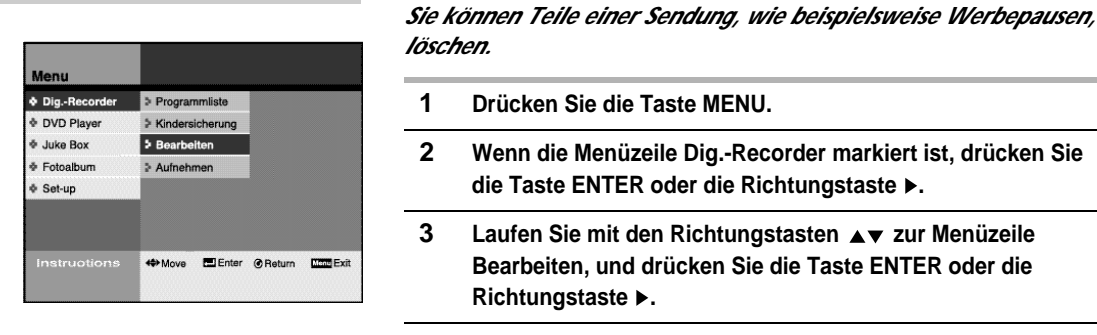

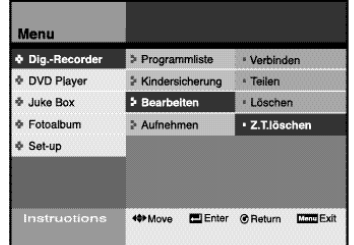

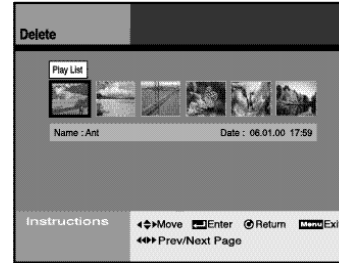

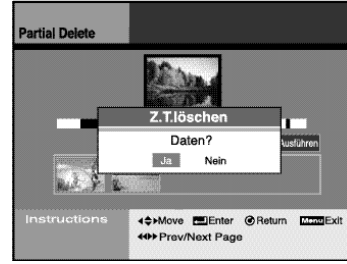

Weiß: nicht gewählter Abschnitt Blau: gewählter Abschnitt Rot: aktuelle Wiedergabeposition

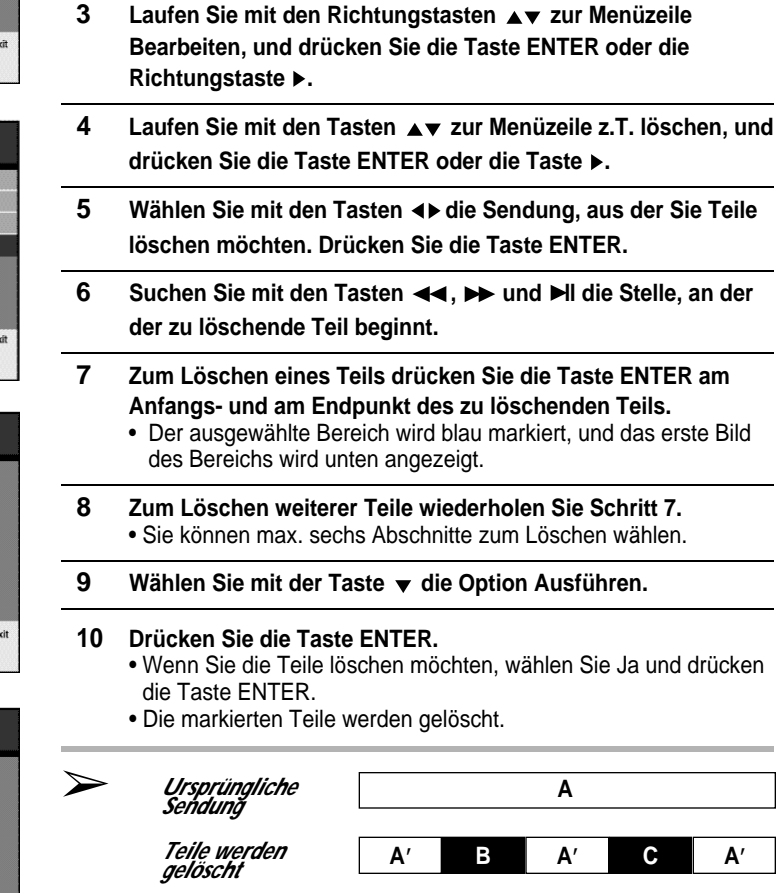

*Nach dem Löschen* 

◆ *Im Bearbeitungsmodus können Sie den Fernsehempfang nicht steuern.*

**A'**

- ◆ *Wenn im Bearbeitungsmodus (verbinden, teilen, löschen, teilweise löschen) das Gerät plötzlich ausgeschaltet oder der Netzstecker gezogen wird, können Sendungen gelöscht oder unterbrochen werden.*
- ◆ *Stellen Sie sicher, dass Sie einen Endpunkt definiert haben, bevor Sie Ausführen wählen.*

*Sie können Fernsehsendungen per Timer-Aufnahme auf die Festplatte aufnehmen.*

*Stellen Sie vor der Aufnahme sicher, dass die aktuelle Uhrzeit korrekt eingestellt ist.*

- **1 Drücken Sie die Taste MENU.**
- **2 Wenn die Menüzeile Dig.-Recorder markiert ist, drücken Sie die Taste ENTER oder die Richtungstaste .**
- **3 Laufen Sie mit den Richtungstasten ▲▼ zur Menüzeile Aufnehmen, und drücken Sie die Taste ENTER oder die Richtungstaste .**
- **4 Wählen Sie die Option Timer-Progr., und drücken Sie die Taste ENTER.**
	- Ist die Uhr nicht gestellt worden, erscheint ein Dialogfenster-Menü. Stellen Sie mit den Tasten AV <ID die aktuelle Uhrzeit ein, anschließend wird automatisch wieder zum Timer-Aufnahmemenü umgeschalten.

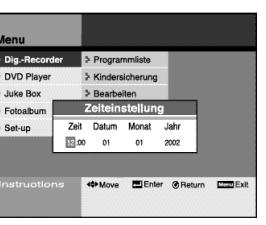

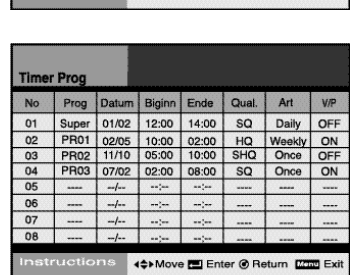

- **5** Wählen Sie mit den Tasten ▲▼ eine leere Programmnummer **aus. Drücken Sie die Taste ENTER.** 
	- Geben Sie mit den Tasten  $\blacktriangle\blacktriangledown$  <  $\blacktriangleright$  die Aufnahmedaten ein.
	- Drücken Sie die Taste ENTER, um die Daten für eine Timer-Aufnahme zu speichern.
	- Wenn Sie die Daten einer programmierten Timer-Aufnahme ändern möchten, wählen Sie die entsprechende Zeile aus und drücken die Taste ENTER. Dann können Sie die Daten mit den Tasten Av < Deichern Sie die geänderten Daten, indem Sie die Taste ENTER drücken.
	- Zum Löschen einer programmierten Timer-Aufnahme wählen Sie die entsprechende Zeile aus und drücken die Taste CLEAR.
- **6 Schalten Sie das Gerät aus, nachdem Sie eine Timer-Aufnahme programmiert haben.**
- ➢ ◆ *Informationen zur Auswahl der Aufnahmequalität (Geschwindigkeit) finden Sie auf Seite 37.*
	- ◆ *Wenn die Uhrzeit eingestellt ist, können Sie das Timer-Aufnahmemenü direkt aufrufen, indem Sie die Taste TIMER auf der Fernbedienung drücken.*

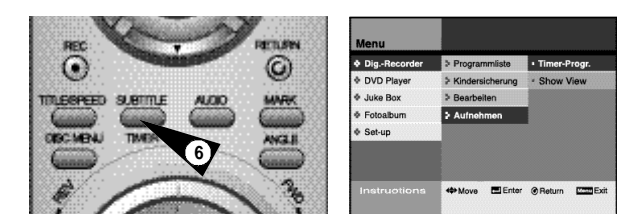

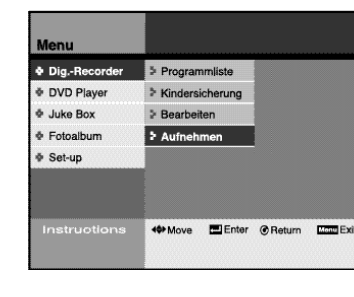

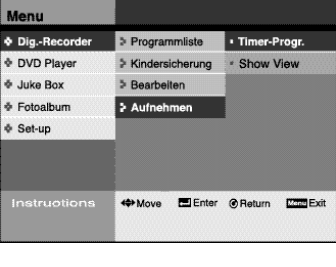

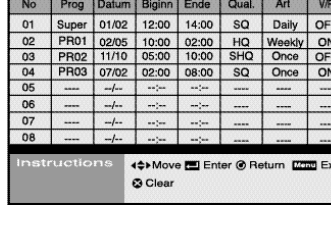

**34 35** Download from Www.Somanuals.com. All Manuals Search And Download.

 $\bullet$  Dia. > Programmlist **& DVD Playe** > Kindersicherung **E** Juke Box > Rearheite + Fotoalbum 5 Aufnei ⊕ Set-up 49 Move El Enter @ Return Econ Exi

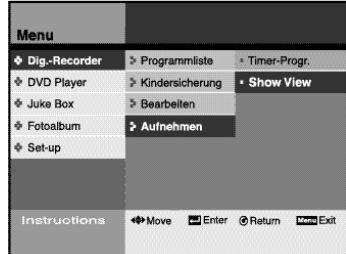

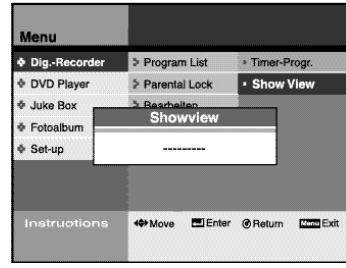

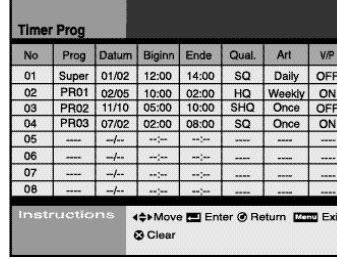

### *Sie können Fernsehsendungen mit der Showview-Funktion aufnehmen.*

**1 Drücken Sie die Taste MENU.**

- **2 Wenn die Menüzeile Dig.-Recorder markiert ist, drücken Sie die Taste ENTER oder die Richtungstaste .**
- **3** Laufen Sie mit den Richtungstasten ▲▼ zur Menüzeile **Aufnehmen, und drücken Sie die Taste ENTER oder die Richtungstaste ▶.**
- **4 Wählen Sie die Option Showview, und drücken Sie die Taste ENTER oder die Taste .**
- **5 Geben Sie den Showview-Code der Sendung ein, die Sie aufnehmen möchten. Drücken Sie die Taste ENTER.** • Informationen zu ShowView entnehmen Sie bitte den Fernsehprogrammzeitschriften. • Achten Sie darauf, die Option Prog. einzustellen, wenn Sie das

ShowView-Menü erstmalig benutzen.

- **6 Schalten Sie das Gerät aus, nachdem Sie eine Showview-Aufnahme programmiert haben.**
- ➢ ◆ *Drücken Sie die Taste RETURN, um zum vorherigen Menü zurückzukehren.*
	- ◆ *Drücken Sie die Taste MENU, um die Menüanzeige auszublenden.*
	- ◆ *Drücken Sie die Taste CLEAR, um die Daten für eine programmierte Aufnahme im Timer-Aufnahmemenü zu löschen.*
	- ◆ *Wenn die Uhrzeit eingestellt ist, können Sie das Timer-Aufnahmemenü direkt aufrufen, indem Sie die Taste Timer auf der Fernbedienung drücken.*
- *Sie können Fernsehsendungen oder DVD-Titel auf Festplatte speichern.*
- **1 Drücken Sie die Taste REC, um ein derzeit laufendes Fernsehprogramm oder einen DVD-Titel aufzunehmen.**
- **2 Das Aufnahmesymbol wird auf dem Bildschirm angezeigt.** • Die Aufnahme wird auf der Festplatte gespeichert. Sie können die aufgezeichneten Sendungen in der Programmliste überprüfen.
- **3 Drücken Sie die Stopptaste , um eine laufende Aufnahme zu beenden.**
- **4 Drücken Sie die Taste SPEED, um die Aufnahmequalität einzustellen. Je höher die Qualität, desto mehr Speicherplatz wird auf der Festplatte benötigt.** • Stellen Sie die Aufnahmequalität vor Beginn der Aufnahme ein. Sie können die Aufnahmequalität nach dem Starten der Aufnahme nicht mehr verändern.

**SQ**: Standardqualität (2 Mbps/40 Hr) **HQ**: Hohe Qualität (4 Mbps/20 Hr) **SHQ**: Superhohe Qualität (6 Mbps/13 Hr)

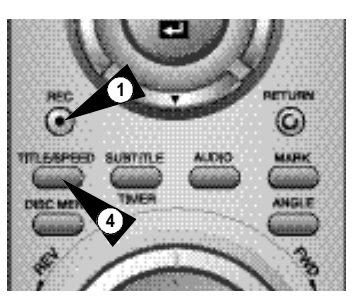

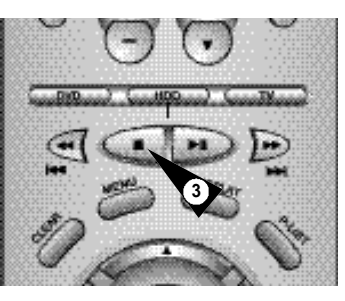

**3 3**

OTR 00:30

**4**

**3**

## **D D**

*Sie können eine Fernsehsendung direkt aufnehmen und den DVD-Festplattenrecorder so einstellen, dass die Aufnahme nach einer*

**1 Schalten Sie das Fernsehgerät ein.**

*bestimmten Zeit automatisch gestoppt wird.*

- **2 Um die Sendung während der Aufnahme am Fernsehbildschirm wiederzugeben, aktivieren Sie am Fernsehgerät je nach Anschluss entweder den Programmplatz, den Sie für den DVD-Festplattenrecorder verwenden, oder den AV-Eingang, an den der DVD-Festplattenrecorder angeschlossen ist.**
- **3 Wählen Sie:**
	- mit den Tasten PROG (A oder  $\blacktriangledown$ ) den Sender, von dem Sie eine Sendung aufnehmen möchten, oder
	- mit der Taste INPUT SEL den Eingang AV1, AV2 oder AUX, an den Sie einen Sat-Receiver oder eine andere Signalquelle angeschlossen haben, von der Sie aufnehmen möchten. Ergebnis: Der Programmplatz wird angezeigt; das Bild des gewählten Senders wird auf dem Fernsehbildschirm angezeigt.
- **4 Halten Sie die Aufnahmetaste REC ( ) einen Moment gedrückt, um die Aufnahme zu starten.**

Ergebnis: Die Aufnahmeanzeige erscheint auf dem Fernsehbildschirm.

- **5 Zum Einstellen der Aufnahmezeit drücken Sie mehrmals die Taste REC (**● **). Sie können die Aufnahmezeit in folgenden Schritten einstellen:**
	- in 30-Minutenschritten bis max. 8 Stunden
	- in 1-Stundenschritten bis max. 9 Stunden
	- Ergebnis: Die Aufnahmezeit wird auf dem Fernsehbildschirm angezeigt. Das eingestellte Programm wird für die Dauer der
		- Aufnahmezeit aufgezeichnet.
- **6 Wenn Sie die Aufnahme vor Ende der Aufnahmezeit abbrechen möchten, drücken Sie die Taste STANDBY/ON.**

*Mit diesem Menü können Sie einstellen, in welcher Sprache die Menüs, der Ton und die Untertitel von DVDs ausgegeben werden. Außerdem können Sie die Kindersicherung für DVDs einstellen.*

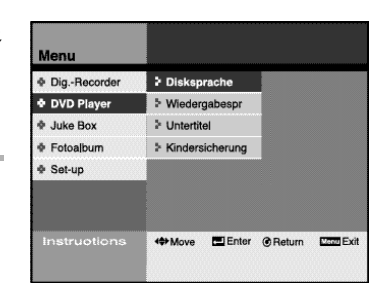

#### **Disksprache**

Sie können einstellen, in welcher Sprache die DVD-Menüs angezeigt werden. Siehe Seite 41.

#### **Wiedergabespr.**

Sie können die Wiedergabesprache für DVDs einstellen. Siehe Seite 41.

#### **Untertitel**

Sie können einstellen, in welcher Sprache DVD-Untertitel ausgegeben werden. Siehe Seite 41.

#### **Kindersicherung**

Mit der Kindersicherungsfunktion können Sie DVDs sperren, die für Kinder ungeeignet sind (z. B. Filme für Erwachsene oder mit Gewaltszenen). Siehe Seite 42~43.

➢ *Die Spracheinstellfunktionen sind nur bei DVDs verfügbar, die mehrere Sprachen enthalten.*

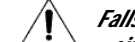

*Falls eine Gerätestörung auftritt, die durch*

*- eine plötzliche Unterbrechung der Stromversorgung - Ziehen des Netzsteckers - nicht unterstützte Dateiformate oder defekte Dateien* 

*verursacht wurde, schalten Sie den DVD-Festplattenrecorder aus und wieder ein.*

*Bei Gerätestörungen funktionieren keine Tasten außer der Taste STANDBY/ON, das Display flimmert.*

*Der DVD-Festplattenrecorder unterstützt folgende Dateiformate: MP3 und JPG.*

#### DVD-Spracheinstellfunktionen DVD-Player

⊕ Dig.-Recorder **+ DVD Player** 

Juke Box Fotoalbum Set-up

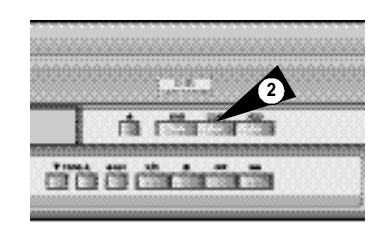

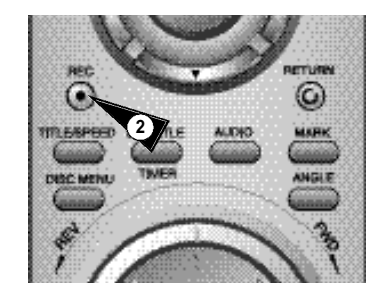

*Sie können DVD-Titel auf Festplatte kopieren.*

*Mit einem Kopierschutz versehene DVDs können nicht kopiert werden.*

- **1 Legen Sie die DVD, die Sie kopieren möchten, in das Diskfach ein. Aktivieren Sie den DVD-Betriebsmodus, indem Sie die Taste DVD/HDD auf der Fernbedienung oder die Taste DVD an der Gerätevorderseite drücken.**
- **2 Drücken Sie die Taste COPY an der Gerätevorderseite oder die Taste REC auf der Fernbedienung.**
- **3 Drücken Sie die Stopptaste , um den Kopiervorgang zu beenden.**
- ➢ ◆ *Nach Beendigung des Kopiervorgangs wird automatisch ein Name für die Aufzeichnung vergeben.*
	- ◆ *Mit einem Kopierschutz versehene Titel können nicht kopiert werden.*

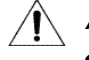

*Nach 2 Stunden 30 Minuten wird der Kopiervorgang automatisch beendet.*

*Sie können die Menüsprache, die Wiedergabesprache und die Untertitelsprache für DVDs voreinstellen.*

- **1 Drücken Sie die Taste MENU.**
- 2 Laufen Sie mit den Richtungstasten **AV** zur Menüzeile DVD-**Player, und drücken Sie die Taste ENTER oder die Richtungstaste .**
- **3** Laufen Sie mit den Tasten ▲▼ zu der Option, die Sie **einstellen möchten. Drücken Sie die Taste ENTER oder die** Taste  $\blacktriangleright$ .

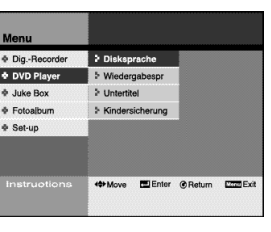

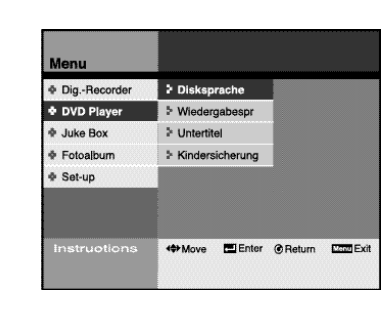

+→ Move ■Enter の Return E27

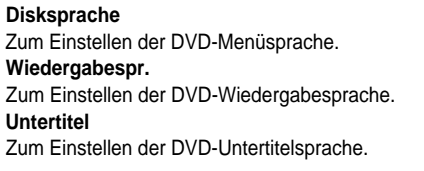

- **4** Wählen Sie mit den Tasten ▲▼ die gewünschte Sprache aus, **und drücken Sie die Taste ENTER.**
- $\Phi$  Dig.-Re + DVD Pla Juke Bo Fotoalbum Kindersicherun Espanol Set-up Italiano Nederlands Arabic Move **Elenter @Return Designer**
- ➢ ◆ *Drücken Sie die Taste RETURN, um zum vorherigen Menü zurückzukehren.*
	- ◆ *Drücken Sie die Taste MENU, um die Menüanzeige auszublenden.*

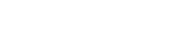

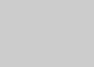

#### **D** B **DVD-Player DVD-Player DVD-Player DVD-Player DVD-Player DVD-Player DVD-Player DVD-Player**

⊕ Dig.-Recorder **+ DVD Player** + Juke Box + Fotoalburn  $\Phi$  Set-up **Wove** Elenter @Return Esses

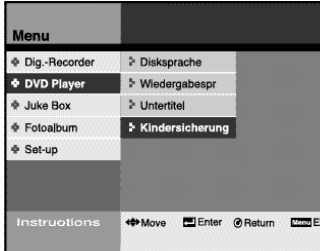

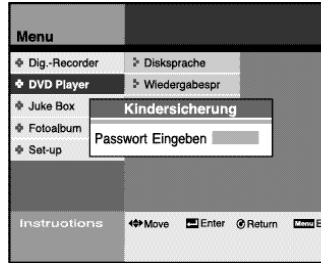

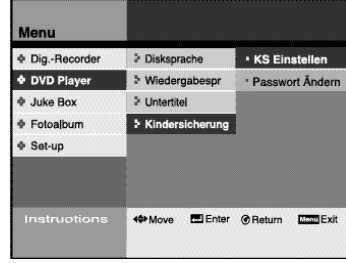

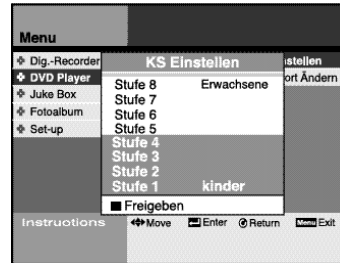

**42**

*Mit dieser Funktion können Sie DVDs mit Sicherungsstufe (z. B. Filme für Erwachsene oder Sendungen mit Gewaltszenen) sperren, so dass sie nicht von Kindern angesehen werden können.*

#### **1 Drücken Sie die Taste MENU.**

- 2 Laufen Sie mit den Richtungstasten **AV** zur Menüzeile DVD-**Player, und drücken Sie die Taste ENTER oder die Richtungstaste .**
- 3 Laufen Sie mit den Tasten ▲▼ zur Menüzeile Kinder**sicherung, und drücken Sie die Taste ENTER oder die Taste .**
- **4 Geben Sie mit Hilfe der Zifferntasten (0 bis 9) auf der Fernbedienung das vierstellige Passwort ein, und drücken Sie die Taste ENTER.** • Notieren Sie Ihr Passwort und bewahren Sie es an einem sicherenOrt auf, falls Sie die Einstellung später einmal ändern wollen.

• Das werkseitig eingestellte Passwort ist 1111.

- **5** Laufen Sie mit den Tasten ▲▼ zur Menüzeile KS einstellen, und drücken Sie die Taste ENTER oder die Taste ▶.
- 6 Stellen Sie mit den Tasten ▲▼ die gewünschte Sicherungs**stufe ein, und drücken Sie die Taste ENTER.** • Beispiel: Wenn Sie die Stufe 6 wählen, sind alle DVDs der Stufe 6, 7 und 8 gesperrt.
	- Je höher die Stufe ist, desto weniger sind die DVD-Inhalte für Kinder geeignet.

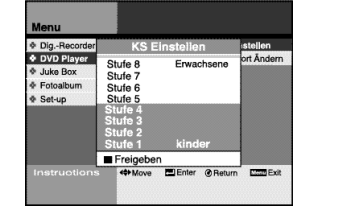

- ➢ ◆ *Diese Funktion steht nur bei DVDs zur Verfügung, die mit einer Zugriffsstufe versehen sind.*
	- ◆ *Das über dieses Menü eingestellte Passwort gilt nur für die DVD-Kindersicherung. Das Passwort für die Kindersicherungsfunktion der Festplatte wird separat f e s t g e l e g t .*
	- ◆ *Sollten Sie das Passwort vergessen haben, finden Sie Näheres dazu auf Seite 60.*

Passwort ändern

*Sie können das Passwort für die Kindersicherung über das Menü ä n d e r n .*

- **1 Drücken Sie die Taste MENU.**
- 2 Laufen Sie mit den Richtungstasten **AV** zur Menüzeile DVD-**Player, und drücken Sie die Taste ENTER oder die Richtungstaste .**
- **3 Laufen Sie mit den Tasten ▲▼ zur Menüzeile Kindersicherung, und drücken Sie die Taste ENTER.**
- **4 Geben Sie mit Hilfe der Zifferntasten (0 bis 9) auf der Fernbedienung das vierstellige Passwort ein.** • Das werkseitig eingestellte Passwort ist [1111].
- **5 Laufen Sie mit den Tasten ▲▼ zur Menüoption Passwort ändern. Drücken Sie die Taste ENTER oder die Taste .**
- **6 Geben Sie mit Hilfe der Zifferntasten (0 bis 9) auf der Fernbedienung ein neues vierstelliges Passwort ein.** • Notieren Sie Ihr Passwort und bewahren Sie es an einem sicheren Ort auf, falls Sie die Einstellung später einmal ändern wollen.

**7 Geben Sie das neue Passwort zur Bestätigung noch einmal ein.**

- ➢ ◆ *Wenn Sie die Taste RETURN drücken, wird der Vorgang der Passwortänderung abgebrochen.*
	- ◆ *Das über dieses Menü eingestellte Passwort gilt nur für die DVD-Kindersicherung.*

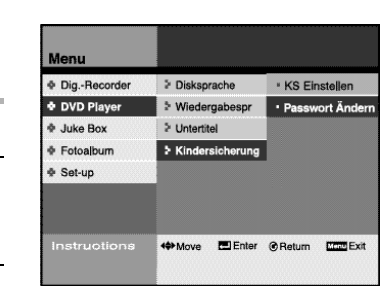

DVD-Player

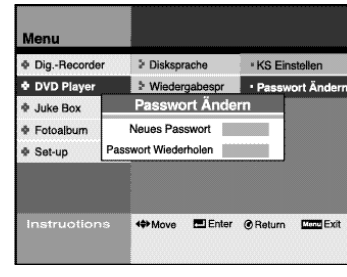

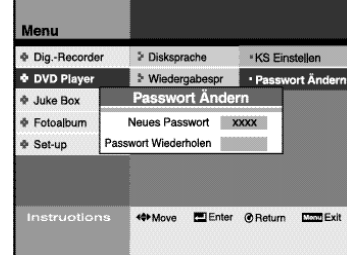

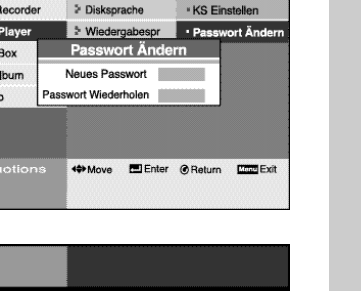

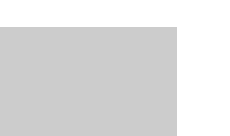

#### DVD-Player

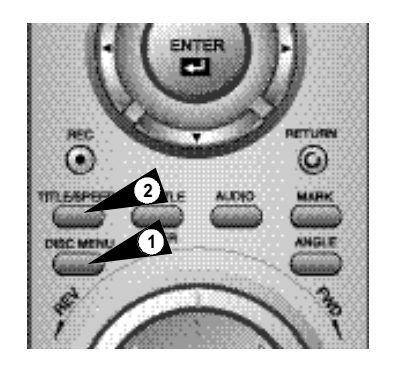

*Viele DVDs verfügen über ein eigenes Menüsystem mit Optionen für die auf der DVD enthaltenen Titel, Kapitel, Tonspuren, Untertitel und spezielle Funktionen, wie z. B. Trailer und Informationen über die Mitwirkenden. Mit den Tasten DISC MENU und TITLE können Sie auf diese Menüs zugreifen.*

**1 Drücken Sie die Taste DISC MENU, um die Menüs der Disk aufzurufen.**

• Wählen Sie im DVD-Menü die gewünschte Option.

**2 Drücken Sie die Taste TITLE, um das DVD-Titelmenü aufzurufen.** • Wählen Sie im Titelmenü der DVD den gewünschten Titel. *Mit der Taste AUDIO können Sie schnell und einfach eine Wiedergabesprache für die eingelegte DVD wählen.*

**1 Drücken Sie die Taste AUDIO.**

2 Wählen Sie mit den Tasten ▲▼ die gewünschte Wiedergabe**sprache für die DVD.**

**3 Bei Wiedergabe einer VCD/CD: Wählen Sie mit den Tasten den gewünschten Tonausgabemodus (Stereo, Rechts, Links).**

➢ ◆ *Diese Funktion hängt davon ab, welche Sprachen auf*

*der DVD verfügbar sind und ist ggf. nicht bei allen*

◆ *Sie können eine Wiedergabesprache als Standardeinstellung voreinstellen. Dies wird im Abschnitt "DVD-Spracheinstellfunktionen" auf Seite 41*

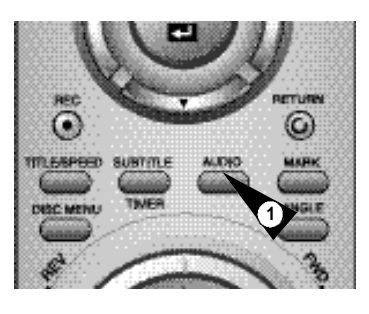

DVD

ENGLISH DOLBY D5.1CH 1/1

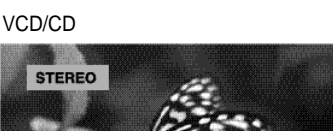

## 3D-Effekt verwenden DVD-Player

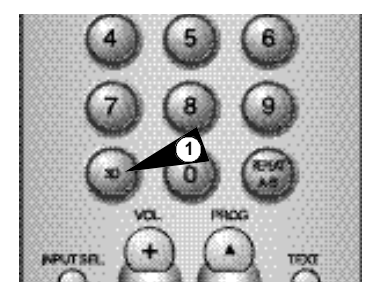

**2D QE** 

*Mit der Funktion 3D-Effekt können Sie mit nur zwei Lautsprechern einen Surround-Sound simulieren.*

- **1 Drücken Sie beim Abspielen einer Disc die Taste 3D auf der Fernbedienung.**
- **2 Drücken Sie die Taste 3D, um den 3D-Effekt ein- oder auszuschalten.**

#### Untertitelsprache einstellen DVD-Player

*DVDs möglich.*

*erläutert.*

*Wenn auf einer DVD Untertitel enthalten sind, können Sie diese mit der Taste SUBTITLE schnell und einfach aufrufen.* 

**1 Drücken Sie die Taste SUBTITLE.**

- 2 Wählen Sie mit den Tasten ▲▼ die gewünschte Untertitel**sprache.**
- **3** Schalten Sie die Untertitelanzeige mit den Tasten ◀▶ ein oder **aus (On/Off).**
	- ➢ ◆ *Diese Funktion hängt davon ab, welche Sprachen auf der DVD verfügbar sind und ist ggf. nicht bei allen DVDs möglich.*
		- ◆ *Sie können eine Untertitelsprache als Standardeinstellung voreinstellen. Dies wird im Abschnitt "DVD-Spracheinstellfunktionen" auf Seite 41 erläutert.*

*\* Bei DVDs mit definierter Standardsprache wird diese ausgegeben.*

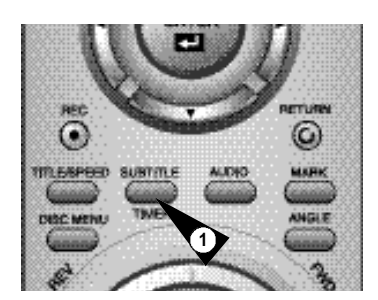

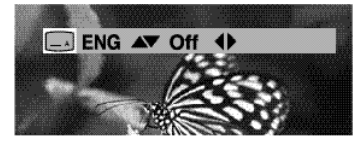

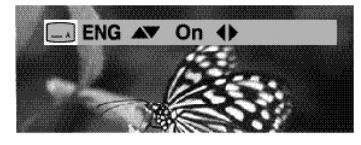

**45**

**D**

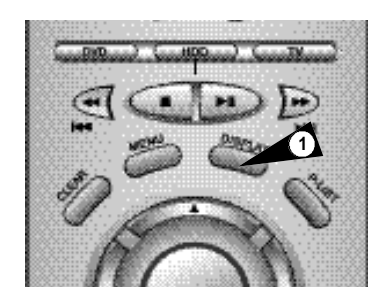

**2**

G

*Mit Hilfe der Wiedergabeinformation können Sie den Status der DVD überprüfen und Optionen einstellen.*

- **1 Drücken Sie während der Wiedergabe einer DVD die Taste DISPLAY.**
- 2 Wählen Sie mit den Tasten **AV** die Option, die Sie einstellen möchten. Stellen Sie die Option mit den Tasten <**▶** ein.

➢ *Um die neuen Einstellungen zu speichern oder das Menü zu verlassen, drücken Sie die Taste RETURN bzw. DISPLAY. Bei VCDs sieht die Wiedergabeinformation anders aus.*

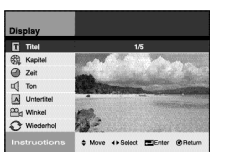

**Titel** Der aktuelle Titel wird angezeigt. Sie können - soweit vorhanden - einen anderen Titel für die Wiedergabe auswählen.

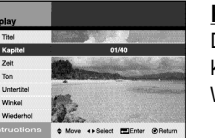

#### **Kapitel**

Das aktuelle Kapitel wird angezeigt. Sie können ein anderes Kapitel für die Wiedergabe auswählen.

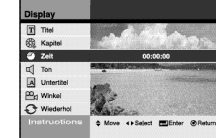

**Zeit** Die bereits verstrichene Wiedergabezeit wird angezeigt.

Geben Sie den Wert mit den Tasten 0~9 ein, und drücken Sie die Taste ENTER.

Die aktuelle Wiedergabesprache wird angezeigt. Sie können - soweit verfügbar eine andere Wiedergabesprache wählen.

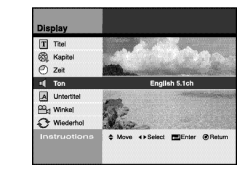

**Ton**

**Untertitel** Die aktuelle Untertitelsprache wird angezeigt. Sie können - soweit verfügbar - eine andere Untertitelsprache wählen.

#### **Winkel**

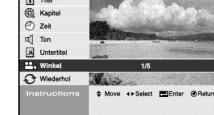

Diese Funktion wird nur von DVDs mit Multiangle-Aufnahmen unterstützt, d. h. DVDs mit Szenen, die aus mehreren Blickwinkeln gefilmt wurden. Sie können dann einen anderen Blickwinkel wählen.

# **Wiederholen**

Der aktive Wiederholmodus wird angezeigt. Sie können eine andere Einstellung (Titel oder Kapitel wiederholen, keine Wiederholung) wählen.

*Bei der Wiedergabe von DVDs und CDs stehen Ihnen die nachfolgend beschriebenen Sonderfunktionen zur Verfügung. Um wieder zur normalen Wiedergabe umzuschalten, drücken Sie die Wiedergabe-/Pausentaste* **l l***.*

#### **Standbildanzeige (Pausenmodus)**

**Drücken Sie während der Wiedergabe die Wiedergabe-/Pausentaste ll auf der Fernbedienung.**

- Es wird ein Standbild angezeigt; der Ton ist stumm geschaltet.
- Um mit der Wiedergabe fortzufahren, drücken Sie erneut die Wiedergabe-/Pausentaste **>II.**
- Befindet sich der Player 5 Minuten lang im Pausenmodus, beginnt er automatisch mit der Wiedergabe.

#### **Einzelbildfortschaltung**

Drehen Sie im Pausenmodus das Jog-Element auf der Fernbedienung um einen Schritt nach rechts oder links, um jeweils ein Einzelbild vor- oder zurückzulaufen.

- Während der Einzelbildfortschaltung ist der Ton stumm geschaltet.
- Drücken Sie die Taste **II**, um die normale Wiedergabe fortzusetzen.

#### **Kapitelsuchlauf vorwärts/rückwärts**

Bei der Wiedergabe einer CD oder DVD ist es möglich, vorwärts oder rückwärts durch die Kapitel bzw. Tracks der Disk zu springen. Halten Sie dazu die Sprung- und Suchlauftasten ▶▶/◀◀ auf der Fernbedienung oder an der Gerätevorderseite länger gedrückt.

- Mit der Taste > qelangen Sie zum nächsten Kapitel/Track.
- Mit der Taste gelangen Sie zum Anfang des aktuellen Kapitels/Tracks.
- Drücken Sie die Taste << noch einmal, um zum Anfang des vorherigen Kapitels/Tracks zu springen.

#### **Bildsuchlauf vorwärts/rückwärts**

Drücken Sie während der Wiedergabe ein- bzw. mehrmals die Sprungund Suchlauftasten  $\blacktriangleright$ /<< auf der Fernbedienung oder an der Gerätevorderseite, um die Disk mit 2-, 4-, 8-, 16-, 32-, 64- bzw. 128facher Geschwindigkeit zu durchsuchen. Drücken Sie die Taste **ll**, um die Wiedergabe mit normaler Geschwindigkeit fortzusetzen.

#### **Zeitlupenwiedergabe**

Drücken Sie während der Wiedergabe die Taste **II**, um ein Standbild anzuzeigen. Drücken Sie dann ein- bzw. mehrmals die Taste  $\blacktriangleright$ , um die Disk in Zeitlupe mit der gewünschten Geschwindigkeit wiederzugeben.

- Bei Zeitlupenwiedergabe ist der Ton stumm geschaltet.
- Halten Sie die Taste >> an der Gerätevorderseite gedrückt, um die Zeitlupenwiedergabe zu aktivieren.
- Drücken Sie die Taste **ll**, um wieder zur normalen Wiedergabe umzuschalten.

#### **Wiedergabe stoppen und fortsetzen**

• Drücken Sie die Stopptaste ■ einmal, um die Wiedergabe zu stoppen. Drücken Sie die Taste **ll**, um die Wiedergabe an der Stelle fortzusetzen, an der sie zuvor gestoppt wurde.

• Drücken Sie die Stopptaste ■ zweimal, um die Wiedergabe vollständig zu stoppen.

Wenn Sie nun die Taste **II** drücken, beginnt die Wiedergabe der Disk wieder von Anfang an.

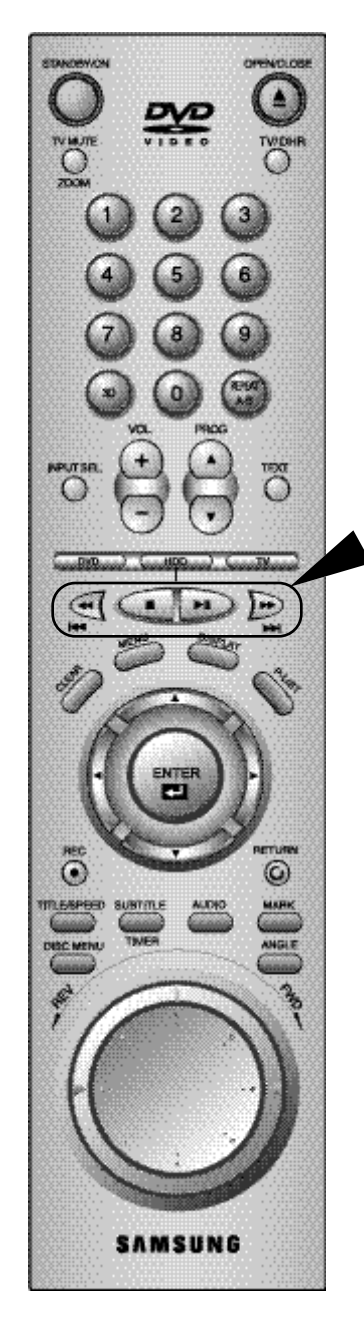

#### DVD-Player

**1**

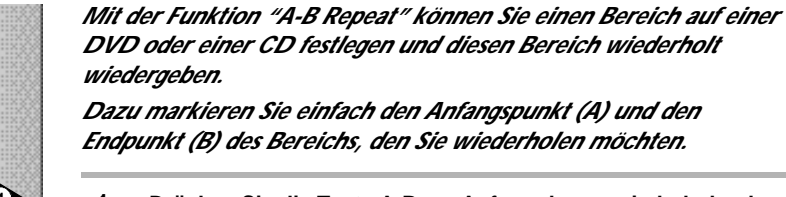

**Bereichs.**

• Der Anfangspunkt "A" ist gewählt.

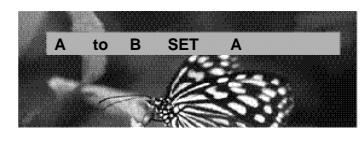

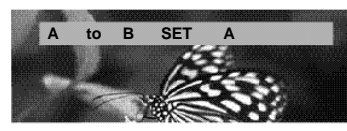

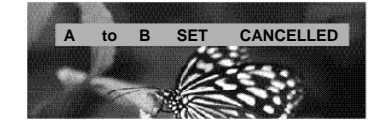

- *Dazu markieren Sie einfach den Anfangspunkt (A) und den Endpunkt (B) des Bereichs, den Sie wiederholen möchten.*
- **1 Drücken Sie die Taste A-B am Anfang des zu wiederholenden**

- **2 Drücken Sie nochmals die Taste A-B, wenn das Ende des zu wiederholenden Bereichs erreicht ist.** • Der Endpunkt "B" ist gewählt. Der Bereich A-B wird fortlaufend wiederholt.
- **3 Drücken Sie ein weiteres Mal die Taste A-B, um die Bereichswiederholfunktion wieder auszuschalten.**

*Sie können eine Bildstelle aussuchen und vergrößert anzeigen.*

- **1 Drücken Sie während der Wiedergabe oder bei Anzeige eines Standbilds (Pausenmodus) die Taste ZOOM.**
- **2** Wählen Sie mit den Richtungstasten ▲▼ ◆ eine Bildstelle **aus, die vergrößert angezeigt werden soll. Drücken Sie die Taste ENTER**.

**Je nachdem, wie oft Sie die Taste ENTER drücken, wird die Bildstelle wie nachfolgend aufgeführt vergrößert bzw. wieder in normaler Größe angezeigt:**

- DVD: normal/1,5fach/2fach/4fach/2fach/1,5fach/normal
- VCD: normal/1,5fach/2fach/4fach/1,5fach/normal

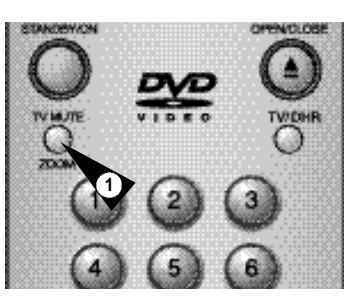

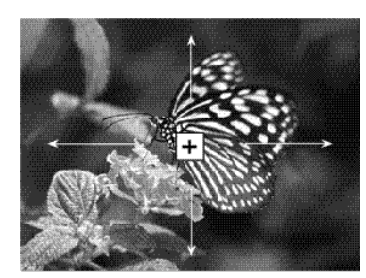

## Gewünschten Bildwinkel auswählen DVD-Player

#### *Bei DVDs, die Aufnahmen aus mehreren Blickwinkeln enthalten, können Sie die ANGLE-Funktion nutzen.*

Drücken Sie die Taste ANGLE und überprüfen Sie, ob in der oberen rechten Ecke des Bildschirms das ANGLE-Symbol ( $\mathfrak{B}_4$ ) angezeigt wird.

**1 Wenn das ANGLE-Symbol angezeigt wird, drücken Sie ANGLE. Dann erscheint die ANGLE-Auswahlanzeige in der oberen linken Ecke des Bildschirms.**

- **2 Wählen Sie mit den Richtungstasten den gewünschten Blickwinkel**.
- **3 Um die ANGLE-Anzeige auszublenden, drücken Sie nochmals die Taste ANGLE.**

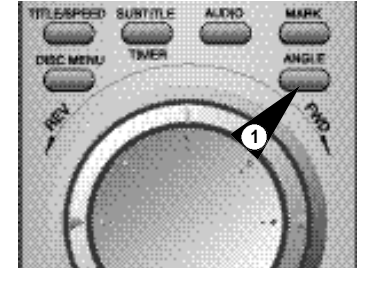

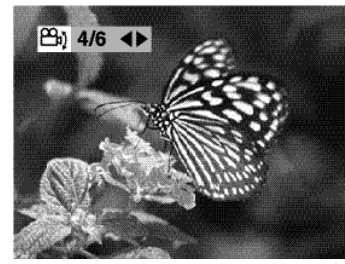

# $\odot$ **1**

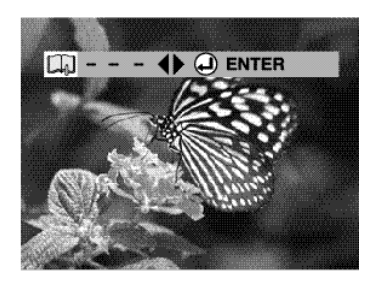

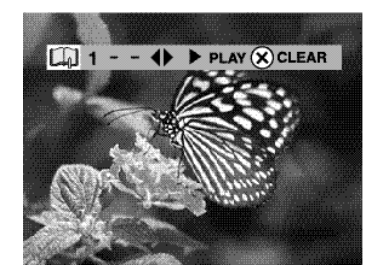

*Mit der Lesezeichenfunktion können Sie Stellen auf einer DVD oder VCD (bei ausgeschaltetem Menü) markieren, um sie zu einem späteren Zeitpunkt schnell wiederfinden zu können.*

- **1 Drücken Sie die Taste MARK während der Wiedergabe.**
- **2 Markieren Sie die gewünschte Szene, indem Sie die Taste ENTER drücken.** • Sie können bis zu drei Szenen mit Lesezeichen versehen.
- **3 Drücken Sie nochmals die Taste MARK, um die Lesezeichenanzeige wieder auszublenden.**
- **4 Zum Aufrufen markierter Szenen drücken Sie MARK und wählen dann mit den Tasten ein Lesezeichen (1, 2 oder 3)** aus. Drücken Sie die Wiedergabe-/Pausentaste >II. • Die markierte Szene wird wiedergegeben.
- **5** Drücken Sie die Sprungtaste  $\blacktriangleright$ , um zur nächsten mit einem **Lesezeichen markierten Szene zu gelangen.**
- ➢*Zum Löschen eines Lesezeichens wählen Sie mit den Richtungstasten die zu löschende Lesezeichennummer aus und drücken anschließend die Taste CLEAR.*
- ➢ ◆ *Bei VCDs der Version 2.0 (Menü eingeschaltet) steht die Lesezeichenfunktion nicht zur Verfügung.*
	- ◆ *Auch bei manchen anderen Disks arbeitet die Lesezeichenfunktion nicht.*

*Sie können MP3-Dateien von CD und von der Festplatte wiedergeben.*

*Außerdem können Sie eine eigene Playlist erstellen und MP3- Dateien auf der Festplatte bearbeiten (verschieben, speichern, löschen, umbenennen).*

Menü Juke Box

#### **HD-Playlist**

Sie können eine Liste aller auf der Festplatte gespeicherten MP3-Dateien anzeigen und diese wiedergeben. Siehe Seite 52.

#### **HD bearbeiten**

Sie können Dateien auf der Festplatte verschieben, speichern oder löschen sowie den Dateinamen ändern. Siehe Seite 53.

#### **CD-Playlist**

Sie können eine Liste aller auf der CD gespeicherten MP3-Dateien anzeigen und diese wiedergeben. Siehe Seite 52.

#### **Kopie von CD auf HD**

Sie können MP3-Dateien von einer CD auf die Festplatte kopieren. Siehe Seite 54.

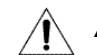

*Falls eine Gerätestörung auftritt, die durch*

*- eine plötzliche Unterbrechung der Stromversorgung - Ziehen des Netzsteckers - nicht unterstützte Dateiformate oder defekte Dateien verursacht wurde, schalten Sie den DVD-Festplattenrecorder aus*

*und wieder ein. Bei Gerätestörungen funktionieren keine Tasten außer der Taste*

*STANDBY/ON, das Display flimmert.*

*Der DVD-Festplattenrecorder unterstützt folgende Dateiformate: MP3 und JPG.*

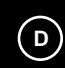

Dig.-Recorder

DVD Player

**+** Juke Box

+ Fotoalbur  $\Phi$  Set-up

> HD-Playlist

> HD bearbeiter

⊱ CD-Playlist > Kopie von CD auf HD

**+ Move @ Return PD Enter DOM Exit** 

#### ♦ Dig.-Recorde \* DVD Player  $\overline{\text{•}$  Juke Box + Fotoalbur ⊕ Set-up 49 Move El Enter @ Return Election

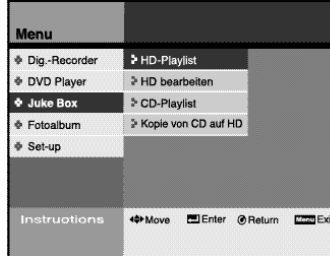

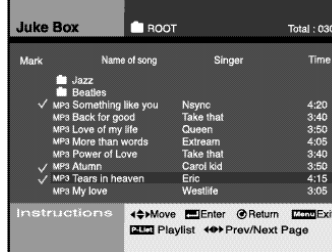

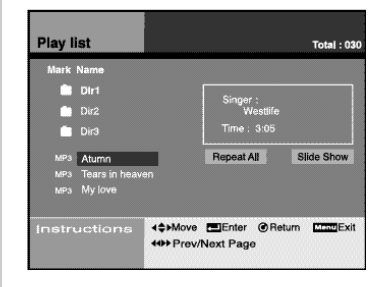

*Sie können Dateien auf dem Bildschirm anzeigen und wiedergeben.* • Die Funktionen HDD-Playlist und CD-Playlist werden auf die gleiche Weise aufgerufen und verwendet. Deshalb werden sie nachfolgend zusammen beschrieben. Mit der Funktion HDD-Playlist greifen Sie auf die MP3-Dateien auf der Festplatte zu, mit CD-Playlist auf die Dateien auf CD.

#### **1 Drücken Sie die Taste MENU.**

- 2 Laufen Sie mit den Richtungstasten **AV** zur Menüzeile Juke **Box, und drücken Sie die Taste ENTER oder die Richtungstaste .**
- **3 Laufen Sie mit den Tasten ▲▼ zur Menüzeile HD-Playlist bzw. zur Menüzeile CD-Playlist, und drücken Sie die Taste ENTER oder die Taste .**
- **4** Wählen Sie mit den Tasten ▲▼ einen Ordner oder eine Datei, **und drücken Sie die Taste ENTER.**
	- Wurde eine Datei ausgewählt, erscheint neben ihr ein Häkchen.
	- Drücken Sie die Taste ENTER, um eine gewählte Datei wieder abzuwählen (Häkchen wird entfernt).
	- Wenn Sie einen Ordner wählen, werden die im Ordner enthaltenen Dateien angezeigt.

#### **5 Drücken Sie die Taste P-LIST.**

- Die zuvor gewählten Dateien werden in der von Ihnen vorgegebenen Reihenfolge angezeigt. Die erste Datei wird wiedergegeben.
- Es werden alle Dateien im Ordner ausgewählt, wenn Sie nach Auswahl des Ordners die Taste P-LIST drücken.
- **6 Wählen Sie mit den Tasten die Option Repeat All (Alle wiederholen), und drücken Sie die Taste ENTER.** • Die gewählten MP3-Dateien werden fortlaufend wiederholt.

#### Wählen Sie mit den Tasten <**>>** die Option Slide Show **(Diashow), und drücken Sie die Taste ENTER.**

- Die JPEG-Dateien werden als Diashow während der MP3- Wiedergabe eingeblendet, wenn sie sich im selben Ordner befinden.
- Drücken Sie die Taste DISPLAY, um eine Diashow als Vollbild anzuzeigen.
- ➢ ◆ **Drücken Sie die Taste** ■**, um die Wiedergabe zu stoppen oder eine andere Datei auszuwählen.**

*Sie können Dateien auf der Festplatte verschieben, speichern oder löschen sowie den Dateinamen ändern.*

- **1 Drücken Sie die Taste MENU.**
- **2** Laufen Sie mit den Richtungstasten ▲▼ zur Menüzeile Juke **Box, und drücken Sie die Taste ENTER oder die Richtungstaste .**
- **3 Laufen Sie mit den Tasten ▲▼ zur Menüzeile HD bearbeiten, und drücken Sie die Taste ENTER oder die Taste .**
- **4** Wählen Sie mit den Tasten ▲▼ einen Ordner oder eine Datei, **und drücken Sie die Taste ENTER.**
	- Wurde eine Datei ausgewählt, erscheint neben ihr ein Häkchen.
	- Drücken Sie die Taste ENTER, um eine gewählte Datei wieder abzuwählen (Häkchen wird entfernt).
	- Wenn Sie einen Ordner wählen, werden die im Ordner enthaltenen Dateien angezeigt.
- **5 Laufen Sie mit den Tasten ◀▶ zu den Bearbeitungsoptionen rechts im Bildschirm. Bearbeiten Sie die gewählten Dateien** mit den Tasten **AV < D** und der Taste ENTER.
- **6 Wenn Sie eine Datei verschieben möchten:** Wählen Sie mit den Tasten  $\rightarrow \rightarrow$  den Ordner, in den Sie die Datei verschieben möchten, und drücken Sie die Taste ENTER. Wählen Sie mit den Tasten <>>> die Option Ausführen, und drücken Sie die Taste ENTER.

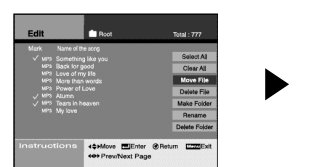

#### **Wenn Sie einen neuen Ordner erstellen möchten:**

1. Wählen Sie mit den Tasten Av die Option Make New Folder, und drücken Sie die Taste ENTER.

No. **Shindre EllEnter @ Return**<br>Int Preschient Page

- 2. Geben Sie einen Namen für den neuen Ordner ein. Dazu wählen Sie mit den Tasten Av <>>
I einen Buchstaben und drücken die Taste ENTER. Wiederholen Sie dies, bis alle Buchstaben eingegeben sind.
- 3. Wenn Sie den Vorgang abbrechen möchten, drücken Sie die Taste RETURN.
- 4. Wählen Sie OK, um den Ordnernamen auf der virtuellen Tastatur zu speichern, und drücken Sie dann ENTER oder RETURN.
- 5. Drücken Sie die Taste CLEAR, um das zuletzt eingegebene Zeichen zu löschen.

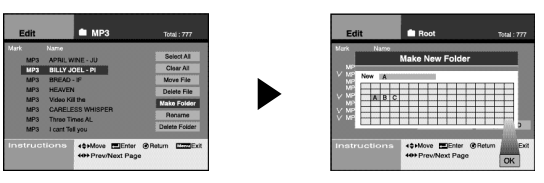

➢ ◆ *Einen neuen Ordner können Sie nur im Hauptverzeichnis (Root) erstellen.*

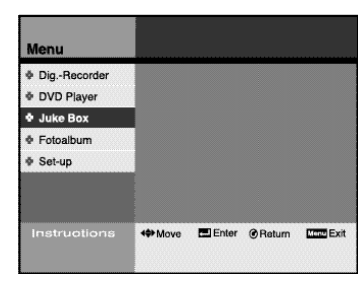

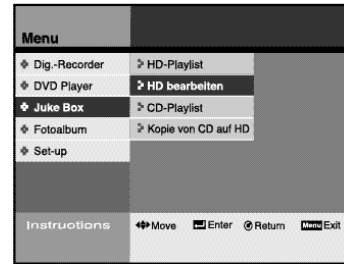

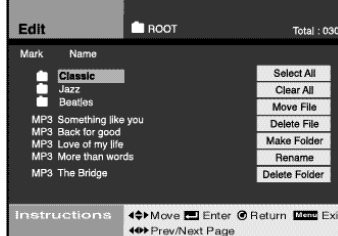

#### **Select All (Alle wählen)** Alle MP3-Dateien auswählen.

**Clear All (Alle abwählen)** Alle Dateien abwählen.

**Move File (Datei schieben)** Dateien in einen anderen Ordner

verschieben. Nach dem Verschieben wird die Datei am ursprünglichen Speicherort gelöscht.

**Delete File (Datei löschen)** Gewählte Datei löschen.

**Make Folder (Ordner anlegen)** Einen neuen Ordner erstellen.

#### **Rename (Umbenennen)**

Datei- oder Ordnernamen ändern. Verwenden Sie zum Eingeben des neuen Namens die Tasten AV < und die Taste ENTER.

**Delete Folder (Ordner löschen)** Gewählten Ordner löschen.

**53**

Dig.-Recorde

⊕ DVD Player

 $\frac{1}{2}$  Juke Box

+ Fotoalbun

Dig.-Recorder

*N* DVD-Player

Juke Box

**& Fotoalbum**  $\Phi$  Setup

∲ Set-up

#### MP3-Dateien von CD auf Festplatte k o p i e re n **D D** Juke Box Menü Fotoalbum ....................

*Sie können MP3-Dateien von einer CD auf die Festplatte kopieren.* **1 Drücken Sie die Taste MENU. 2** Laufen Sie mit den Richtungstasten **AV** zur Menüzeile Juke **Box, und drücken Sie die Taste ENTER oder die Richtungstaste .**

- **3 Laufen Sie mit den Tasten ▲▼ zur Menüzeile Kopie von CD** auf HD, und drücken Sie die Taste ENTER oder die Taste ▶.
	- **Wählen Sie mit den Tasten ▲▼ die Dateien, die Sie von der CD auf die Festplatte kopieren möchten. Drücken Sie die Taste ENTER.**
		- Drücken Sie nochmals die Taste ENTER, um eine gewählte Datei wieder abzuwählen (Häkchen wird entfernt).
	- Wenn Sie alle im Ordner enthaltenen Dateien auswählen möchten, wählen Sie mit den Tasten die Option Alle wählen und drücken die Taste ENTER.
- **5** Wählen Sie mit den Tasten ◀▶ die Option Copy to HDD (Auf **Festplatte kopieren), und drücken Sie die Taste ENTER.** • Es werden alle Dateien im Ordner ausgewählt, wenn Sie nach Auswahl des Ordners die Taste P-LIST drücken.
- **6 Wählen Sie den Ordner auf der Festplatte aus, in den Sie die Dateien kopieren möchten. Drücken Sie die Taste ENTER.**
- **7 Wählen Sie die Option Ausführen, und drücken Sie die Taste ENTER.**
	- Die Dateien werden kopiert.
	- *Es können max. 200 Dateien auf einmal kopiert werden.*

*Sie können JPEG-Dateien von CD und von der Festplatte wiedergeben. Außerdem können Sie ein eigenes Fotoalbum erstellen und JPEG-Dateien auf der Festplatte bearbeiten (verschieben, speichern, löschen, umbenennen).*

#### **HD-Playlist**

Sie können auf dem Bildschirm max. acht JPEG-Dateien als Miniaturbilder oder eine JPEG-Datei in voller Größe darstellen.

Sie können JPEG-Dateien auch mit der Diashow-Funktion nacheinander wiedergeben.

Siehe Seite 56.

#### **HD bearbeiten**

Sie können Dateien auf der Festplatte verschieben, speichern oder löschen sowie den Dateinamen ändern.

Siehe Seite 57.

#### **CD-Playlist**

Sie können eine Liste aller auf der CD vorhandenen JPEG-Dateien anzeigen und diese auf dem Bildschirm wiedergeben.

Siehe Seite 56.

#### **Kopie von CD auf HD**

Sie können JPEG-Dateien von einer CD auf die Festplatte kopieren.

Siehe Seite 58.

*Falls eine Gerätestörung auftritt, die durch*

*- eine plötzliche Unterbrechung der Stromversorgung*

- *Ziehen des Netzsteckers*
	- *nicht unterstützte Dateiformate oder defekte Dateien verursacht wurde, schalten Sie den DVD-Festplattenrecorder aus*
- *und wieder ein. Bei Gerätestörungen funktionieren keine Tasten außer der Taste*
- *STANDBY/ON, das Display flimmert.*

*Der DVD-Festplattenrecorder unterstützt folgende Dateiformate: MP3 und JPG.*

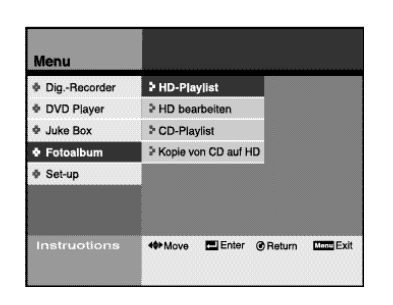

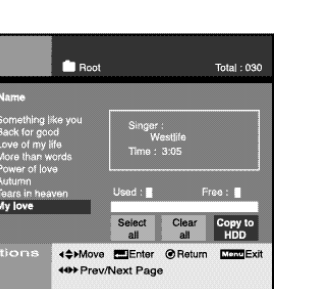

select<br>all <≑Move EEnter @Return (e>Prev/Next Page

49 Move El Enter @ Return English

<>>Move **Deletion Charles** 

Total: 03

> HD-Playlist

> HD bearbeiter

CD-Playlist > Kopie von CD auf HD

**C** Bo

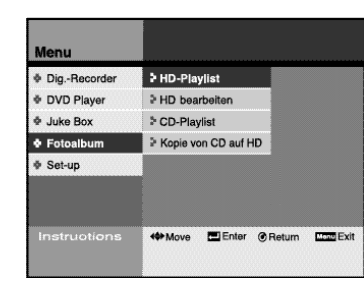

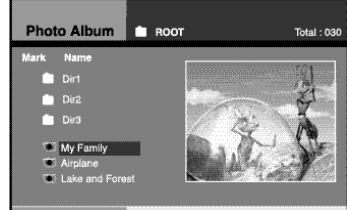

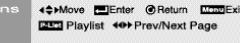

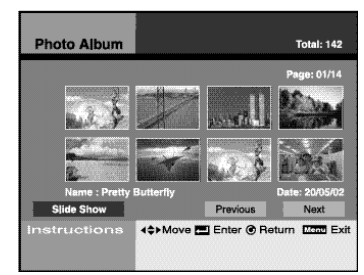

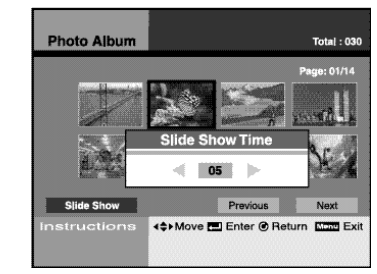

*Sie können Dateien auf dem Bildschirm anzeigen und wiedergeben.* • Die Funktionen HDD-Playlist und CD-Playlist werden auf die gleiche Weise aufgerufen und verwendet. Deshalb werden sie nachfolgend zusammen beschrieben. Mit der Funktion HDD-Playlist greifen Sie auf die JPEG-Dateien auf der Festplatte zu, mit CD-Playlist auf die Dateien auf CD.

#### **1 Drücken Sie die Taste MENU.**

- 2 Laufen Sie mit den Richtungstasten ▲▼ zur Menüzeile **Fotoalbum, und drücken Sie die Taste ENTER oder die Richtungstaste .**
- **3 Laufen Sie mit den Tasten ▲▼ zur Menüzeile HD-Playlist bzw. zur Menüzeile CD-Playlist, und drücken Sie die Taste ENTER oder die Taste .**
- **4** Wählen Sie mit den Tasten ▲▼ einen Ordner oder eine Datei, **und drücken Sie die Taste ENTER.**
	- Im Fenster rechts sehen Sie ein Vorschaubild der gewählten Datei. • Drücken Sie die Taste ENTER, um eine gewählte Datei wieder
	- abzuwählen. • Wenn Sie einen Ordner wählen, werden die im Ordner
	- enthaltenen Dateien angezeigt.
- **5 Drücken Sie die Taste P-LIST.** • Es werden acht Dateien als Miniaturbilder angezeigt.
- ➢ ◆ *Wählen Sie mit den Tasten die Option Next (Nächstes), und drücken Sie die Taste ENTER, um die nächsten acht Dateien als Miniaturbilder anzuzeigen.*
	- ◆ *Wählen Sie mit den Tasten die Option Previous (Vorheriges), und drücken Sie die Taste ENTER, um die vorherigen acht Dateien als Miniaturbilder anzuzeigen.*
- **6 Wählen Sie mit den Tasten ein Bild aus, das Sie in voller Größe anzeigen möchten. Drücken Sie die Taste ENTER.** • Das gewählte Bild wird in Bildschirmgröße angezeigt.
- **7 Wählen Sie mit den Tasten die Option Slide Show (Diashow), und drücken Sie die Taste ENTER.**
- **8 Stellen Sie mit den Tasten die gewünschte Anzeigezeit pro Bild ein, und drücken Sie die Taste ENTER.** • Sie können eine Anzeigezeit von einer Sekunde bis zehn Sekunden einstellen.
- **9 Die Diashow beginnt, dabei werden alle JPEG-Dateien in der Playlist in voller Größe auf dem Bildschirm angezeigt.**
- ➢ ◆ *Drücken Sie die Tasten , um das gewählte Bild zu drehen.*
	- ◆ *Drücken Sie die Taste ZOOM, um eine andere Bildanzeigegröße zu wählen (25 %, 50 %, 100 %, 150 %, 200 %). Drücken Sie die Taste ENTER, um die gewählte Einstellung anzuwenden.*

*Sie können Dateien auf der Festplatte verschieben, speichern, löschen und umbenennen.*

- **1 Drücken Sie die Taste MENU.**
- **2** Laufen Sie mit den Richtungstasten ▲▼ zur Menüzeile **Fotoalbum, und drücken Sie die Taste ENTER oder die Richtungstaste .**
- **3 Laufen Sie mit den Tasten ▲▼ zur Menüzeile HD bearbeiten, und drücken Sie die Taste ENTER oder die Taste .**
- **4** Wählen Sie mit den Tasten ▲▼ einen Ordner oder eine Datei, **und drücken Sie die Taste ENTER.**
	- Wurde eine Datei ausgewählt, erscheint neben ihr ein Häkchen.
	- Drücken Sie die Taste ENTER, um eine gewählte Datei wieder abzuwählen (Häkchen wird entfernt).
	- Wenn Sie einen Ordner wählen, werden die im Ordner enthaltenen Dateien angezeigt.
- **5 Laufen Sie mit den Tasten ◀▶ zu den Bearbeitungsoptionen rechts im Bildschirm. Bearbeiten Sie die gewählten Dateien** mit den Tasten **AV** I und der Taste ENTER.
- **6 Wenn Sie eine Datei verschieben möchten:** Wählen Sie mit den Tasten  $\rightarrow \rightarrow$  den Ordner, in den Sie die Datei verschieben möchten, und drücken Sie die Taste ENTER. Wählen Sie mit den Tasten <>>
die Option Ausführen, und drücken Sie die Taste ENTER.

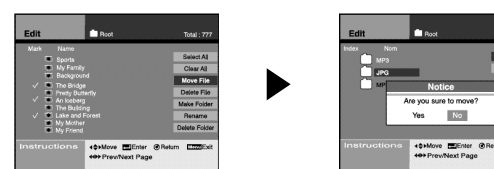

#### **Wenn Sie einen neuen Ordner erstellen möchten:**

- 1. Wählen Sie mit den Tasten Av die Option Make Folder (Ordner anlegen), und drücken Sie die Taste ENTER.
- 2. Geben Sie einen Namen für den neuen Ordner ein. Dazu wählen Sie mit den Tasten Av <>>
I einen Buchstaben und drücken die Taste ENTER. Wiederholen Sie dies, bis alle Buchstaben eingegeben sind.
- 3. Wenn Sie den Vorgang abbrechen möchten, drücken Sie die Taste RETURN.
- 4. Wählen Sie OK, um den Ordnernamen auf der virtuellen Tastatur zu speichern, und drücken Sie dann ENTER oder RETURN.
- 5. Drücken Sie die Taste CLEAR, um das zuletzt eingegebene Zeichen zu löschen.

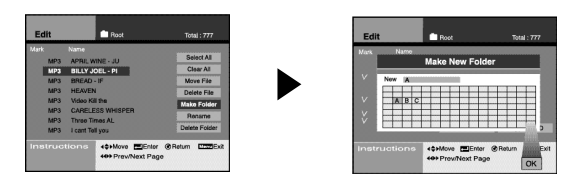

➢ ◆ *Einen neuen Ordner können Sie nur im Hauptverzeichnis (Root) erstellen.*

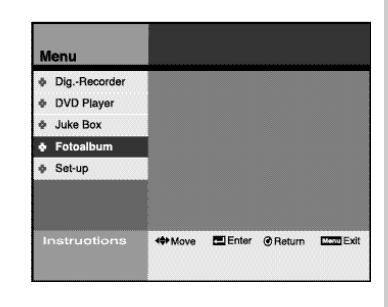

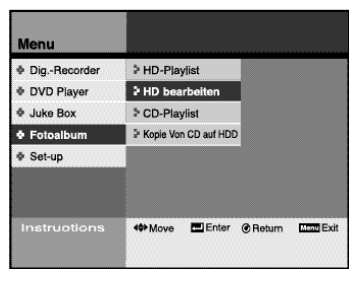

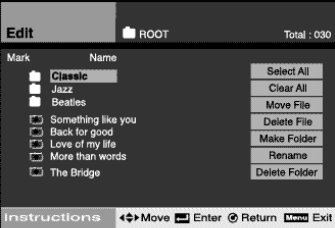

#### **Select All (Alle wählen)**

Alle JPEG-Dateien auswählen.

**Clear All (Alle abwählen)** Alle Dateien abwählen.

**Move File (Datei schieben)** Dateien in einen anderen Ordner verschieben. Nach dem Verschieben wird die Datei am ursprünglichen Speicherort gelöscht.

**Delete File (Datei löschen)** Gewählte Datei löschen.

#### **Make Folder (Ordner anlegen)** Einen neuen Ordner erstellen.

#### **Rename (Umbenennen)**

Datei- oder Ordnernamen ändern. Verwenden Sie zum Eingeben des neuen Namens die Tasten AV < und die Taste ENTER.

**Delete Folder (Ordner löschen)** Gewählten Ordner löschen.

### Fotoalbum Technische Daten

Dig.-Recorder **DVD Player**  $\Phi$  Juke Box  $\bullet$  Fotoalbu ⊕ Set-up <<sup>+</sup>Move **DEnter ORet** 

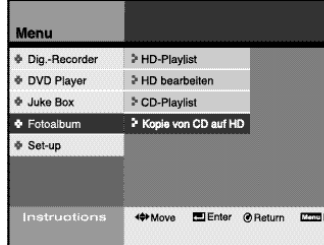

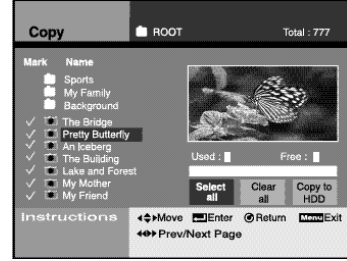

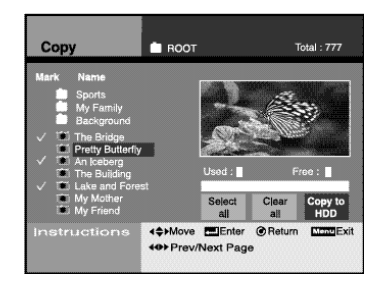

**58**

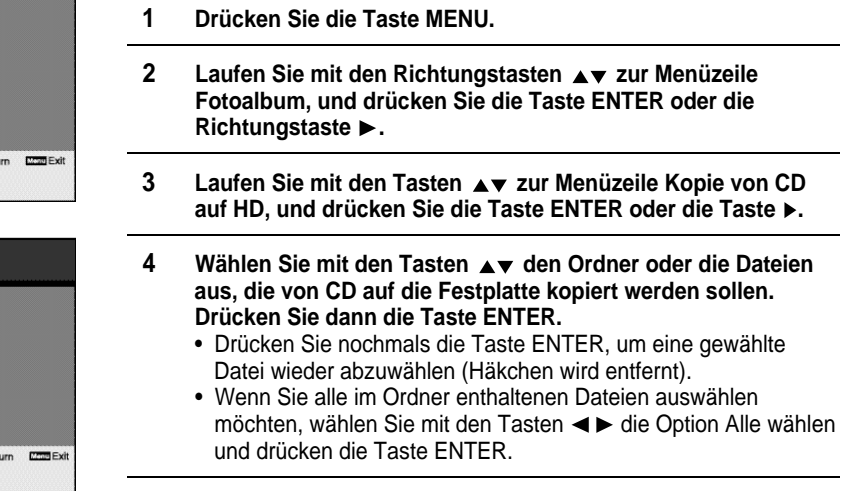

**5** Wählen Sie mit den Tasten <▶ die Option Copy to HDD (Auf **Festplatte kopieren), und drücken Sie die Taste ENTER.** • Es werden alle Dateien im Ordner ausgewählt, wenn Sie nach Auswahl des Ordners die Taste P-LIST drücken.

*Sie können JPEG-Dateien von einer CD auf die Festplatte kopieren.*

- **6 Wählen Sie den Ordner auf der Festplatte aus, in den Sie die Dateien kopieren möchten. Drücken Sie die Taste ENTER.**
- **7 Wählen Sie die Option Ausführen, und drücken Sie die Taste ENTER.**
	- Die Dateien werden kopiert.

 $\sqrt{N}$ 

*Es können max. 200 Dateien auf einmal kopiert werden.*

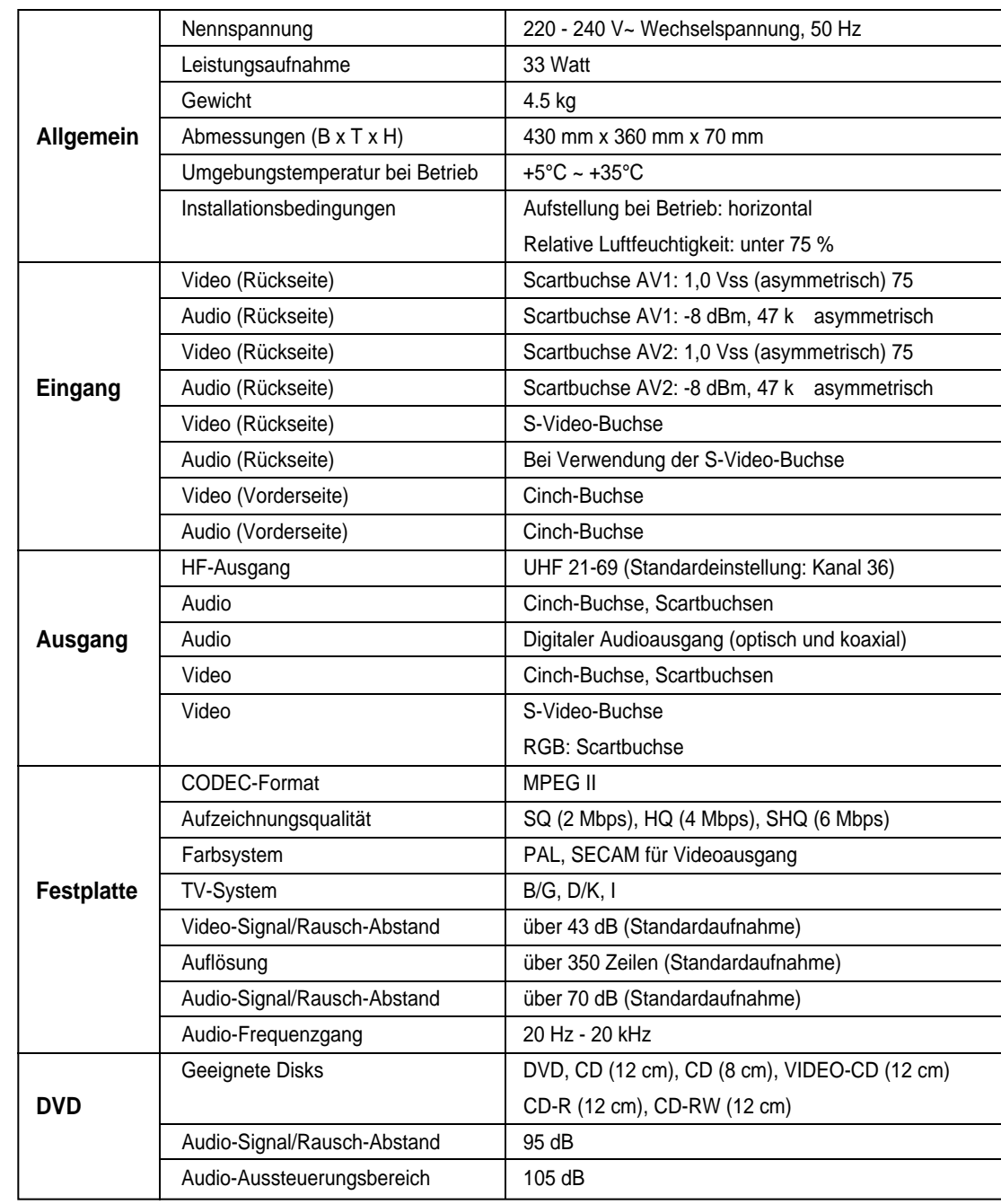

#### Download from Www.Somanuals.com. All Manuals Search And Download.

#### Probleme und Lösungen

#### **1. Keine Stromversorgung**

- Überprüfen Sie, ob der Netzstecker an eine Netzsteckdose angeschlossen ist.
- Haben Sie die Taste STANDBY/ON gedrückt?

#### **2. Wird das Gerät eingeschaltet, erscheint für kurze Zeit das Logo, bevor ein Bild angezeigt wird.**

- Der DVD-Festplattenrecorder verfügt über ein eingebautes Festplattenlaufwerk (HDD). Da das Initialisieren der Festplatte einige Zeit dauert, wird das Logo nach dem Einschalten ca. 15 Sekunden lang auf dem Bildschirm angezeigt.

#### **3. Das Fernsehprogramm wurde nicht aufgezeichnet.**

- Überprüfen Sie die Antennenanschlüsse des DVD-Festplattenrecorders.
- Ist der Tuner des DVD-Festplattenrecorders richtig eingestellt (Sendereinstellung)?
- Überprüfen Sie, wie viel freier Speicherplatz noch auf der Festplatte vorhanden ist.

#### **4. Eine Timer-Aufnahme wurde nicht ausgeführt.**

- Haben Sie nach Programmierung der Timer-Aufnahme die Taste STANDBY/ON gedrückt, um den Timer zu aktivieren?
- Überprüfen Sie nochmals die Einstellung der Anfangs- und Endzeit der Aufnahme.
- Wenn es während der Timer-Aufnahme einen Stromausfall oder eine Unterbrechung der Stromversorgung gab, wurde die Aufnahme abgebrochen.

#### **5. Das Bild wird angehalten (Standbildanzeige) oder ein vor dem gegenwärtigen Sendzeitpunkt liegender Teil einer Sendung wird gezeigt.**

- Der DVD-Festplattenrecorder verfügt über eine Time-Shift-Funktion (siehe Seite 23), mit der Sie das Bild der empfangenen Fernsehsendung vorübergehend anhalten können, um die Sendung später weiter anzusehen.
- Drücken Sie die Taste **ll**, während Sie sich eine Fernsehsendung ansehen, um das Bild anzuhalten. Wollen Sie die Sendung weiter ansehen, drücken Sie die Taste **ll** erneut.
- Wenn Sie die Taste  $\rightarrow$  drücken, um die Sendung wieder in Echtzeit anzusehen, wird die Sendung vorgespult, bis die aktuelle Stelle der empfangenen Live-Sendung erreicht ist. Dann wird mit normaler Geschwindigkeit wiedergegeben.

#### **6. Das Bild wird mit doppelter Geschwindigkeit rückwärts wiedergegeben, während Sie eine Sendung anschauen.**

- Der DVD-Festplattenrecorder hat eine Time-Shift-Funktion, die Ihnen die sofortige Wiederholung bestimmter Szenen des laufenden Fernsehprogramms ermöglicht. Der im Speicher verfügbare Teil der Sendung hängt von der Einstellung der Zwischenspeicherzeit (siehe Seite 23) ab.
- Drücken Sie während des Empfangs eines Fernsehprogramms die Taste <>>
Immes rückwärts in doppelter Geschwindigkeit wiederzugeben.

#### **7. Die Taste COPY wurde gedrückt, das Gerät reagiert aber nicht.**

- Die Kopierfunktion ist nur bei DVDs möglich. Enthalten diese jedoch einen Kopierschutz, kann der Kopiervorgang nicht ausgeführt werden.
- Andere Disks als DVDs, wie zum Beispiel VCDs und CDs, können nicht kopiert werden.

#### **8. Aufgezeichnete Sendungen können nicht verbunden werden.**

**60**

- Es können nur Dateien mit identischer Aufnahmegeschwindigkeit verbunden werden. Es ist z. B. nicht möglich, Sendungen zu verbinden, wenn eine Datei im SHQ-Modus und die andere im HQ-Modus vorliegt.

#### Probleme und Lösungen (Fortsetzung) **D D**

#### **9. Ich habe das Passwort vergessen.**

- Halten Sie im DVD-Modus, während "NO DISC" angezeigt wird, die beiden Tasten und **ll**
- gleichzeitig länger als 5 Sekunden gedrückt, um das Passwort auf "1111" zu initialisieren.
- Daraufhin wird das werkseitige Passwort eingestellt; die Benutzereinstellungen bleiben jedoch erhalten.

#### **10. Eine Disk wird nicht wiedergegeben.**

- Stellen Sie sicher, dass die Disk mit dem Etikett nach oben eingelegt ist.
- Überprüfen Sie den Ländercode der DVD.
- Manche Disktypen eignen sich nicht für diesen DVD-Festplattenrecorder (siehe Seite 6).

#### 11. Das Symbol  $\emptyset$  erscheint auf dem Bildschirm.

- Die gewünschte Funktion oder Aktion kann aus folgenden Gründen nicht ausgeführt werden: (1) Sie wird von der DVD-Software nicht zugelassen.
- (2) Die DVD-Software unterstützt diese Funktion (z. B. Blickwinkel) nicht.
- (3) Die Funktion steht im Augenblick nicht zur Verfügung.
- (4) Sie haben eine Titel- oder Kapitelnummer oder eine Suchzeit eingegeben, die auf der aktuellen Disk nicht vorhanden ist.

#### **12. Einstellungen, die im Setup-Menü gewählt wurden, werden bei der Wiedergabe nicht angewendet.**

- Es kann vorkommen, dass einige der im Setup-Menü gewählten Einstellungen nicht angewendet werden, wenn die Disk nicht über die entsprechenden Optionen verfügt.

#### **13. Das Bildformat lässt sich nicht ändern.**

- Das Bildformat ist auf der DVD festgelegt (siehe Seite 25).

#### **14. Kein Ton.**

- Überprüfen Sie, ob die Einstellungen im Audio-Optionsmenü korrekt sind (siehe Seite 24).

#### **15. Wenn andere Probleme auftreten:**

- Suchen Sie anhand des Inhaltsverzeichnisses den Abschnitt in der Bedienungsanleitung, der Erläuterungen zum betreffenden Thema enhält und folgen Sie noch einmal den Anweisungen. - Schalten Sie das Gerät aus und wieder ein.
- Falls das Problem noch immer besteht, wenden Sie sich bitte über Ihren Fachhändler an den Kundendienst.

Hotline für allgemeine Informationen: Tel.: 01805 12 12 13 Fax: 01805 12 12 14

(EUR 0,12/Min.)

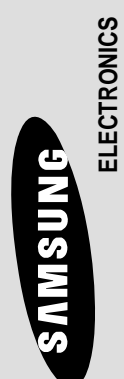

# **WARRANTY CARD** CARD WARRANTY

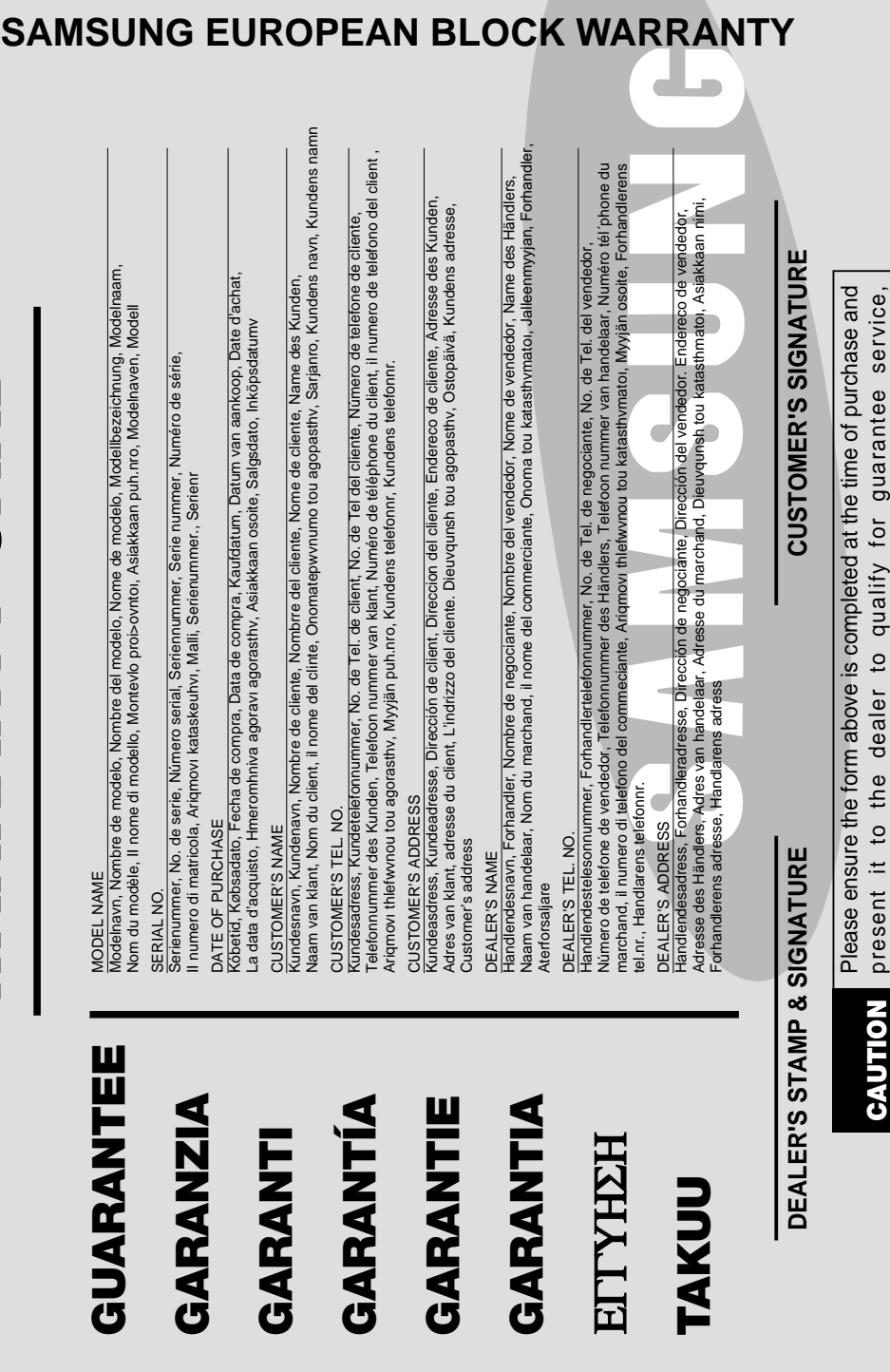

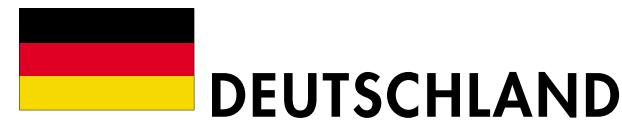

Auf dieses Samsung-Produkt wird vom Hersteller eine zwölfmonatige Garantie gegen Material- und Verarbeitungsfehler gegeben. Die Garantiezeit beginnt mit dem Kauf des Gerätes beim Fachhändler.

Sollte es erforderlich werden, Garantieleistungen in Anspruch zu nehmen, wenden Sie sich bitte an den Fachhändler, bei dem Sie das Gerät erworben haben.

#### ■ GARANTIEBEDINGUNGEN

- 1. Bei der Anmeldung von Garantieansprüchen muss der Kunde die vollständig und richtig ausgefüllte Garantiekarte sowie die Originalrechnung oder den vom Händler ausgestellten Kassenbeleg oder eine entsprechende Bestätigung vorlegen. Die Seriennummer am Gerät muss lesbar sein.
- 2. Es liegt im Ermessen von Samsung, ob die Garantie durch Reparatur oder durch Austausch des Gerätes bzw. des defekten Teils erfüllt wird. Weitere Ansprüche sind ausgeschlossen.
- 3. Garantie-Reparaturen müssen von Samsung-Fachhändlern oder Samsung-Vertragswerkstätten ausgeführt werden. Bei Fragen zu unseren Vertragswerkstätten wenden Sie sich bitte an folgende Adresse:

**Samsung Electronics GmbH Samsung-Haus Am Kronberger Hang 6 D-65824 Schwalbach/Ts. Samsung-Hotline: 01805 12 12 13 Fax: 01805 12 12 14 (EUR 0,12/Min.)**

Bei Reparaturen, die von anderen Händlern durchgeführt werden, besteht kein Anspruch auf Kostenerstattung, da solche Reparaturen sowie Schäden, die dadurch am Gerät entstehen können, von dieser Garantie nicht abgedeckt werden.

- 4. Soll das Gerät in einem anderen als dem Land betrieben werden, für das es ursprünglich entwickelt und produziert wurde, müssen eventuell Veränderungen am Gerät vorgenommen werden, um es an die technischen und/oder sicherheitstechnischen Normen dieses anderen Landes anzupassen. Solche Veränderungen sind nicht auf Material- oder Verarbeitungsfehler des Gerätes zurückzuführen und werden von dieser Garantie nicht abgedeckt. Die Kosten für solche Veränderungen sowie für dadurch am Gerät entstandene Schäden werden nicht erstattet. 5. Ausgenommen von der Garantieleistung sind:
- a) Regelmäßige Inspektionen, Wartung und Reparatur oder Austausch von Teilen aufgrund normaler Verschleißerscheinungen;
- b) Transport- und Fahrtkosten sowie durch Auf- und Abbau des Gerätes entstandene Kosten;
- c) Missbrauch und zweckentfremdete Verwendung des Gerätes sowie falsche Installation;
- d) Schäden, die durch Blitzschlag, Wasser, Feuer, höhere Gewalt, Krieg, falsche Netzspannung, unzureichende Belüftung oder andere von Samsung nicht zu verantwortende Gründe entstanden sind.
- 6. Die Rechte des Käufers nach der jeweils geltenden nationalen Gesetzgebung, d. h. die aus dem Kaufvertrag abgeleiteten Rechte des Käufers gegenüber dem Verkäufer wie auch andere Rechte, werden von dieser Garantie nicht angetastet. Soweit die nationale Gesetzgebung nichts anderes vorsieht, beschränken sich die Ansprüche des Käufers auf die in dieser Garantie genannten Punkte. Die Samsung Ltd. sowie deren Tochtergesellschaften und Händler haften nicht für den indirekten bzw. in Folge auftretenden Verlust von Schallplatten, CDs, Video- und Audiokassetten oder anderem ähnlichen Material bzw. Zusatzgeräten.

#### **EUROPÄISCHE GARANTIEKARTE**

otherwise your guarantee may be affected.

otherwise your guarantee may be affected.

Free Manuals Download Website [http://myh66.com](http://myh66.com/) [http://usermanuals.us](http://usermanuals.us/) [http://www.somanuals.com](http://www.somanuals.com/) [http://www.4manuals.cc](http://www.4manuals.cc/) [http://www.manual-lib.com](http://www.manual-lib.com/) [http://www.404manual.com](http://www.404manual.com/) [http://www.luxmanual.com](http://www.luxmanual.com/) [http://aubethermostatmanual.com](http://aubethermostatmanual.com/) Golf course search by state [http://golfingnear.com](http://www.golfingnear.com/)

Email search by domain

[http://emailbydomain.com](http://emailbydomain.com/) Auto manuals search

[http://auto.somanuals.com](http://auto.somanuals.com/) TV manuals search

[http://tv.somanuals.com](http://tv.somanuals.com/)